#### **Unity Backend "랭킹" 기능을 이용한 유저 랭킹 관리 (랭킹 등록)**

**Created in 2023-06-07 Last Updated 2023-06-09 Unity Version 2022.2.2f1**

**Copyright 2016. Jung-Woon Ko. All rights reserved. All contents cannot be copied without permission**

#### *Index*

- 
- ◆ **인게임 점수 구현**
- ◆ 게임오버 UI 구현
- ◆ **랭킹으로 사용할 유저 정보 데이터 추가**
- ◆ **랭킹 데이터 등록**

- **인게임 점수 관리**
- **인게임 점수 출력**
- **적, 운석 폭발 효과**

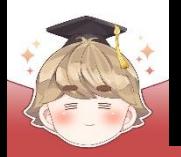

### ■ **인게임 점수 관리**

- 점수를 관리하는 변수와 프로퍼티 정의
	- □ GameController Script 수정

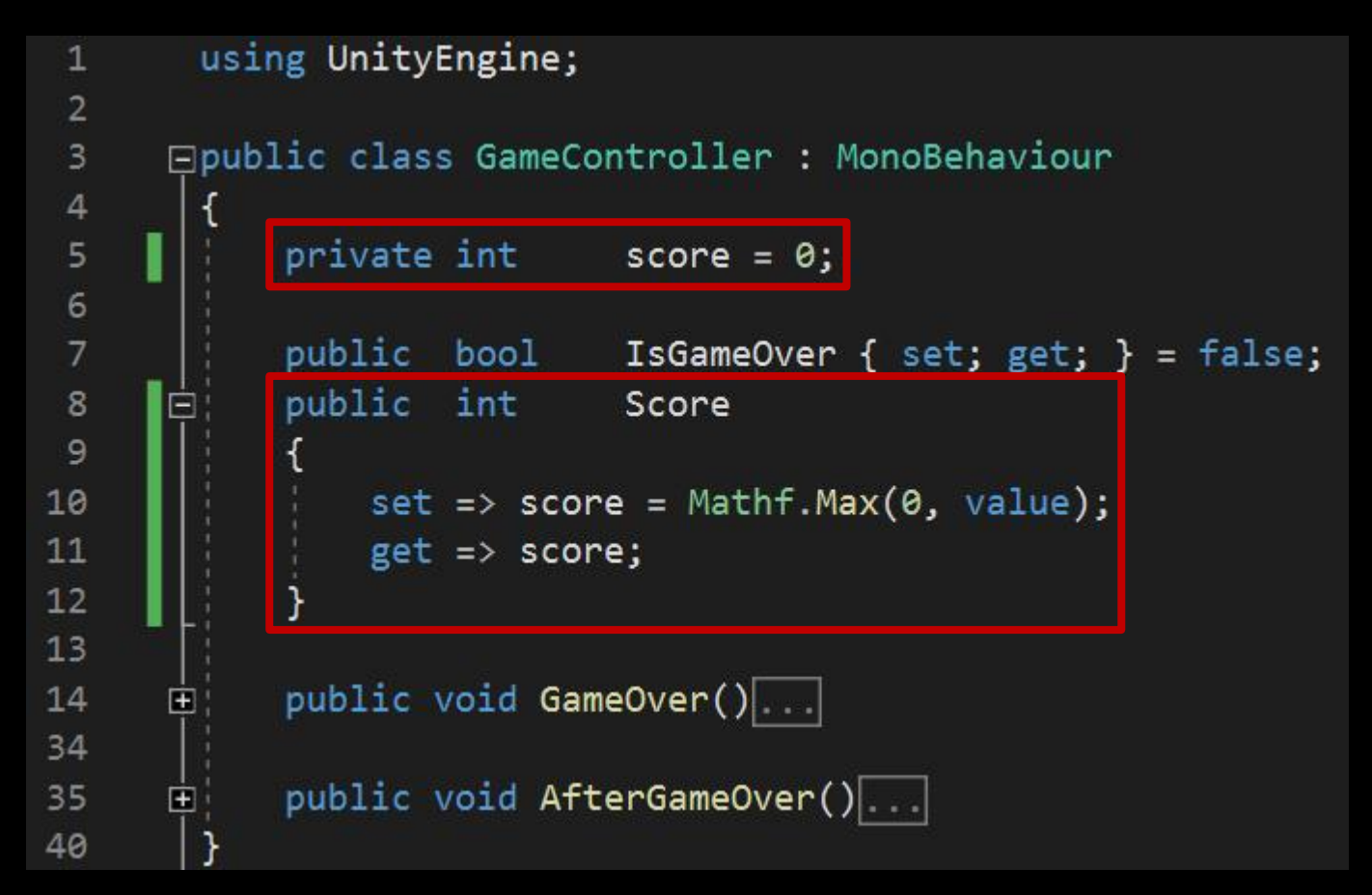

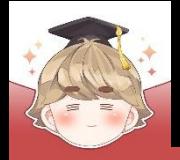

- 적을 처치했을 때 호출하는 OnDie() 메소드 정의
	- □ Enemy Script 수정

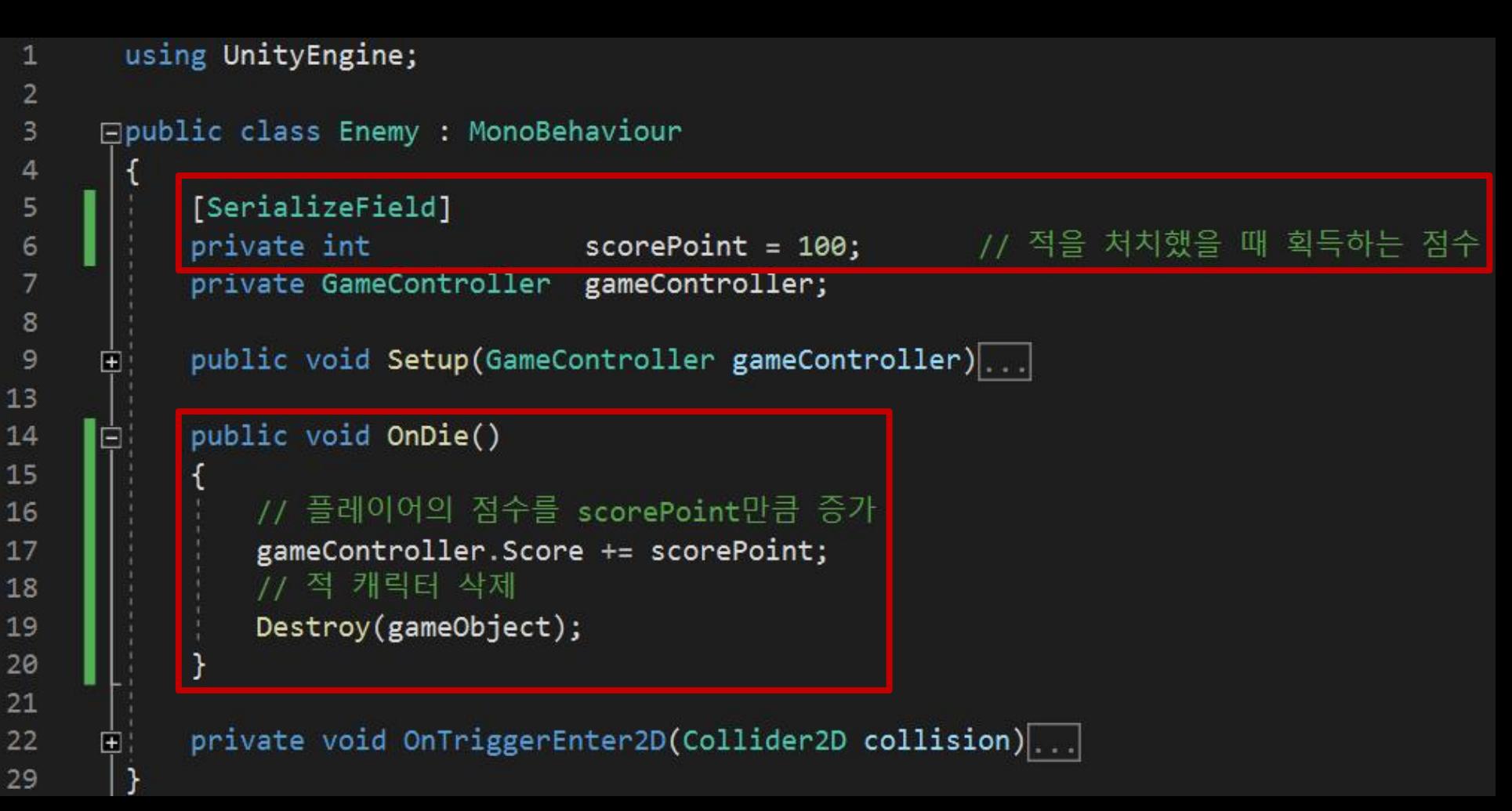

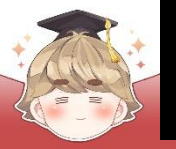

■ 플레이어 발사체와 충돌한 적을 바로 삭제하지 않고 OnDie() 메소드 호출

□ PlayerProjectile Script 수정

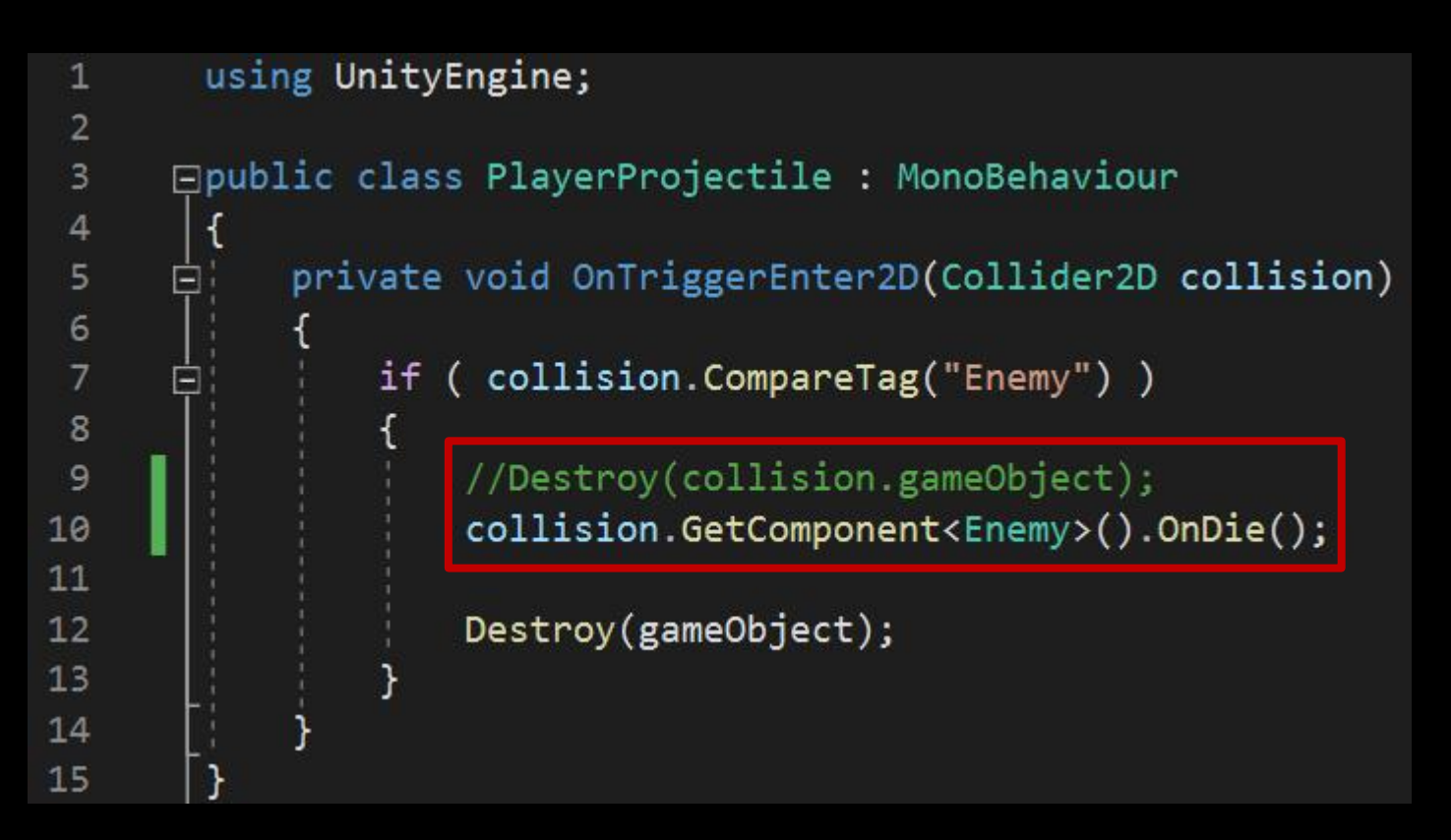

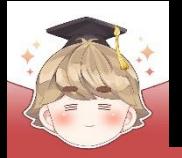

### ■ **인게임 점수 출력**

- 인게임 획득 점수를 출력하는 "Text TextMeshPro" UI 생성 및 설정
	- □ GameObject UI "Text TextMeshPro"

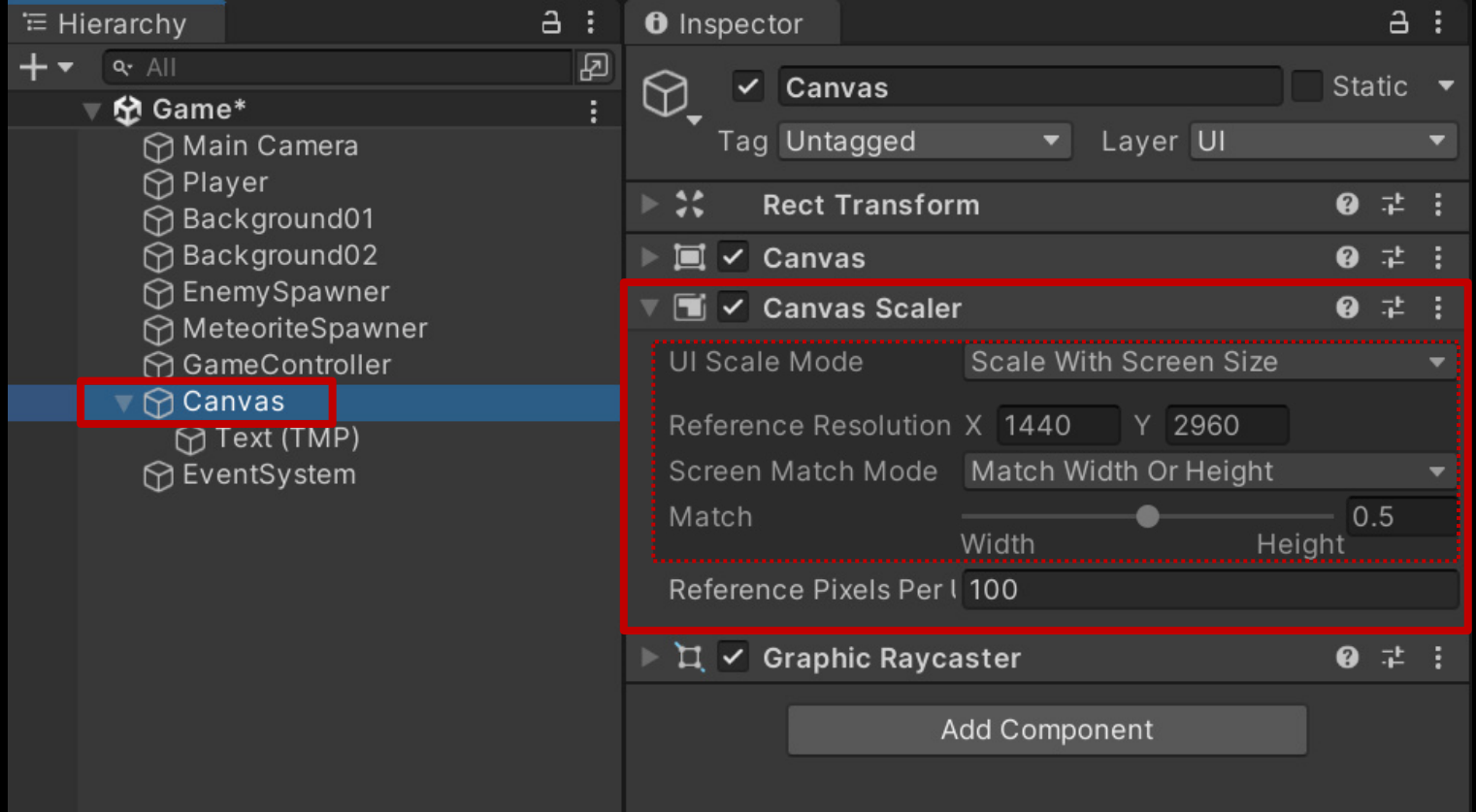

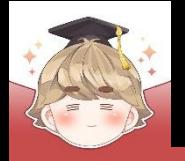

#### ■ 인게임 획득 점수를 출력하는 "Text - TextMeshPro" UI 생성 및 설정 (계속)

 $\overline{\mathbf{E}}$   $\overline{\mathbf{T}}$   $\overline{\mathbf{C}}$  TextMeshPro - Text (UI)

2 1 1

 $IMP_F$ <sub>( $\odot$ </sub>

 $\mathsf{O}\xspace$ 

 $SC$ 

 $\boldsymbol{\mathcal{S}}$ 

 $\mathbf{u}$ 

ial  $AB$ 

ditor

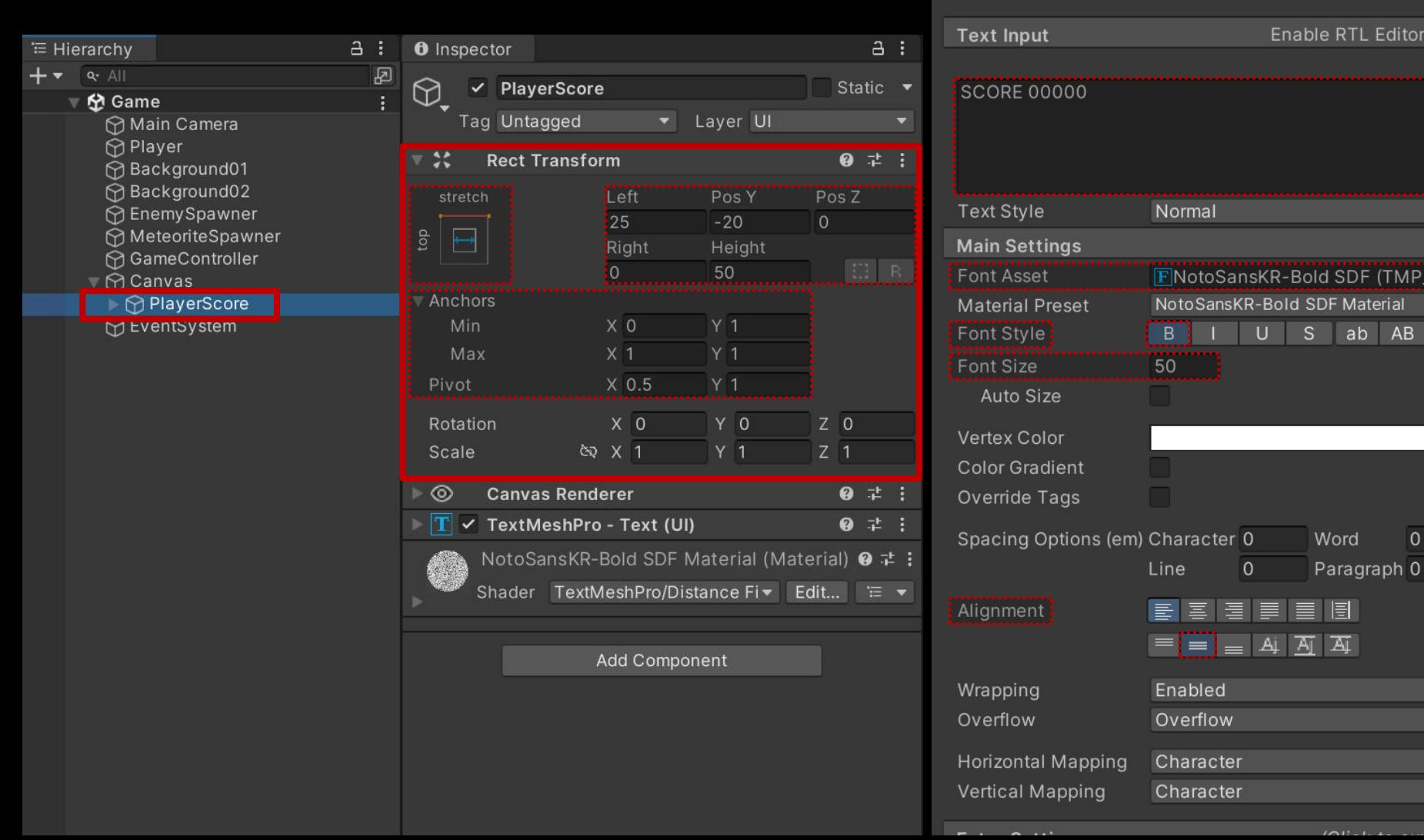

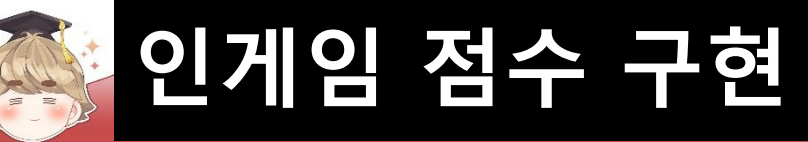

■ 인게임, 게임오버 UI들을 제어하는 스크립트 생성 및 작성 □ C# Script 생성 후 스크립트의 이름을 "GameUIController"로 변경

```
\mathbf{1}□ using UnityEngine;
 \overline{2}using TMPro;
 3
      Epublic class GameUIController : MonoBehaviour
 4
 5
            [SerializeField]
 6
            private GameController gameController;
 78
 9
            [Header("InGame")]
            [SerializeField]
10
11
            private TextMeshProUGUI textScore;
12
13
            private void Update()
14
15
                textScore.text = $"SCORE {gameController.Score}";
16
17
```
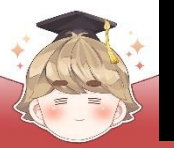

#### ■ GameController 오브젝트에 "GameUIController" 컴포넌트 추가 및 설정

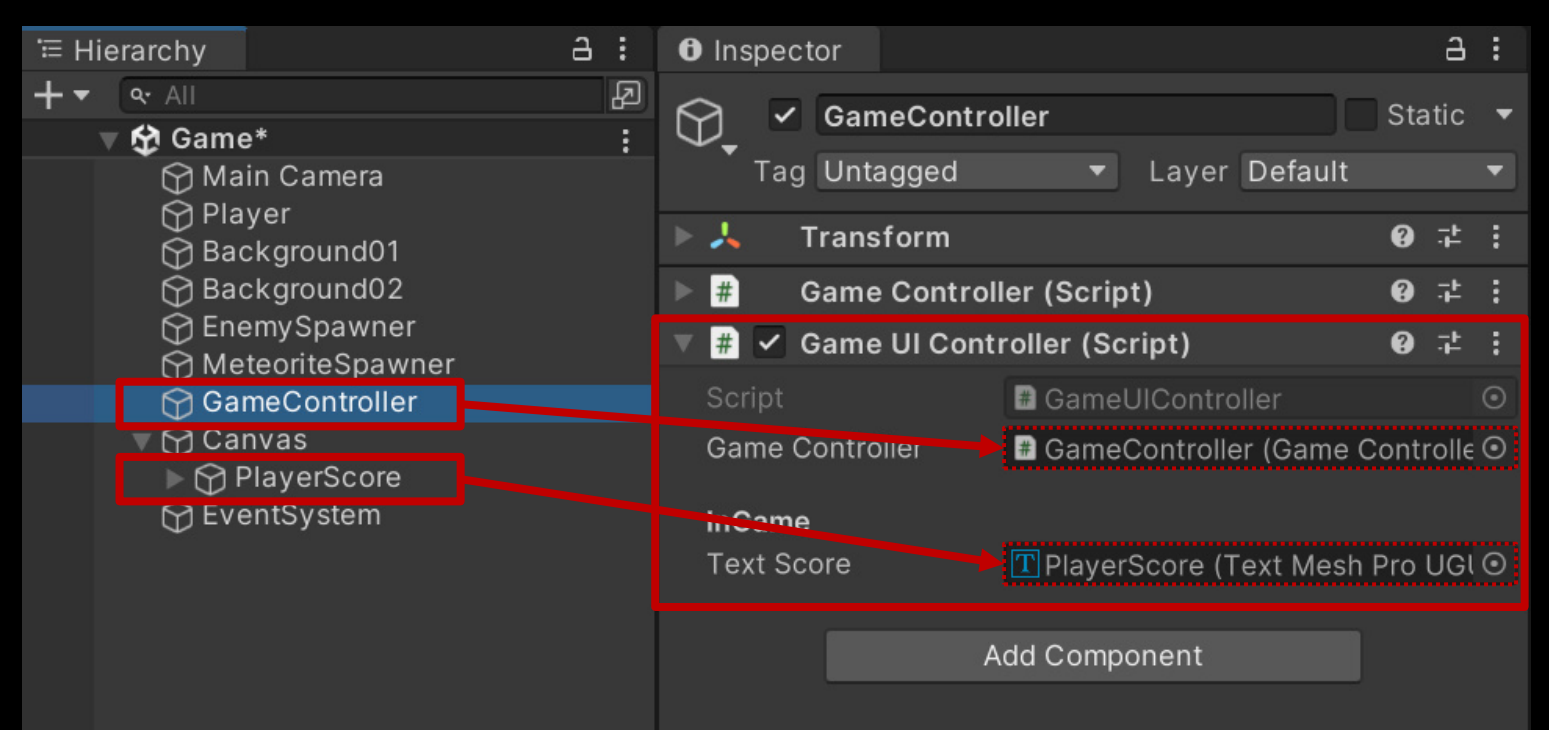

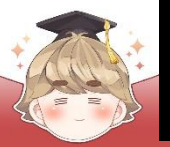

#### ■ 결과 화면

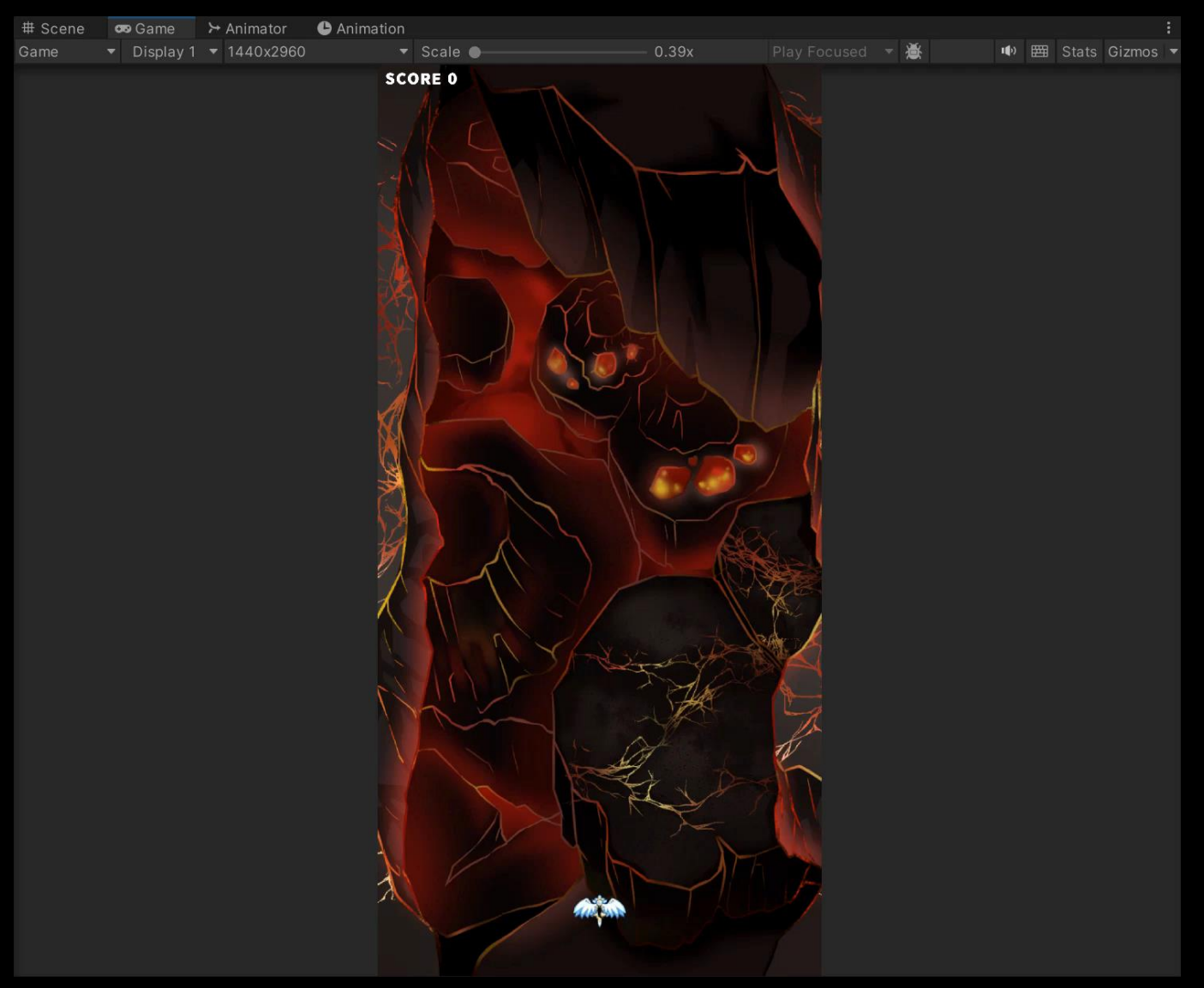

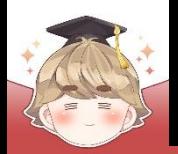

### ■ **적, 운석 폭발 효과**

#### ■ 폭발 이펙트 생성

#### □ GameObject - Effects - Particle System

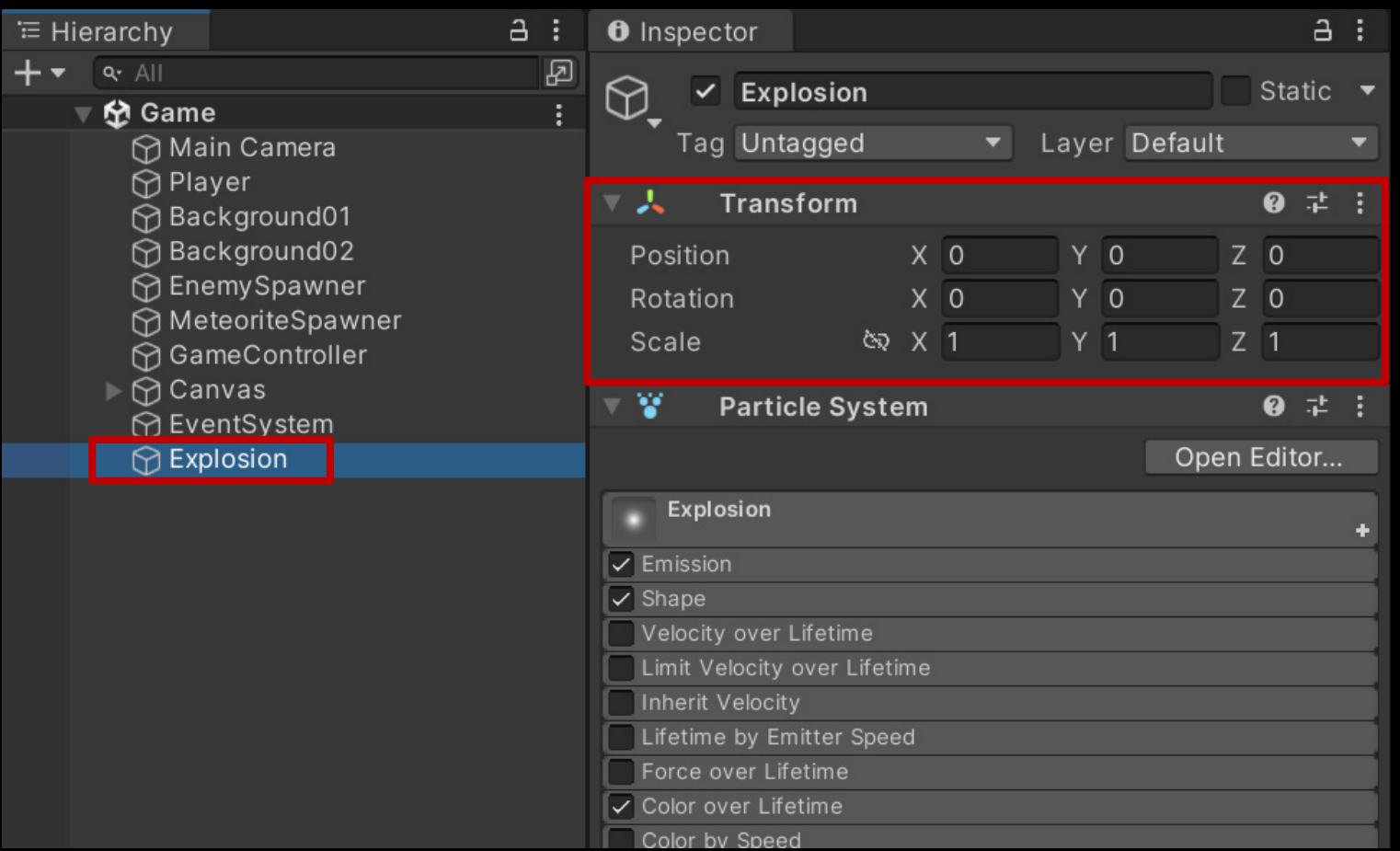

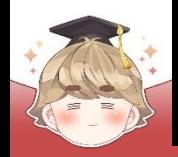

■ 폭발 이펙트 설정

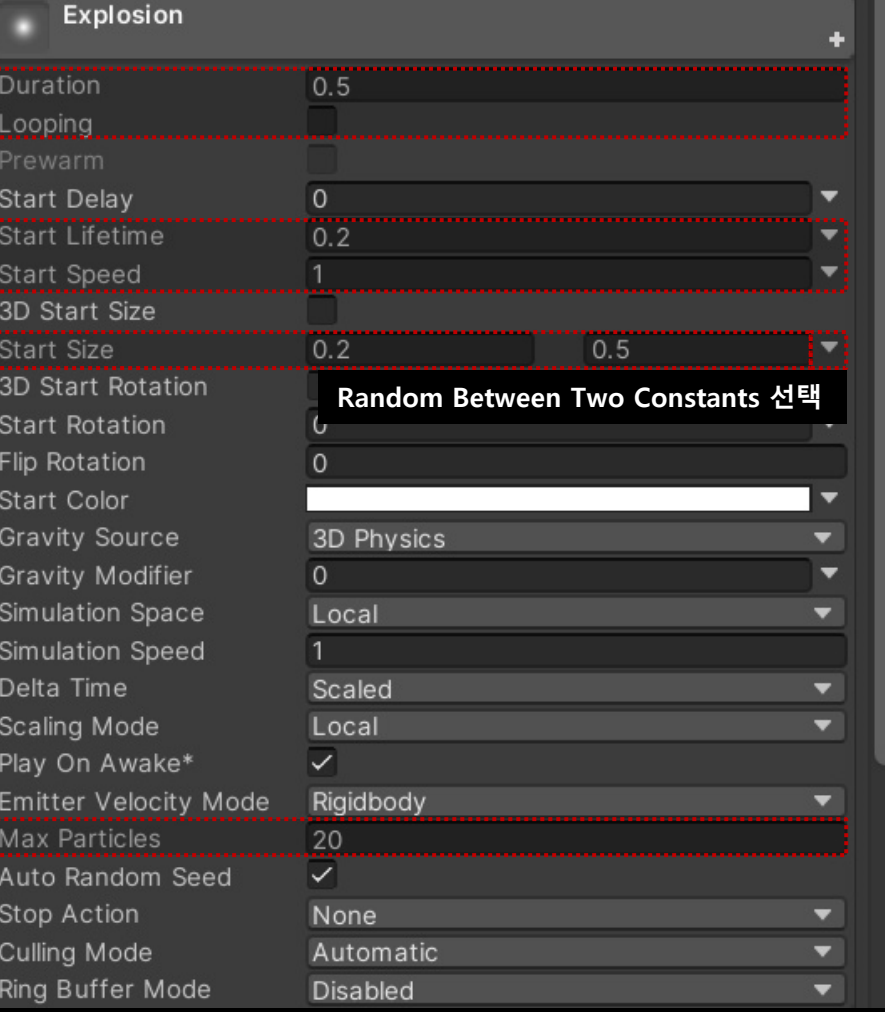

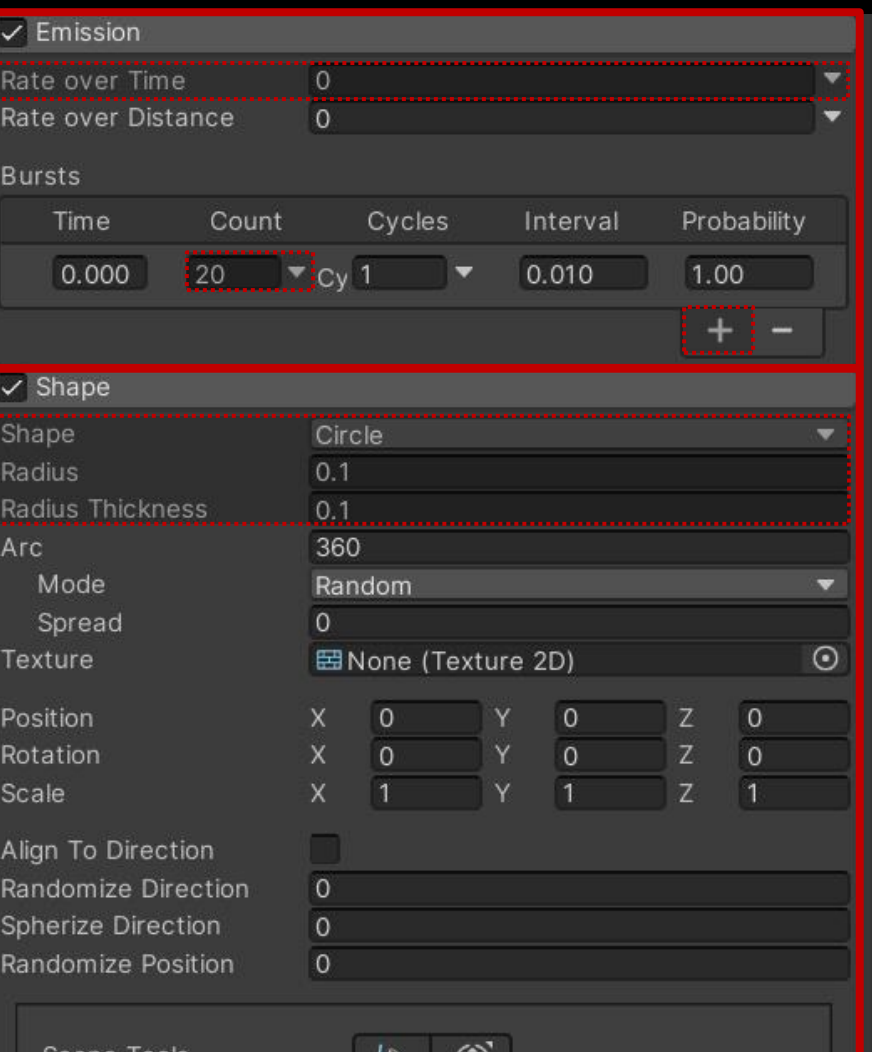

后 田

Scene Tools

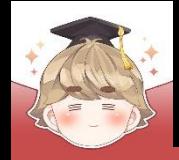

■ 폭발 이펙트 설정 (계속)

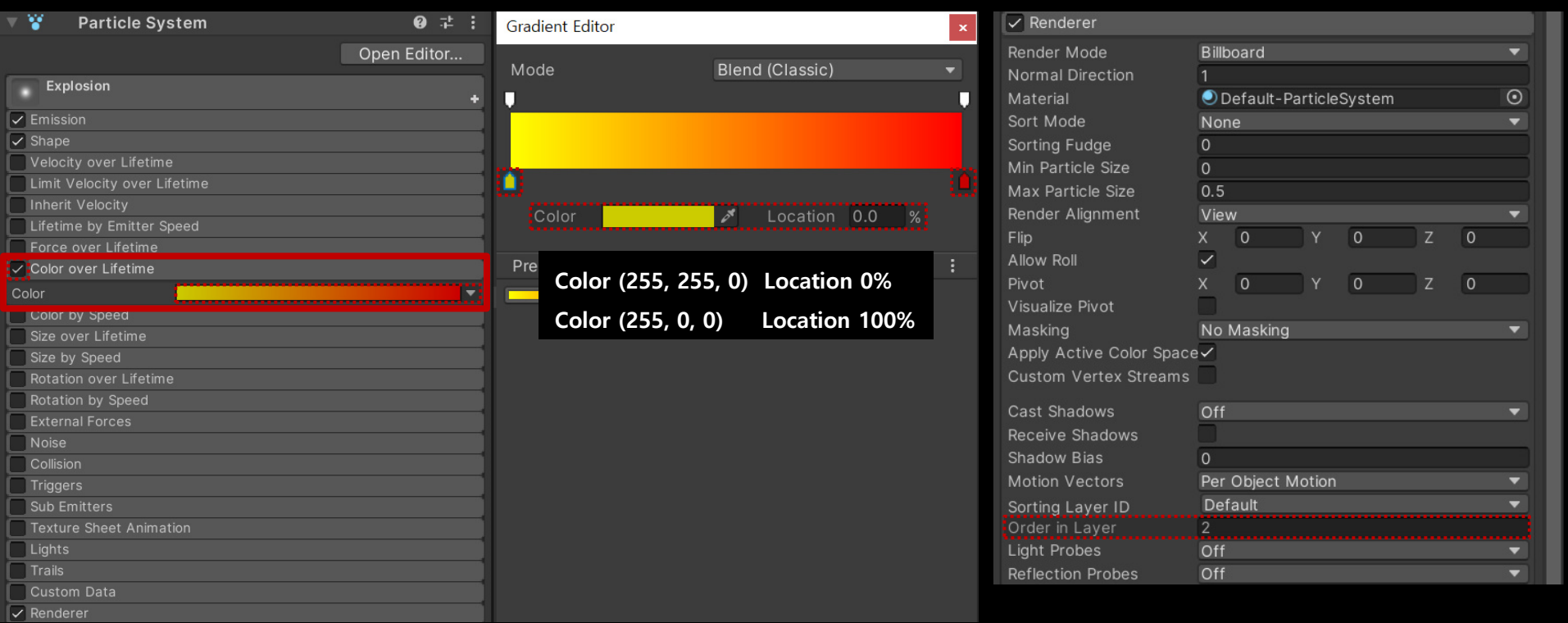

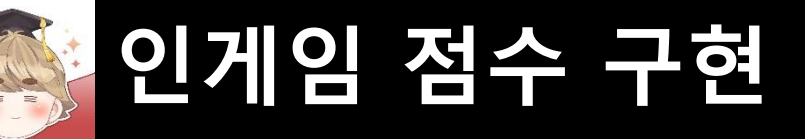

■ 파티클의 재생이 완료되면 오브젝트를 삭제하는 스크립트 생성 및 작성 □ C# Script 생성 후 스크립트의 이름을 "ParticleAutoDestroyer"로 변경

```
using UnityEngine;
 \mathbf{1}\overline{2}□ public class ParticleAutoDestroyer : MonoBehaviour
 \overline{3}\overline{4}5
             private ParticleSystem particle;
 6
 \overline{7}private void Awake()
 8
                  particle = GetComponent<ParticleSystem>();
 9
10
1112private void Update()
13파티클 재생이 완료되면 삭제
                  \frac{1}{2}14
                  if ( particle.isPlaying == false )
15
16
                  ſ
17Destroy(gameObject);
18
19
20
```
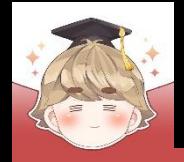

#### ■ Explosion 오브젝트에 컴포넌트 추가 및 설정

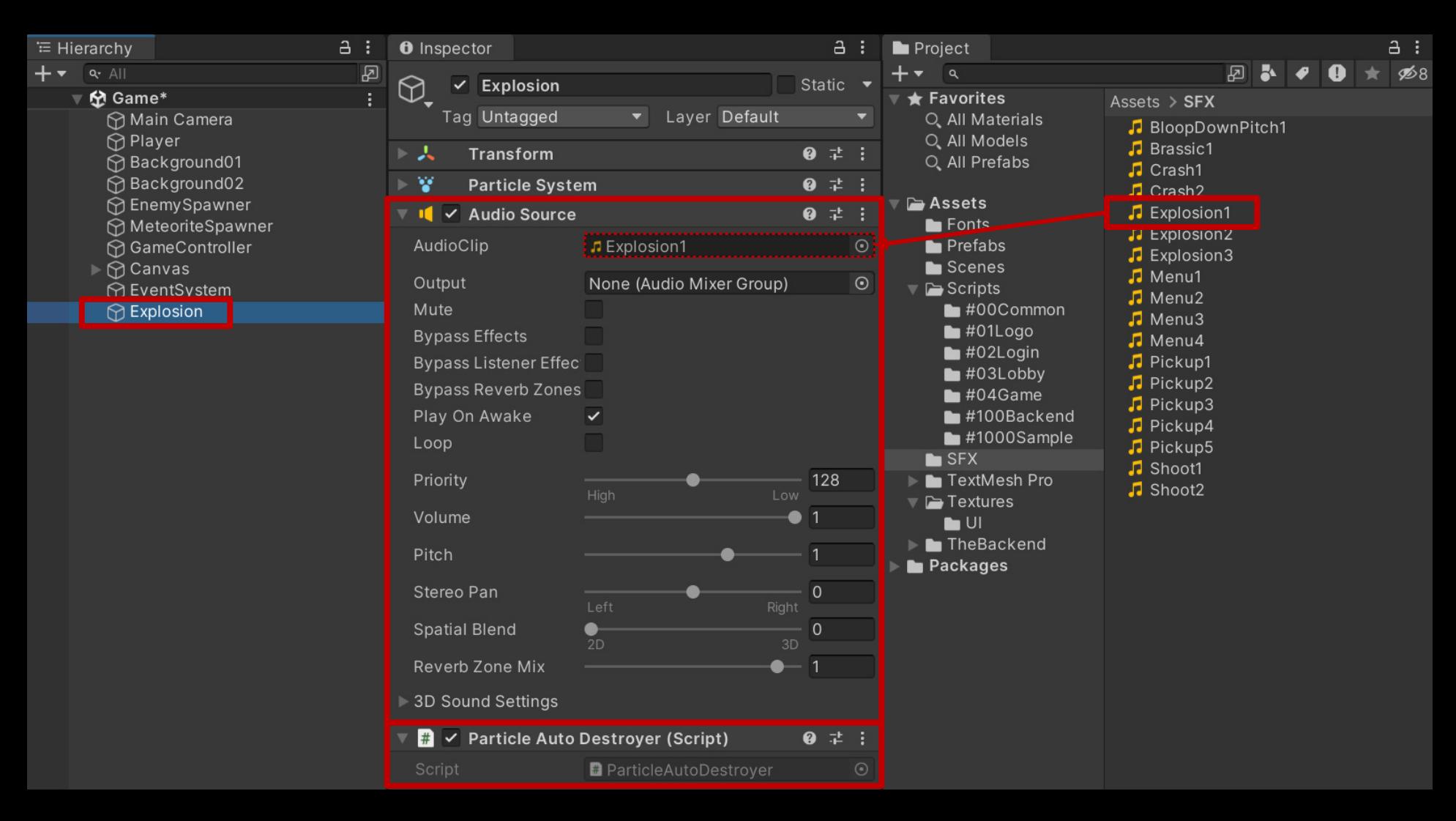

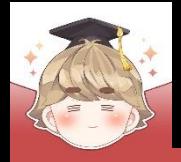

#### ■ Explosion 오브젝트 Prefab 생성

□ Hierarchy View의 "Explosion" 오브젝트를 Project View로 Drag & Drop

□ Hierarchy View에 있는 "Explosion" 오브젝트 삭제

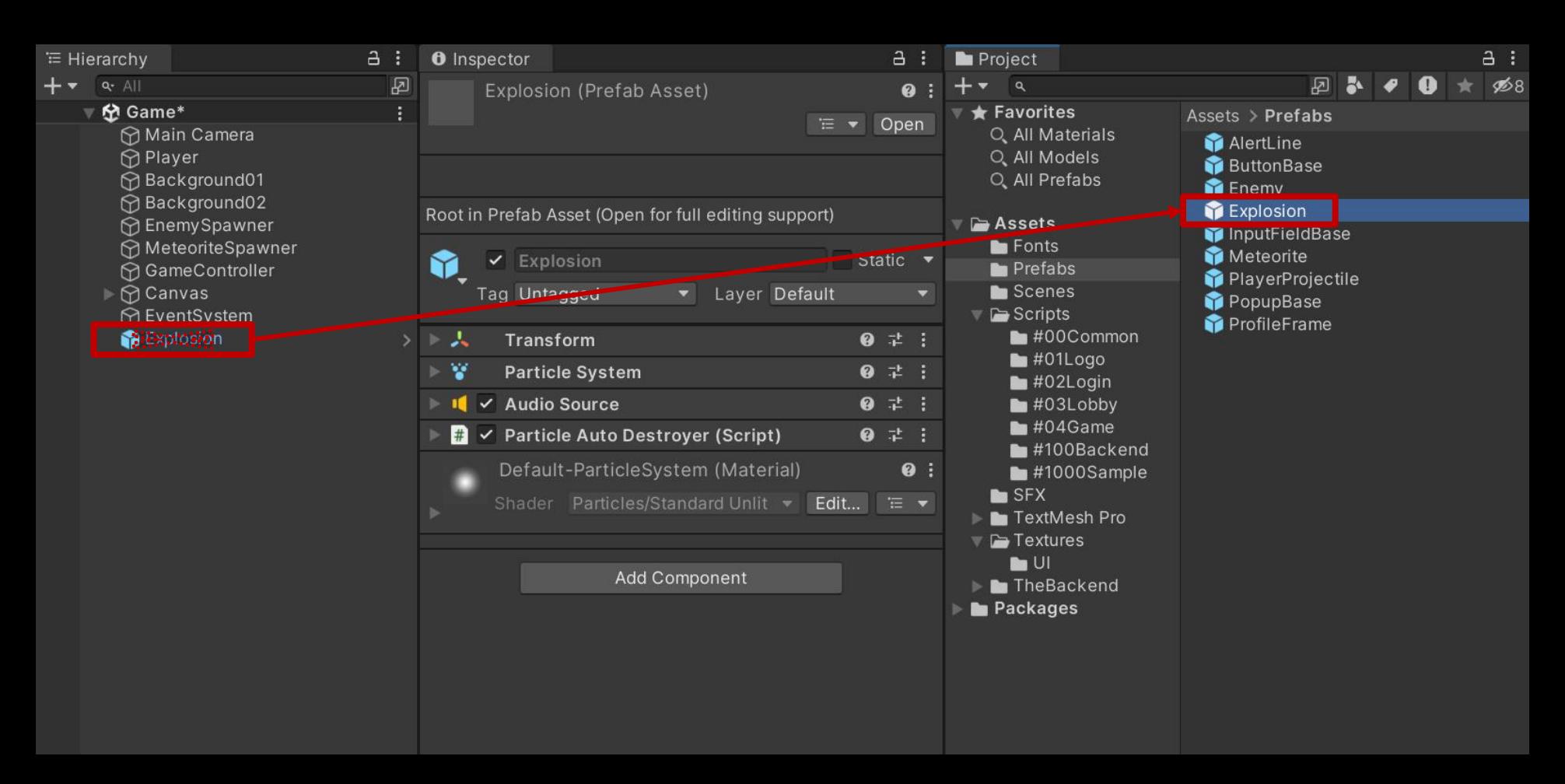

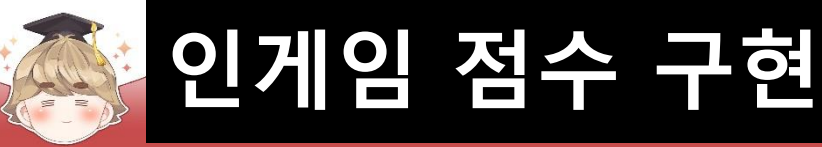

#### ■ 적 캐릭터가 사망할 때 폭발 이펙트 생성

#### □ Enemy Script 수정

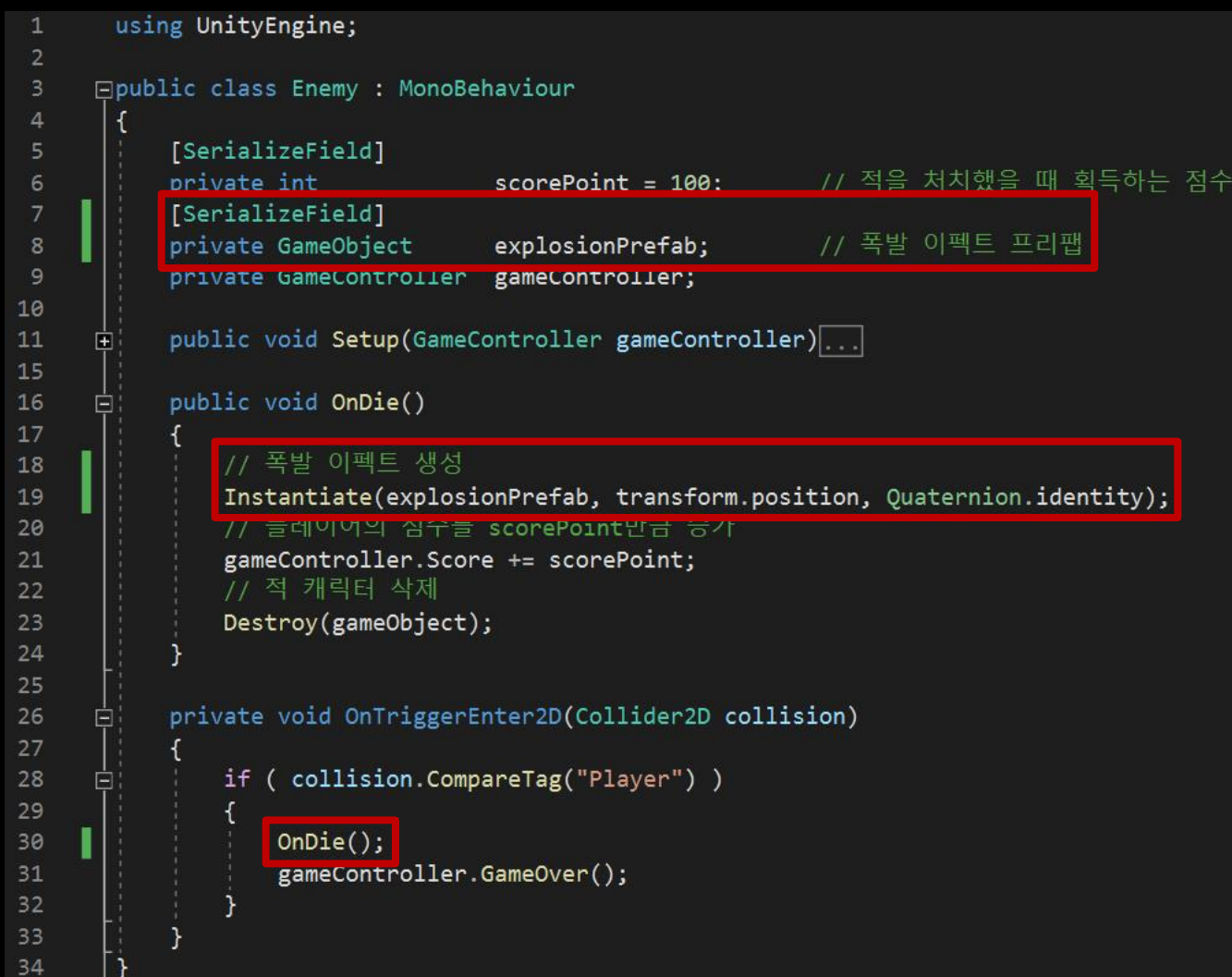

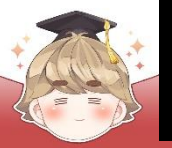

#### ■ Enemy 프리팹의 "Enemy" 컴포넌트 변수 설정

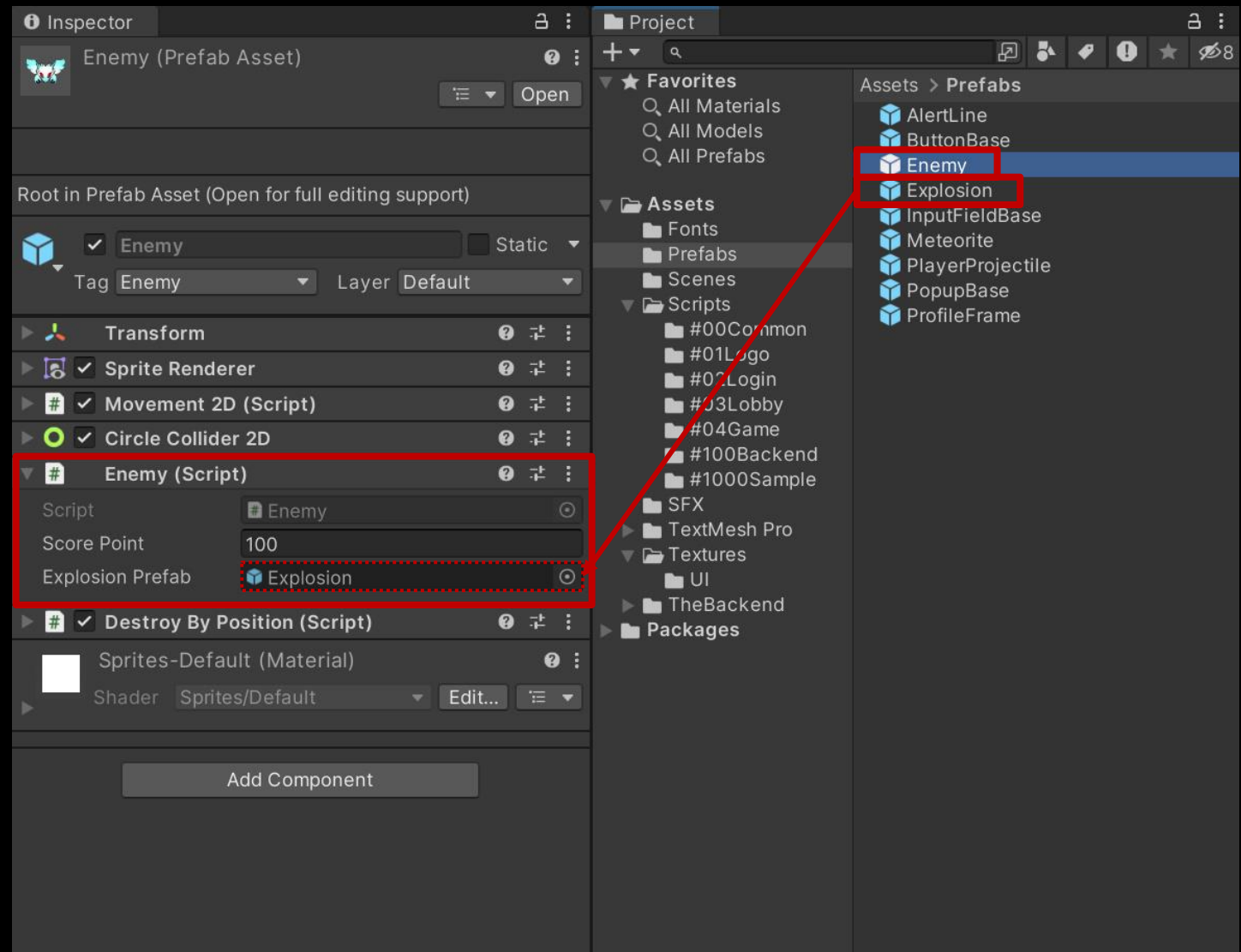

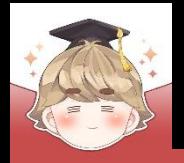

26

# **인게임 점수 구현**

- 운석이 사망할 때 폭발 이펙트 생성
	- □ Meteorite Script 수정

```
using UnityEngine;
 \mathbf{1}\overline{2}□public class Meteorite : MonoBehaviour
 3
 4
            [SerializeField]
 5
                                                              // 폭발 이펙트 프리팸
           private GameObject
                                    explosionPrefab;
 6
 \overline{7}private GameController gameController;
8
            public void Setup(GameController gameController).
 9
      F
13private void OnTriggerEnter2D(Collider2D collision)
14
      冒
15
16
                if ( collision.CompareTag("Player") )
      凹
17
                    // 폭발 이펙트 생성
18
                    Instantiate(explosionPrefab, transform.position, Quaternion.identity);
19
                    // 운석 삭제
20
                    Destroy(gameObject);
21
22
23
                    gameController.GameOver();
24
25
```
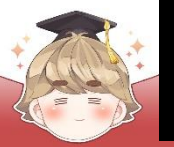

#### ■ Meteorite 프리팹의 "Meteorite" 컴포넌트 변수 설정

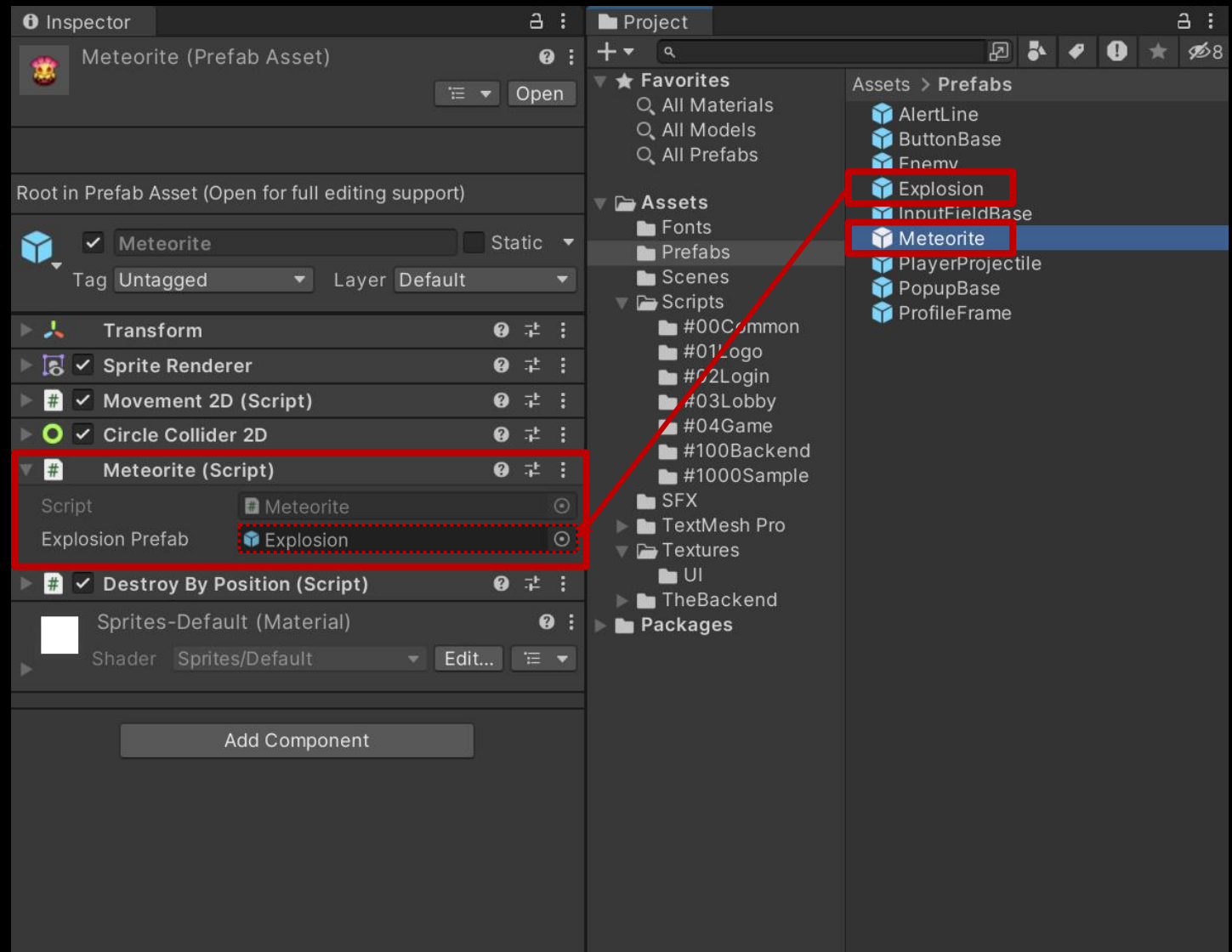

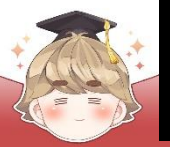

#### ■ 결과 화면

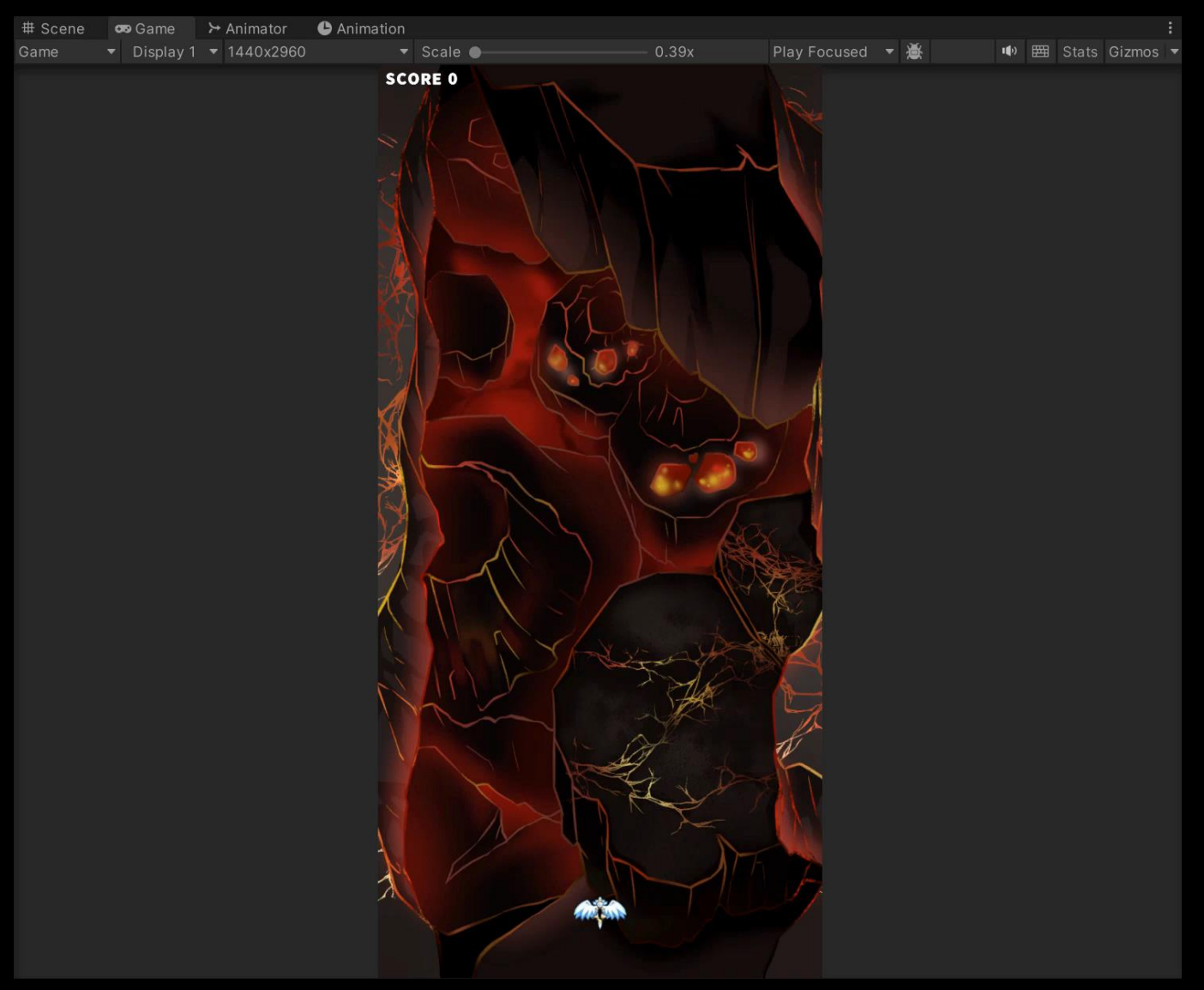

- **게임오버 되었을 때 인게임 오브젝트 비활성화**
- **게임오버 UI 출력**
- Scale Effect
- **Counting Effect**

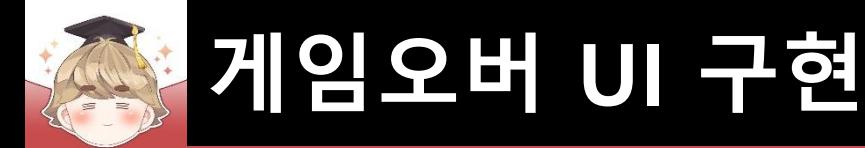

1 1

### ■ **게임오버 되었을 때 인게임 오브젝트 비활성화**

■ 게임오버 되었을 때 호출하고 싶은 메소드 등록 및 호출

□ GameController Script 수정

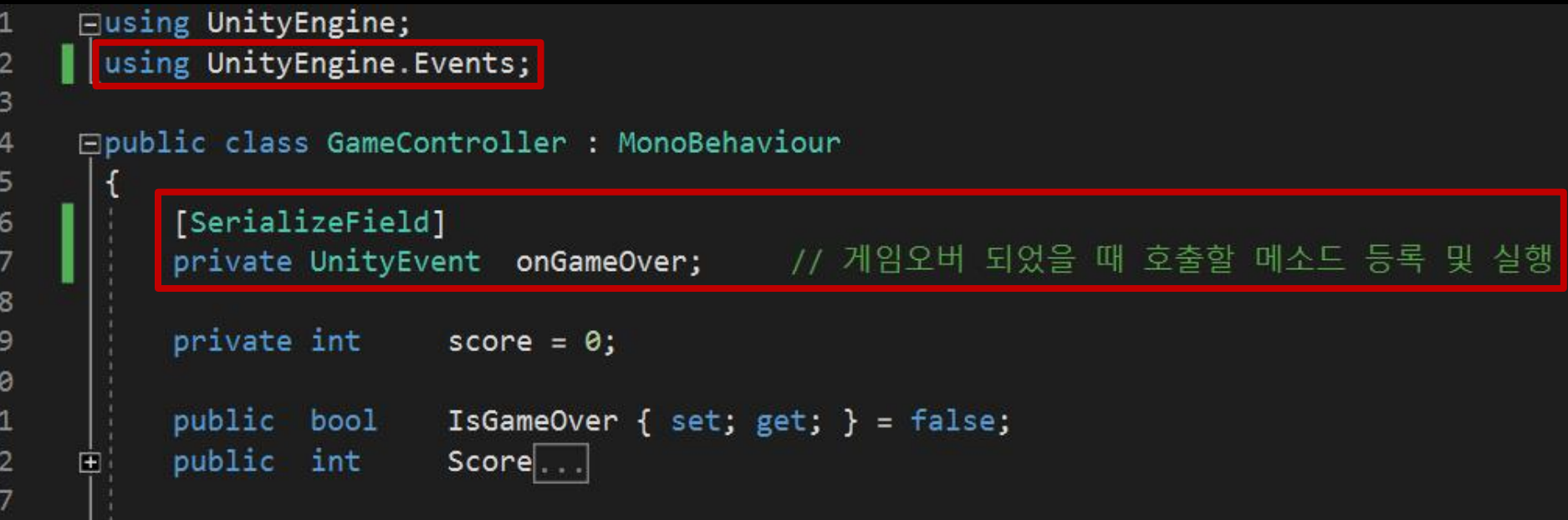

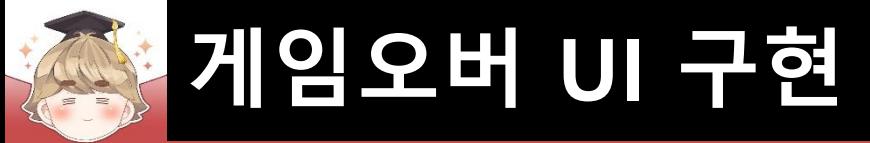

□ GameController Script 수정 (계속)

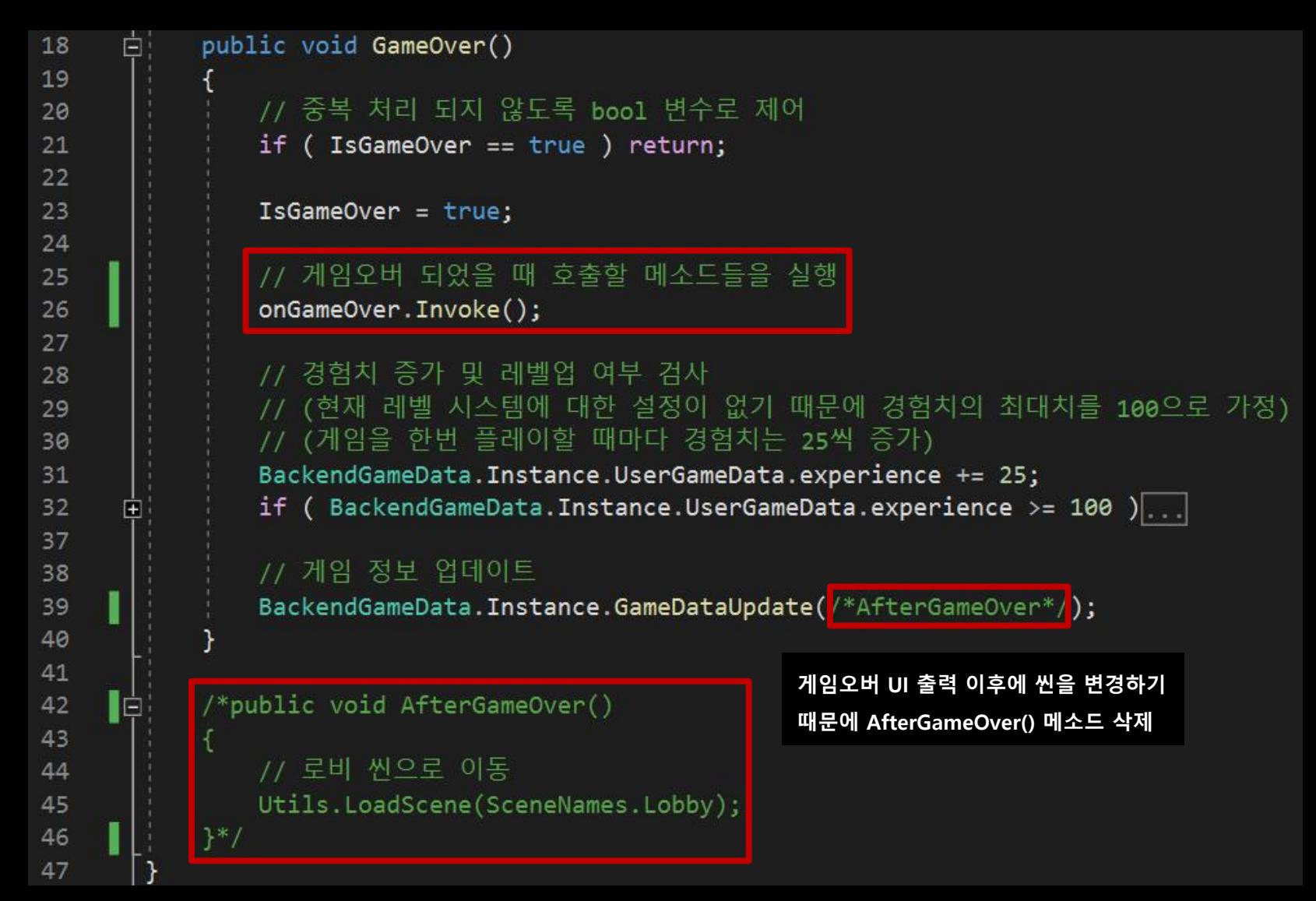

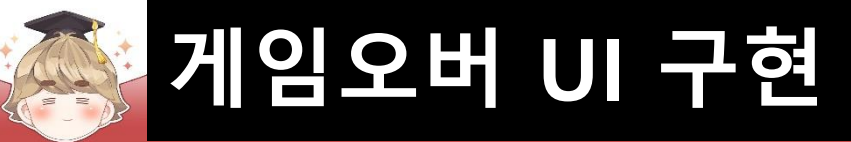

#### ■ GameController 오브젝트의 "GameController" 컴포넌트 변수 설정

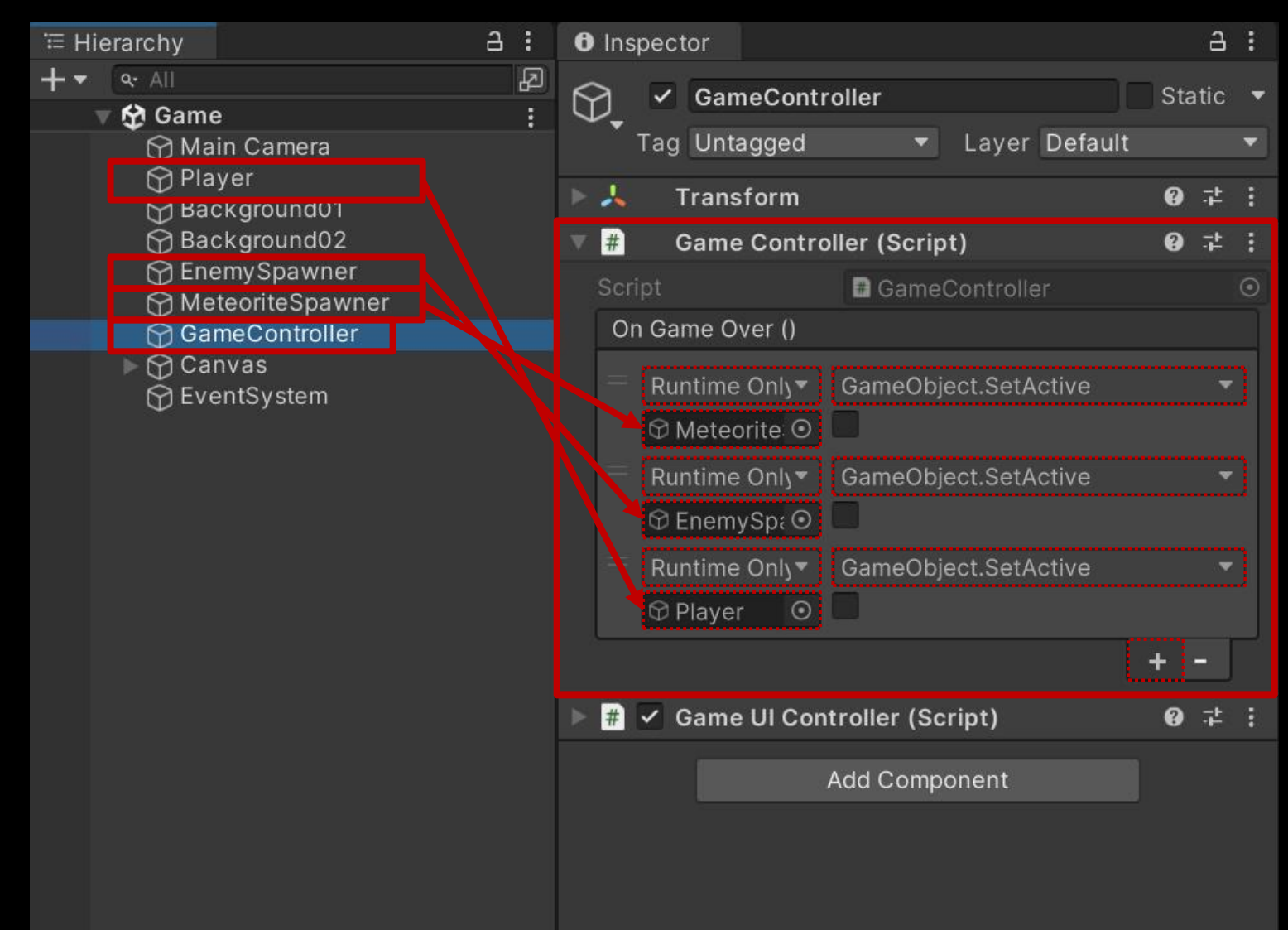

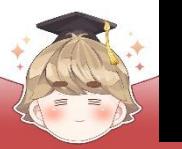

#### ■ 결과 화면

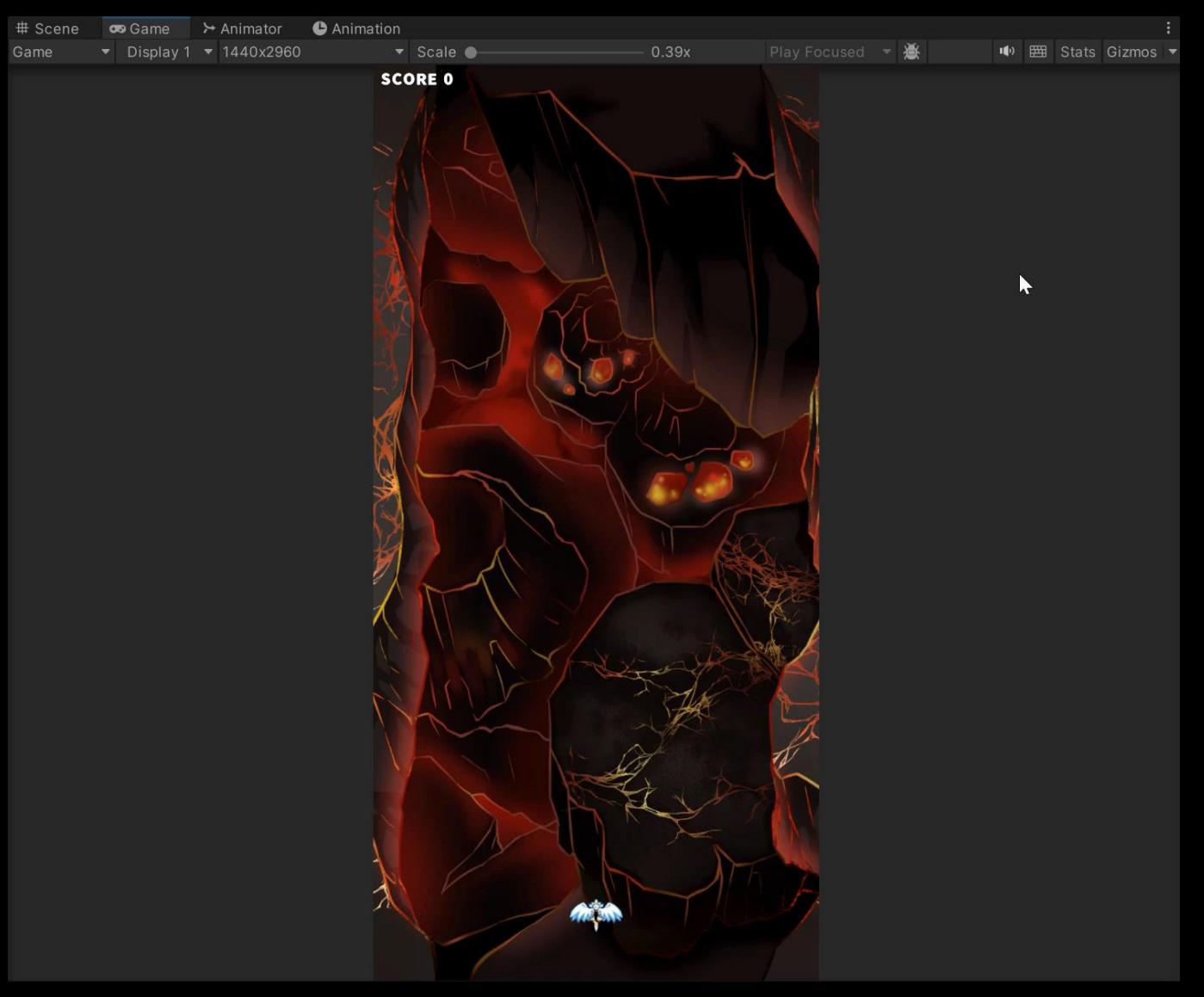

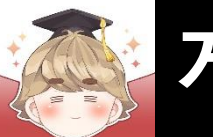

### ■ **게임오버 UI 출력**

### ■ 게임오버 UI들을 관리하는 Panel UI 생성 및 설정

#### □ GameObject - UI - Panel

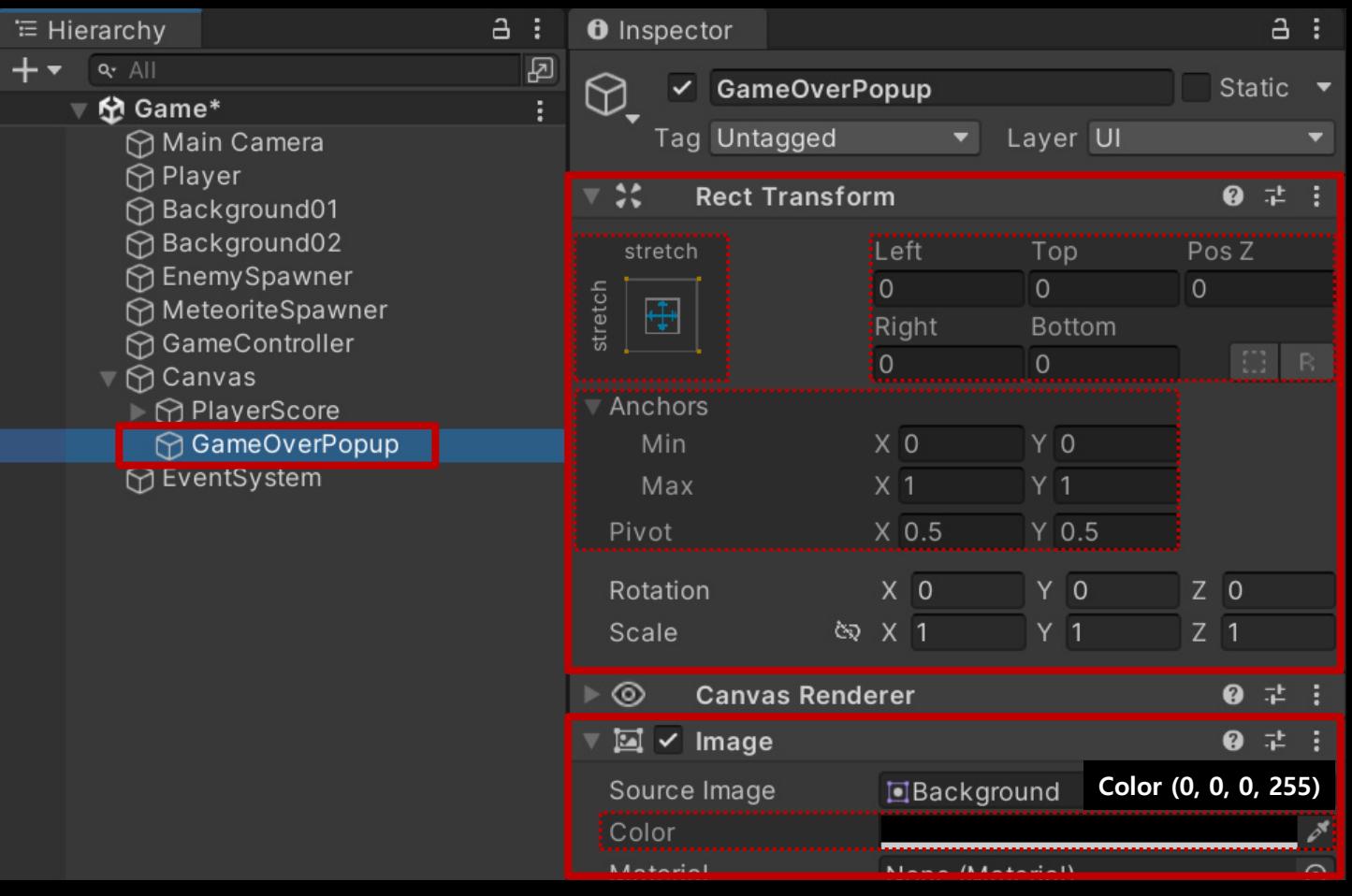

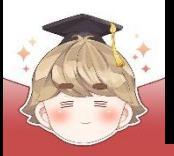

#### ■ 게임오버 배경을 출력하는 Image UI 생성 및 설정

□ GameObject - UI - Image

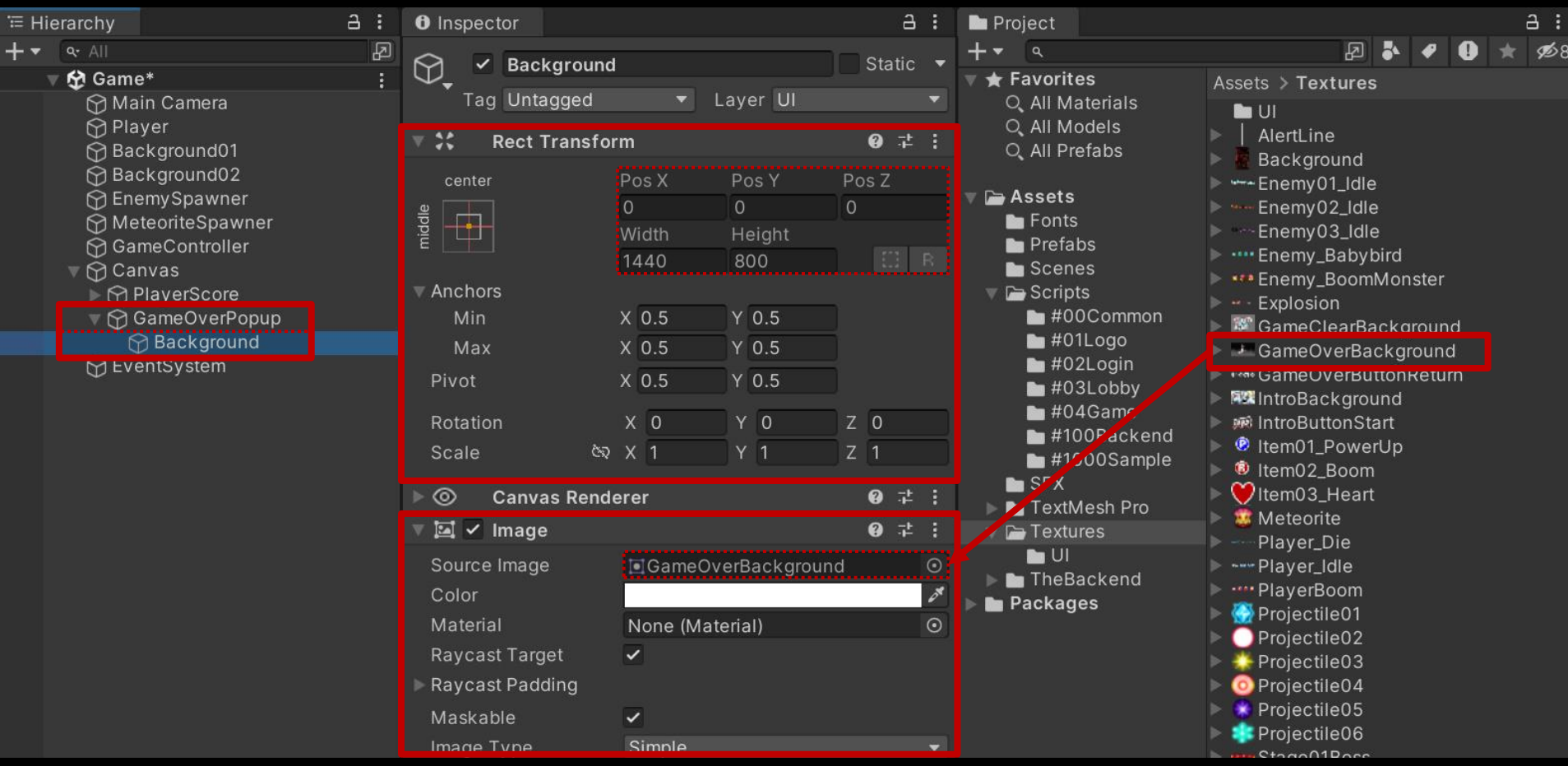

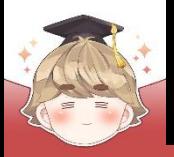

 $\overline{+}$ 

### **게임오버 UI 구현**

#### ■ "GAME OVER" 텍스트를 출력하는 "Text - TextMeshPro" UI 생성 및 설정

□ GameObject - UI - "Text - TextMeshPro"

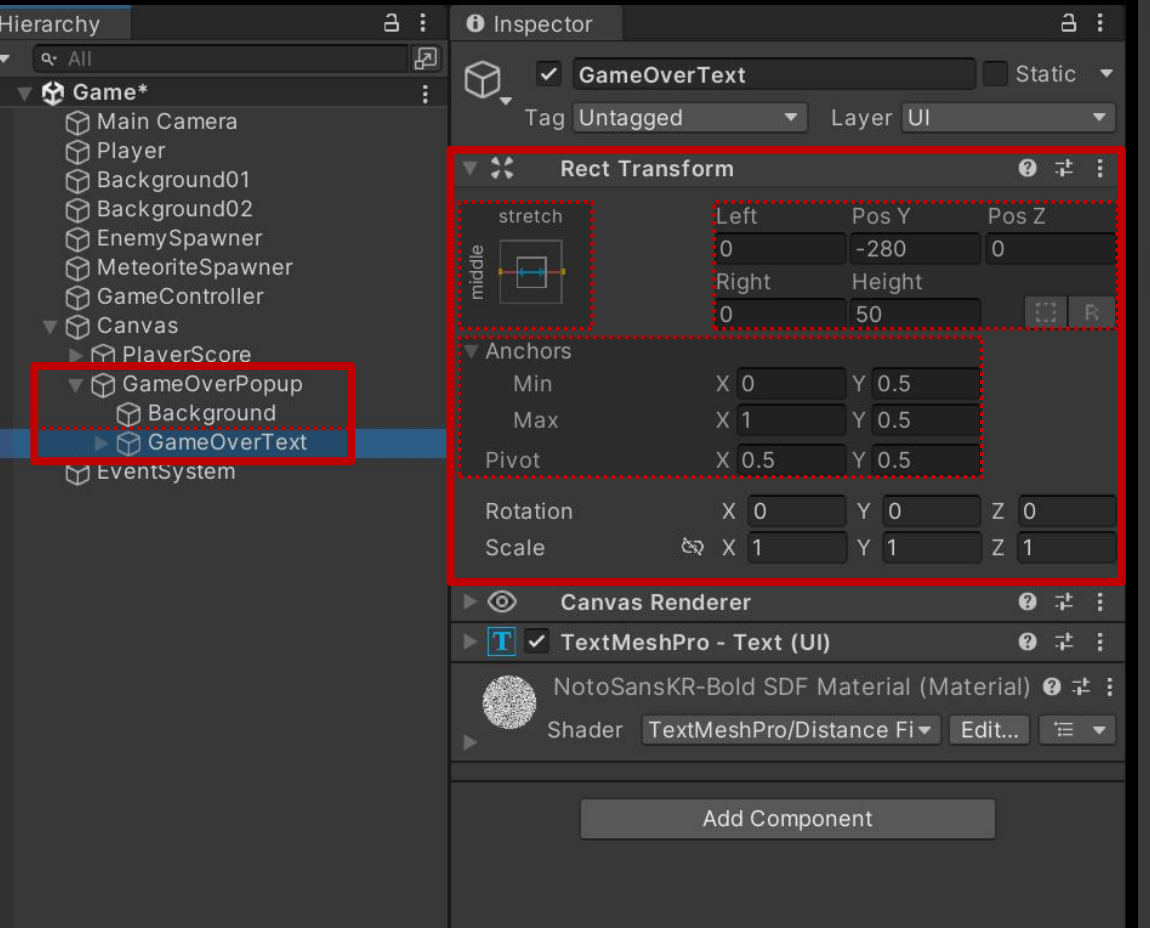

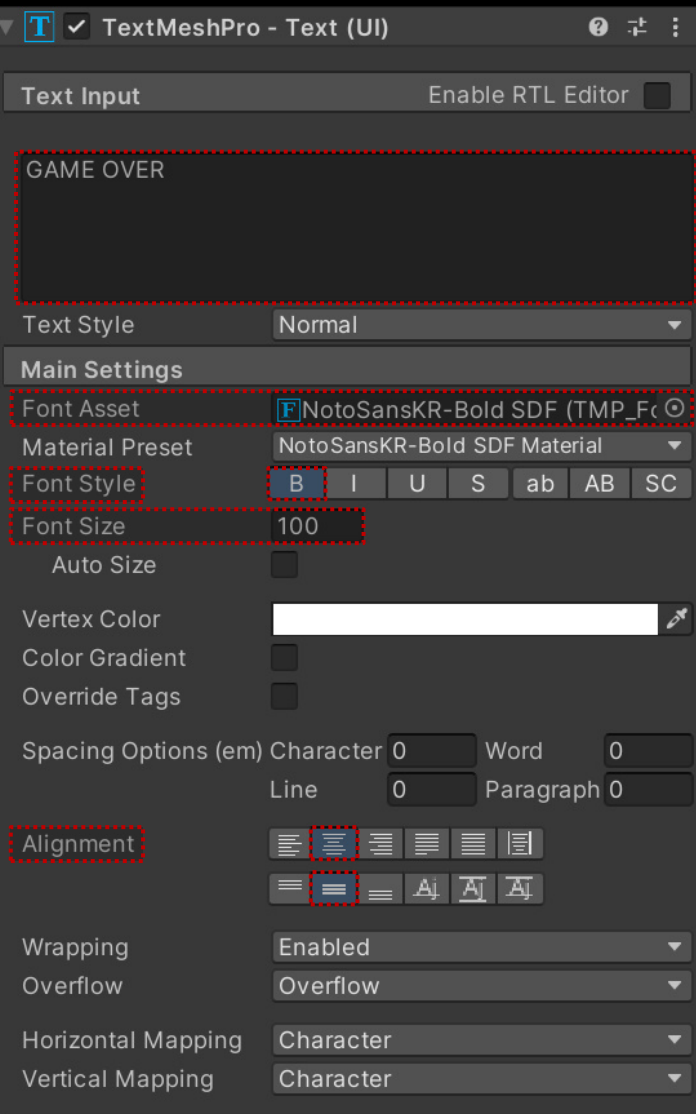

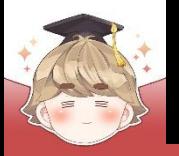

■ "SCORE" 텍스트를 출력하는 "Text - TextMeshPro" UI 생성 및 설정

□ GameObject - UI - "Text - TextMeshPro" $a :$  $a:$ <sup>≔</sup> Hierarchy **O** Inspector  $\overline{\mathbb{R}}$  $+$   $\bullet$   $\bullet$  All  $\heartsuit$ . ✓ **ScoreText** Static ▼ 份 Game\* Layer UI Tag Untagged Main Camera **☆** Player **Rect Transform** ● 士 :  $\mathbin{\dashv}$ Background01 **☆Background02** Pos Y Pos Z stretch Left ∩ EnemySpawner  $\overline{0}$ 600  $\circ$ MeteoriteSpawner niddl Right Height **∩**GameController E R iO. 50  $\nabla$  Canvas **Anchors** R PlaverScore ▼ GameOverPopup Min  $X<sub>0</sub>$  $Y$  0.5 **∩**Background  $X<sub>1</sub>$  $Y$  0.5 Max ⊪ ∩ GameOverText Pivot X 0.5 Y 0.5 **∩** ScoreText M EventSystem  $X$  0  $Y$  0  $Z<sub>0</sub>$ Rotation  $Z$  1 **公 × 1**  $Y<sub>1</sub>$ Scale **Canvas Renderer** @ ‡ ; ⊚  $\boxed{\text{T}}$   $\boxed{\text{T}}$  TextMeshPro - Text (UI)  $9 : 1 :$ NotoSansKR-Bold SDF Material (Material) @ # ; Shader TextMeshPro/Distance Fi Tedit... Add Component

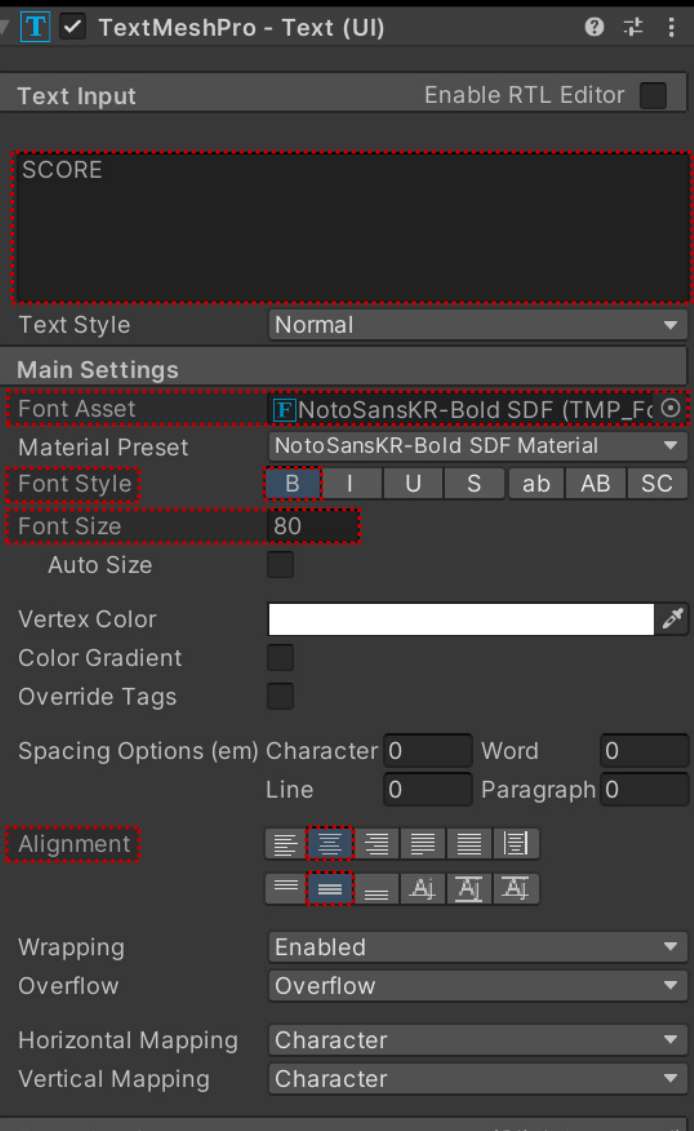

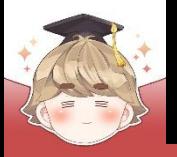

 $E = H$  $+$ 

## **게임오버 UI 구현**

#### ■ 획득한 점수를 출력하는 "Text - TextMeshPro" UI 생성 및 설정

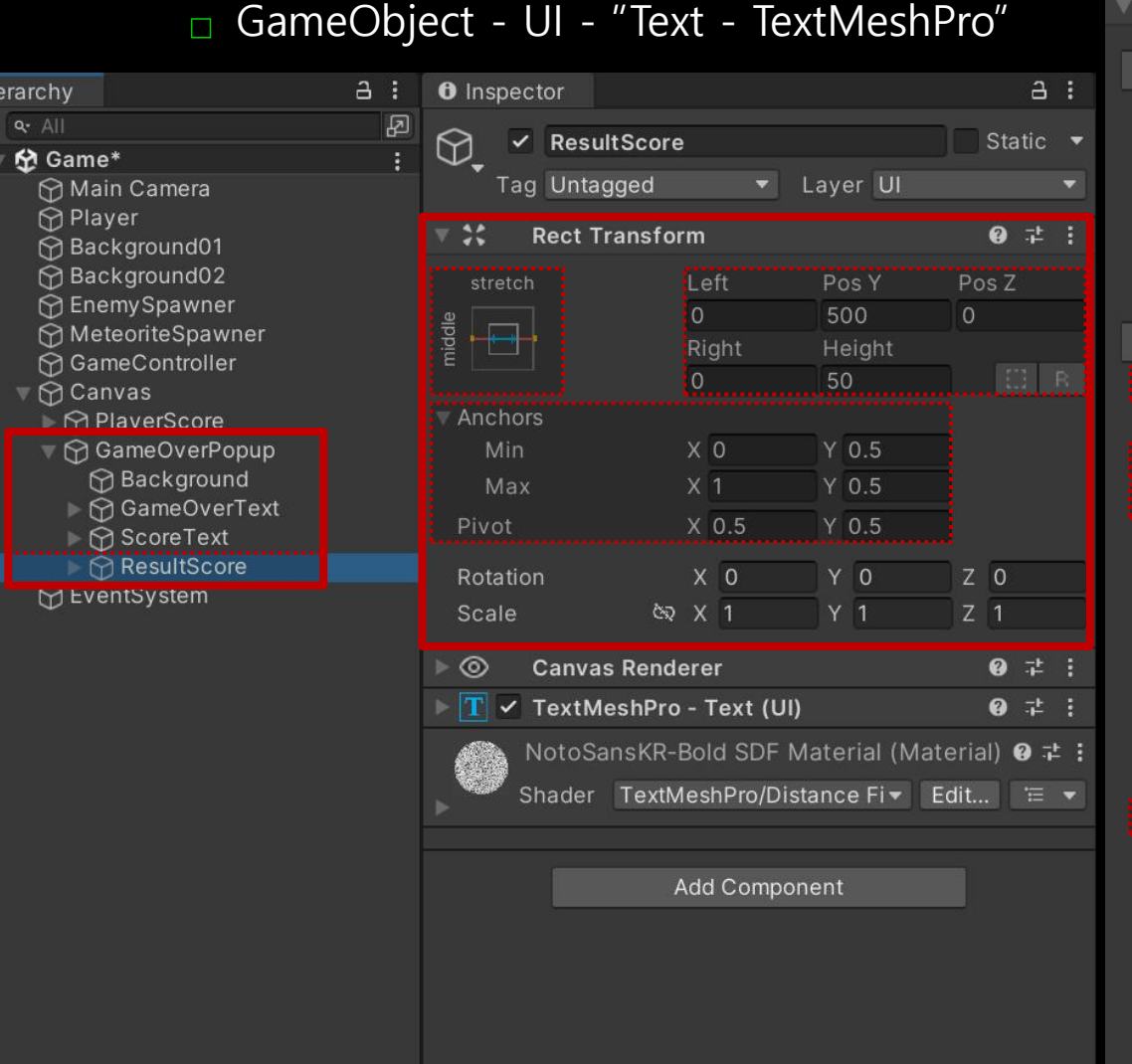

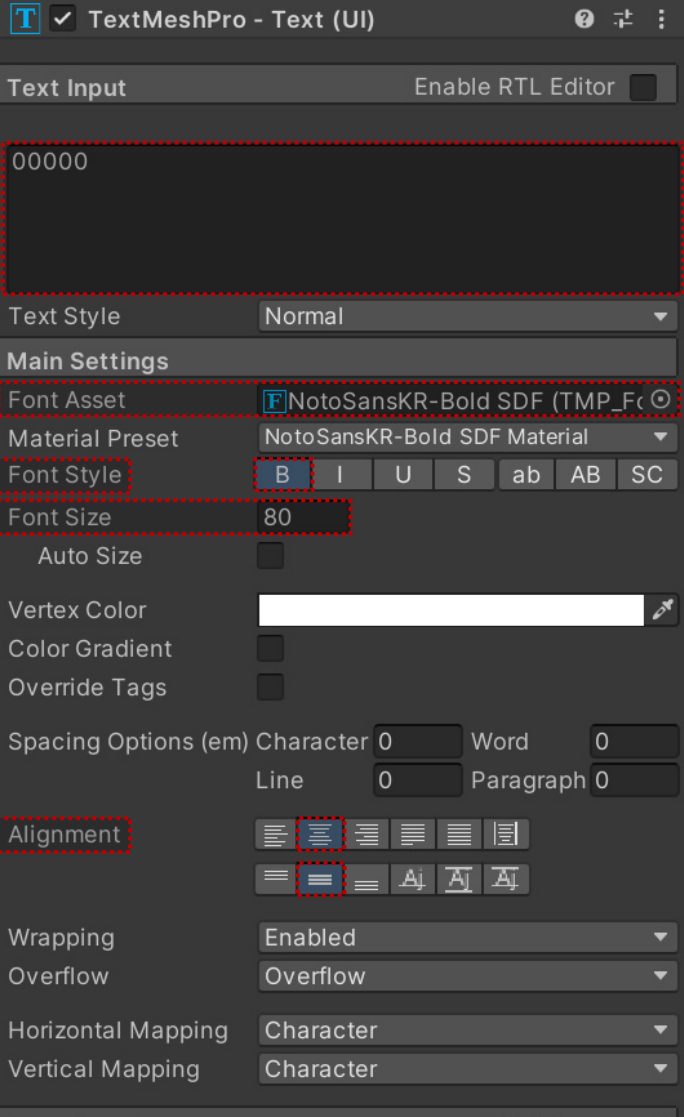

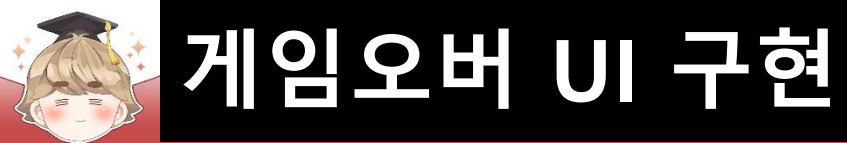

#### ■ 로비로 이동하는 "Button - TextMeshPro" UI 생성 및 설정

#### □ GameObject - UI - "Button - TextMeshPro"

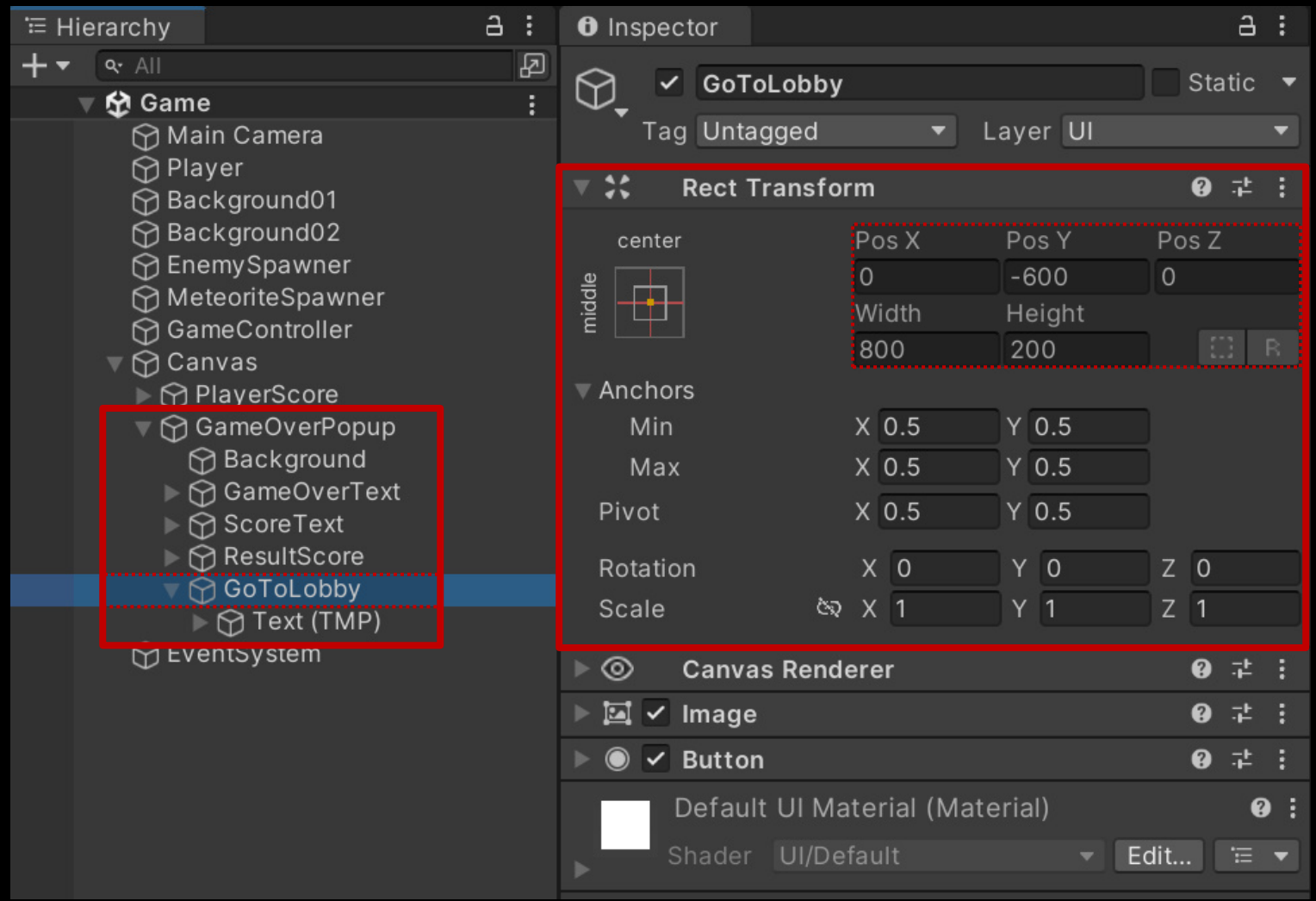

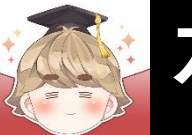

#### 로비로 이동하는 "Button - TextMeshPro" UI 생성 및 설정 (계속)

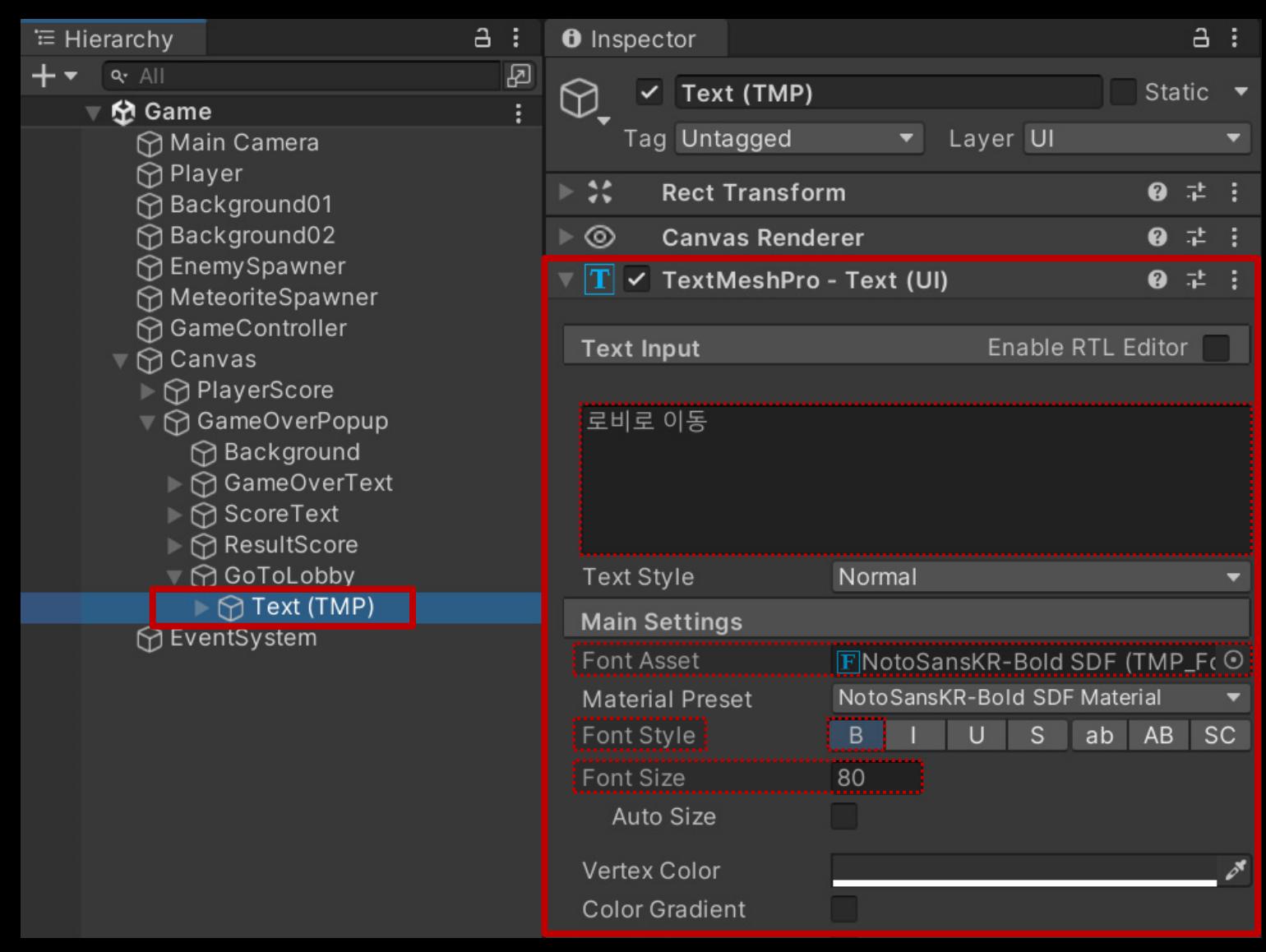

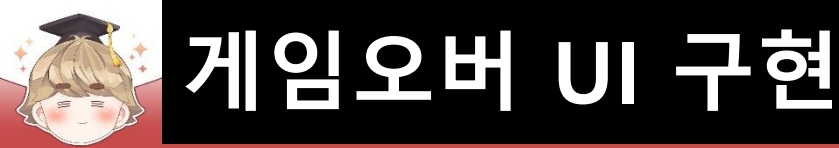

#### ■ GameOverPopup 오브젝트 비활성화

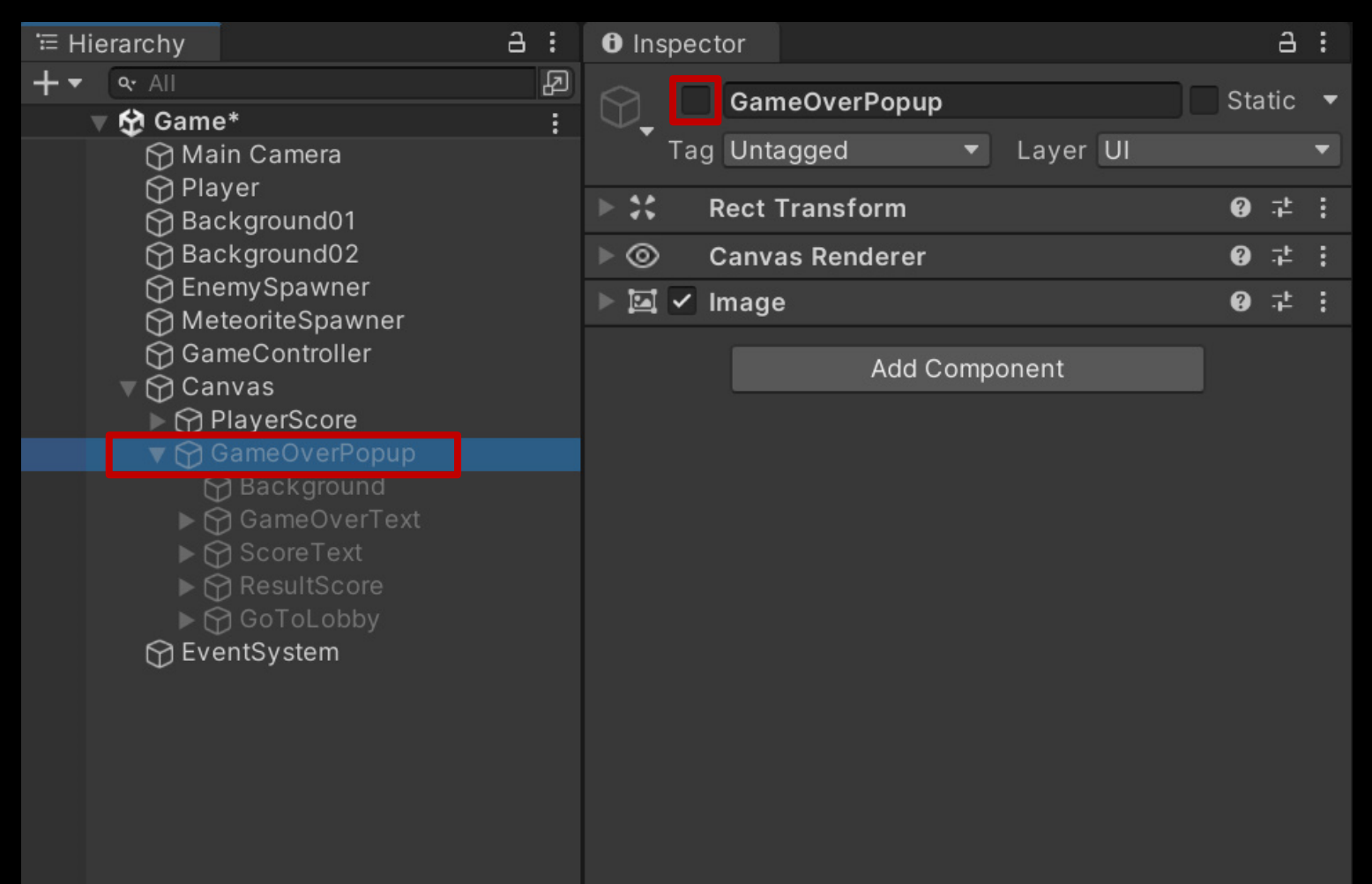

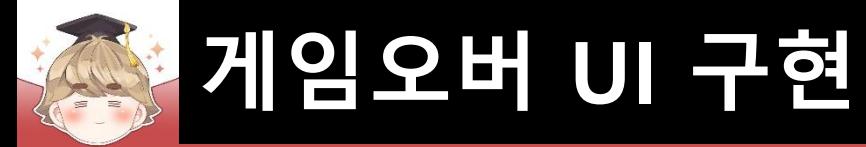

#### ■ 게임오버 되었을 때 호출하는 OnGameOver() 메소드 정의

□ GameUIController Script 수정

```
\mathbf{1}Eusing UnityEngine;
 \overline{2}using TMPro;
 3
 \overline{4}Epublic class GameUIController : MonoBehaviour
 5
 6\overline{6}[SerializeField]
            private GameController gameController;
 7
 8
 9
             [Header("InGame")]
             [SerializeField]
10
11
            private TextMeshProUGUI textScore;
12[Header("Game Over")]
13
             [SerializeField]
14
             private GameObject
15
                                        panelGameOver;
             [SerializeField]
16
            private TextMeshProUGUI textResultScore;
17
18
```
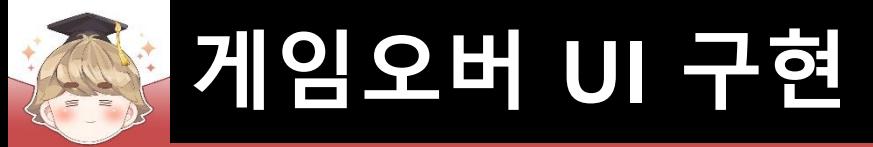

□ GameUIController Script 수정

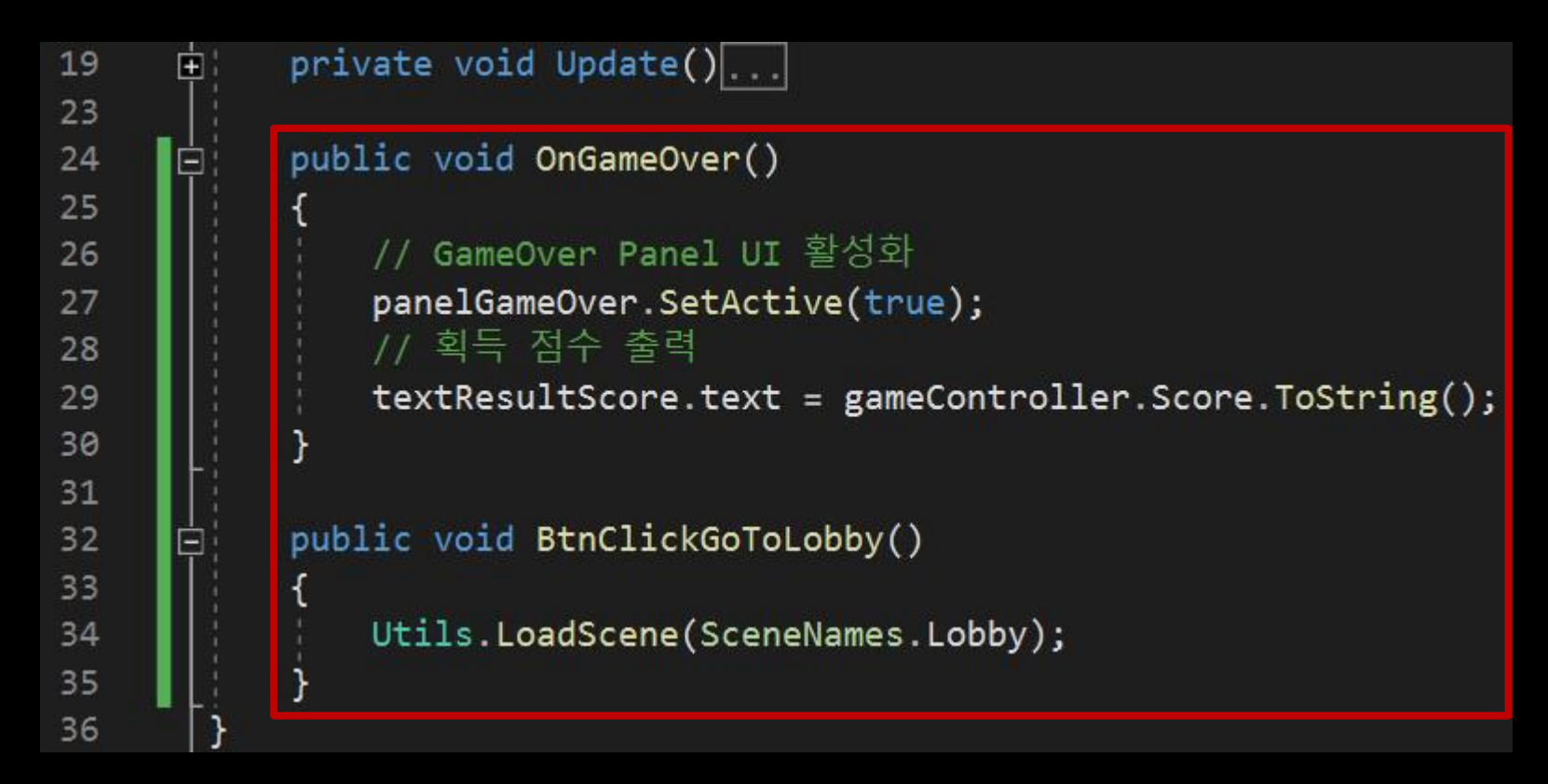

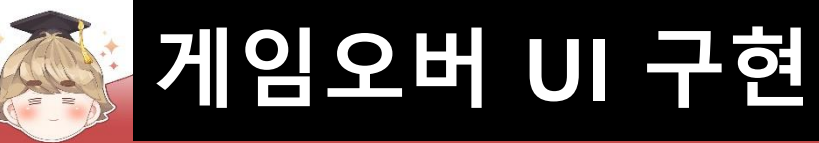

### GameController 오브젝트의 컴포넌트 변수 설정

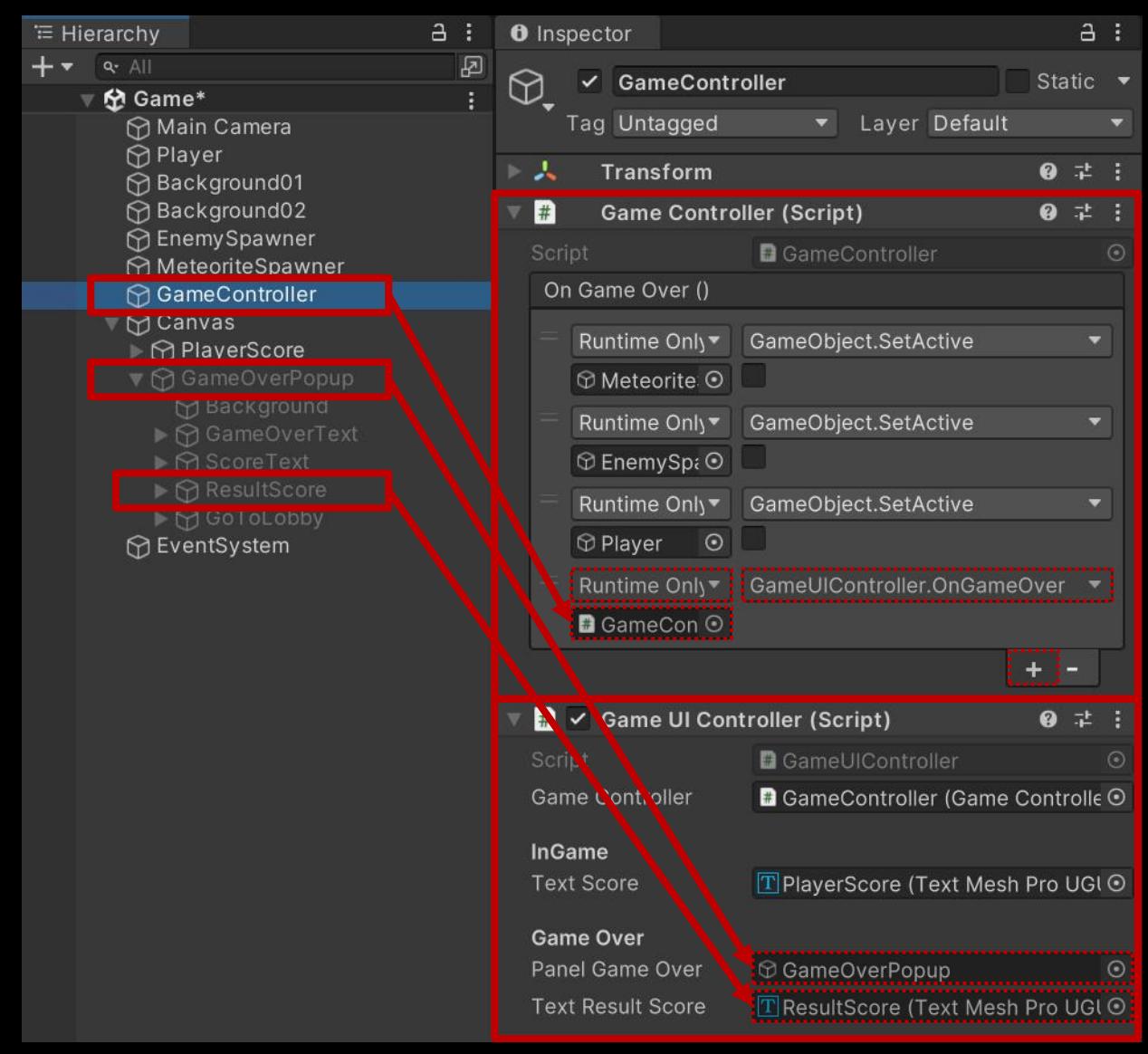

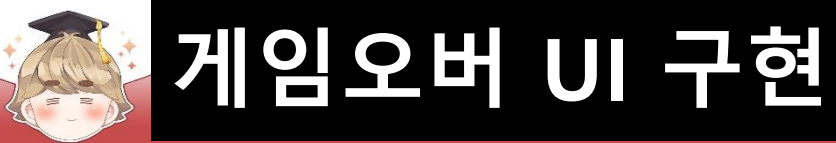

### GotoLobby 오브젝트의 "Button" 컴포넌트 OnClick 이벤트 등록

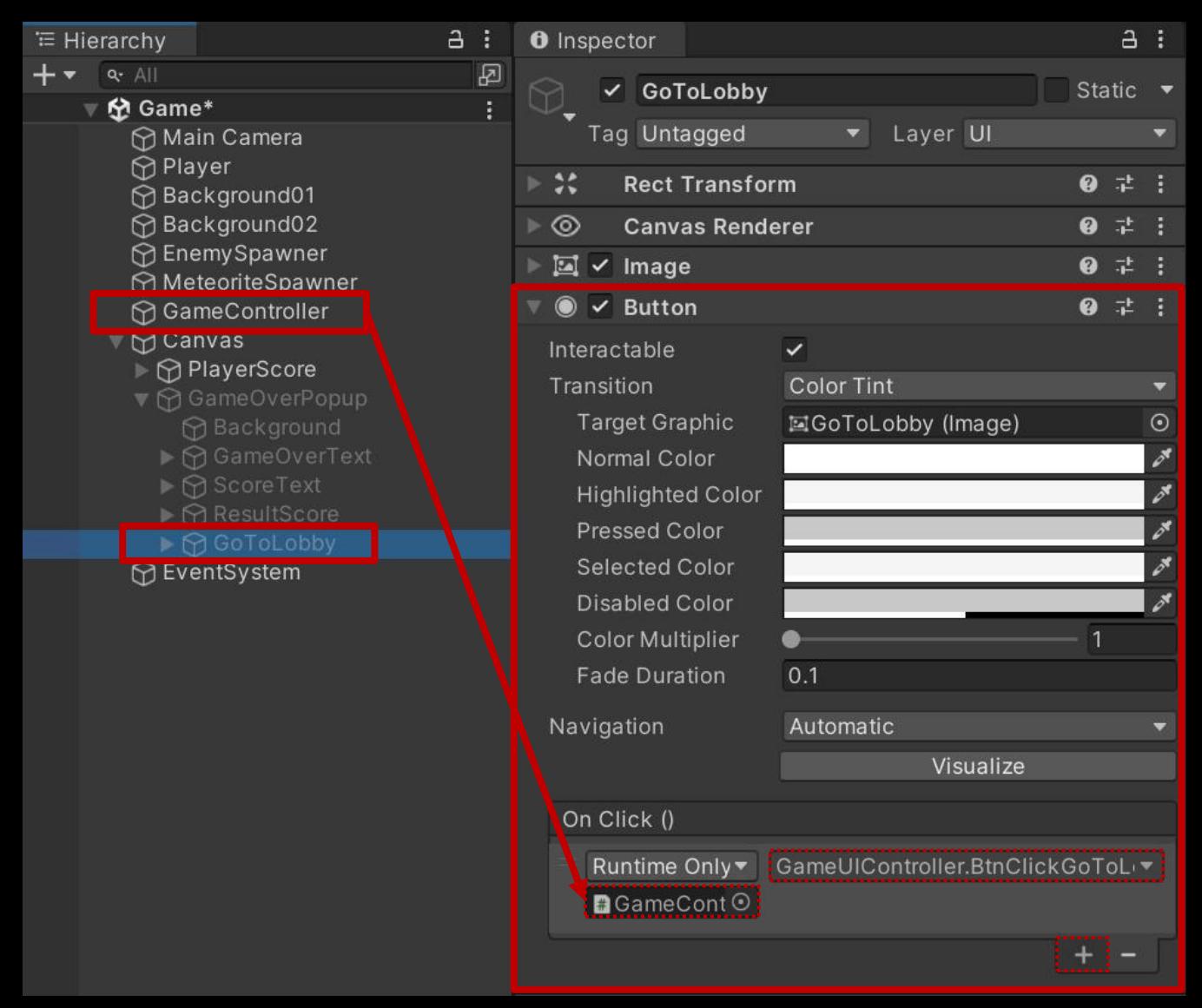

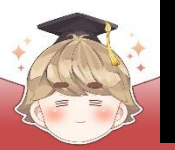

## **게임오버 UI 구현**

### ■ 결과 화면

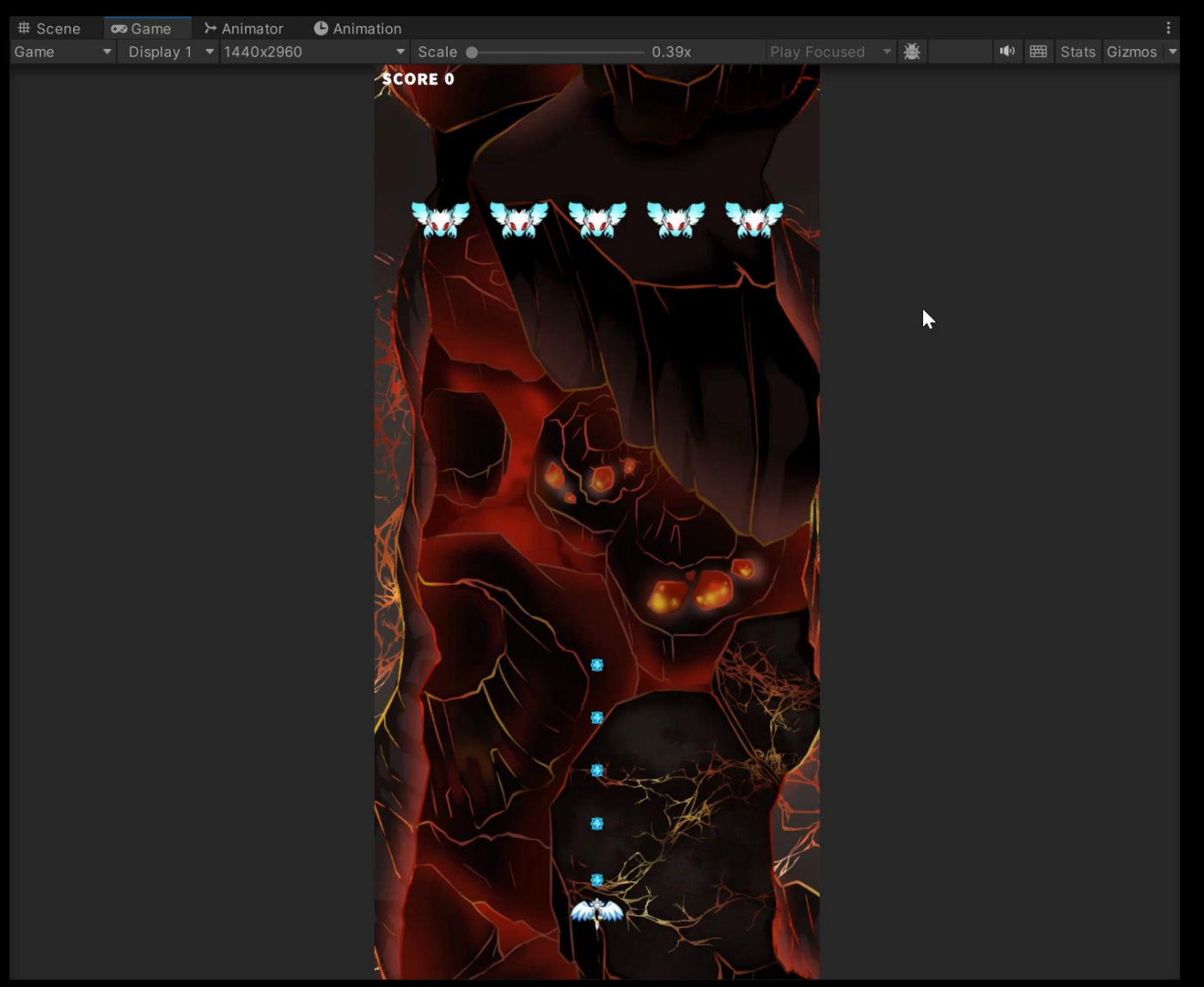

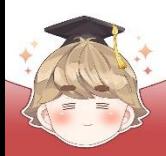

1

 $\overline{2}$ 3

4

5 6  $7$ 

8

9

10  $11$  $12$ 

 $13$ 14

15 16

# **게임오버 UI 구현**

```
Scale Effect
```
■ Text UI의 크기 애니메이션을 제어하는 스크립트 생성 및 작성 □ C# Script 생성 후 스크립트의 이름을 "ScaleEffect"로 변경

```
□using System.Collections;
 using UnityEngine;
 using TMPro;
Epublic class ScaleEffect : MonoBehaviour
     [SerializeField]
     [Range(0.01f, 10f)]
     private float effectTime; // 크기 확대/축소 되는 시간
     private TextMeshProUGUI effectText; // 크기 확대/축소 효과에 사용되는 텍스트
     private void Awake()
        effectText = GetComponent <TextMeshProUGUI>();
```
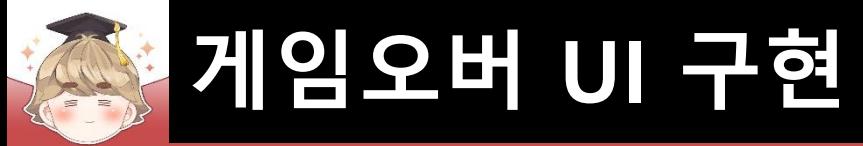

### ■ Text UI의 크기 애니메이션을 제어하는 스크립트 생성 및 작정 (계속)

```
public void Play(float start, float end)
17
18
19
                StartCoroutine(Process(start, end));
20
21
22
            private IEnumerator Process(float start, float end)
23
24
                float current = 0;
25
                float percent = \theta;
26
27
                while ( percent < 1 )
28
29
                    current += Time.delt a Time;30
                    percent = current / effectTime;31
                    effectText.fontSize = Mathf.length(start, end, percent);32
33
                    yield return null;
34
35
36
37
```
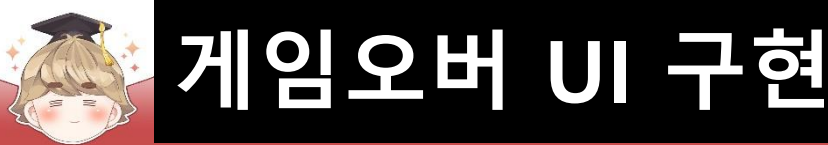

### ■ GameOverText 오브젝트에 "ScaleEffect" 컴포넌트 추가 및 설정

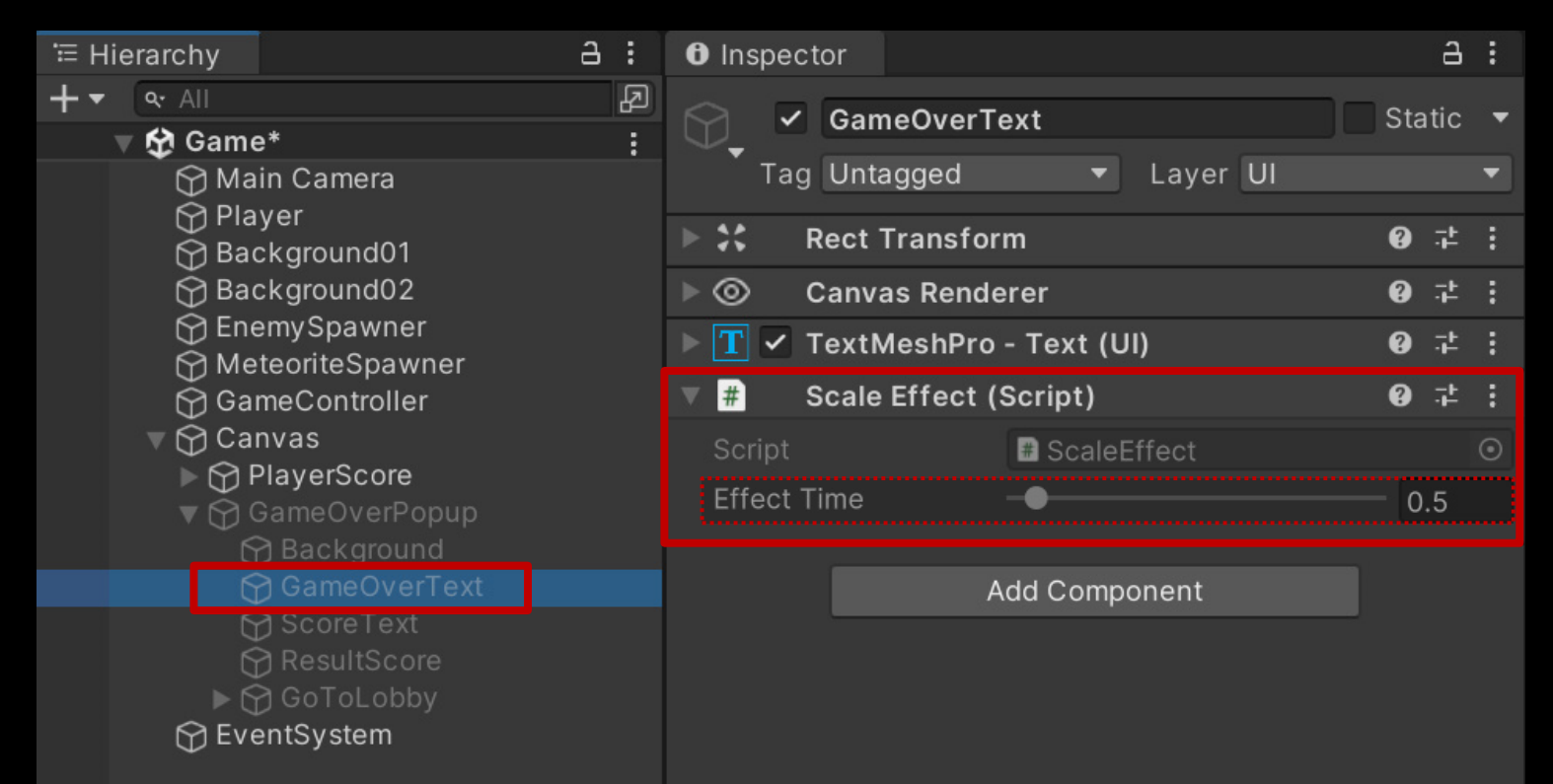

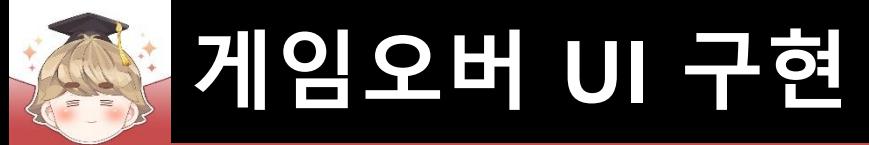

### ■ "GAME OVER" 텍스트 크기 축소 애니메이션 재생

□ GameUIController Script 수정

```
Eusing UnityEngine;
 \mathbf{1}using TMPro;
 \overline{2}3
 4
      Epublic class GameUIController : MonoBehaviour
 5
            [SerializeField]
 6
 7
            private GameController gameController;
 8
            [Header("InGame")]
 9
            [SerializeField]
10
            private TextMeshProUGUI textScore;
111213[Header("Game Over")]
            [SerializeField]
14
            private GameObject
15
                                     panelGameOver;
16
            [SerializeField]
17
            private TextMeshProUGUI textResultScore;
18
            [Header("Game Over UI Animation")]
19
            [SerializeField]
20
21
            private ScaleEffect
                                      effectGameOver;
22
```
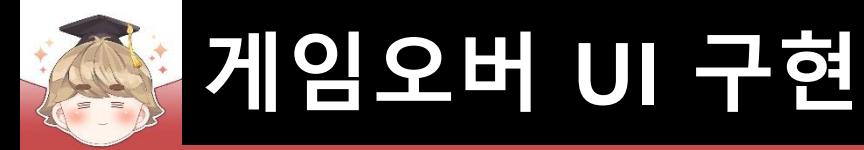

□ GameUIController Script 수정 (계속)

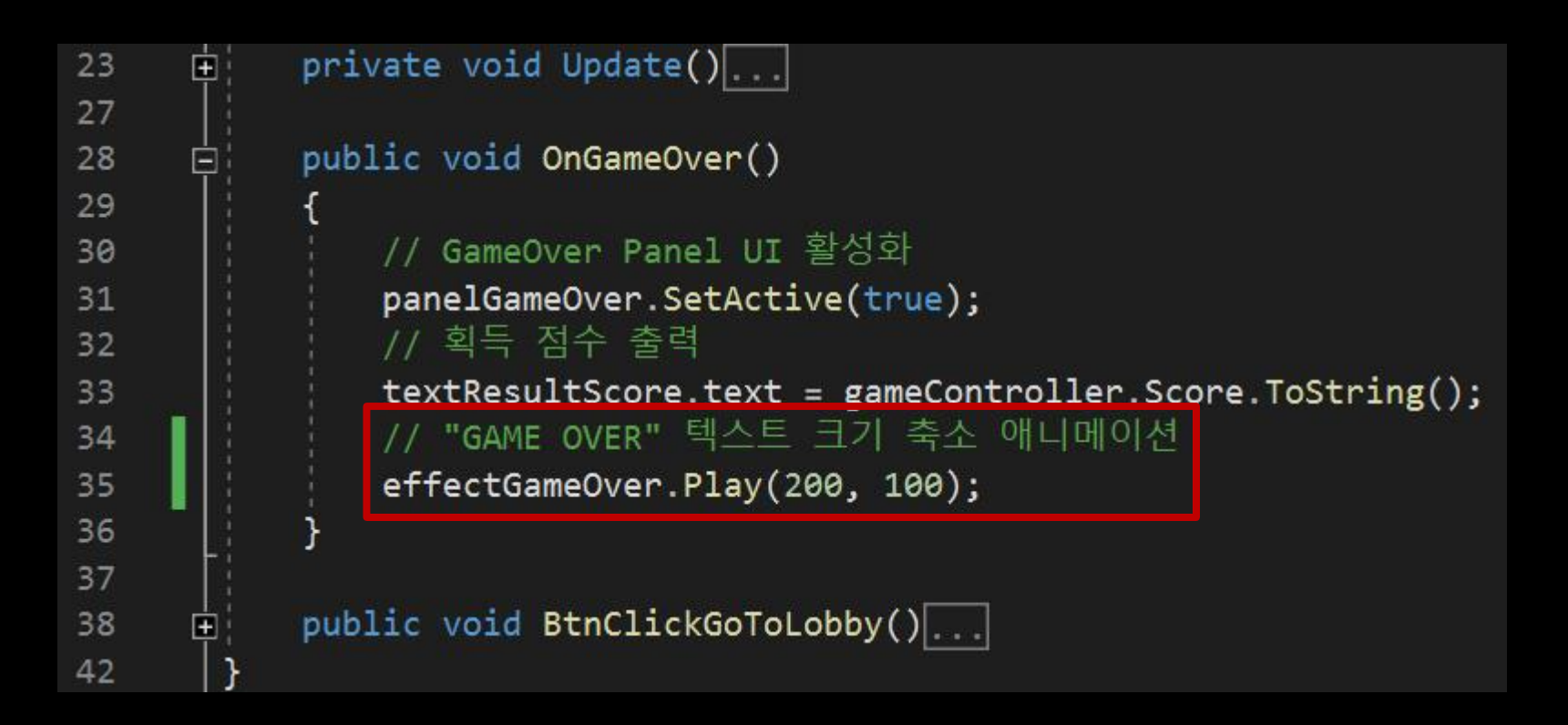

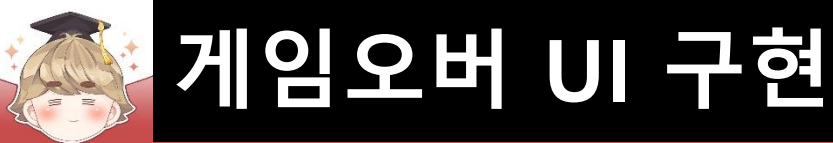

### ■ GameController 오브젝트의 "GameUIController" 컴포넌트 변수 설정

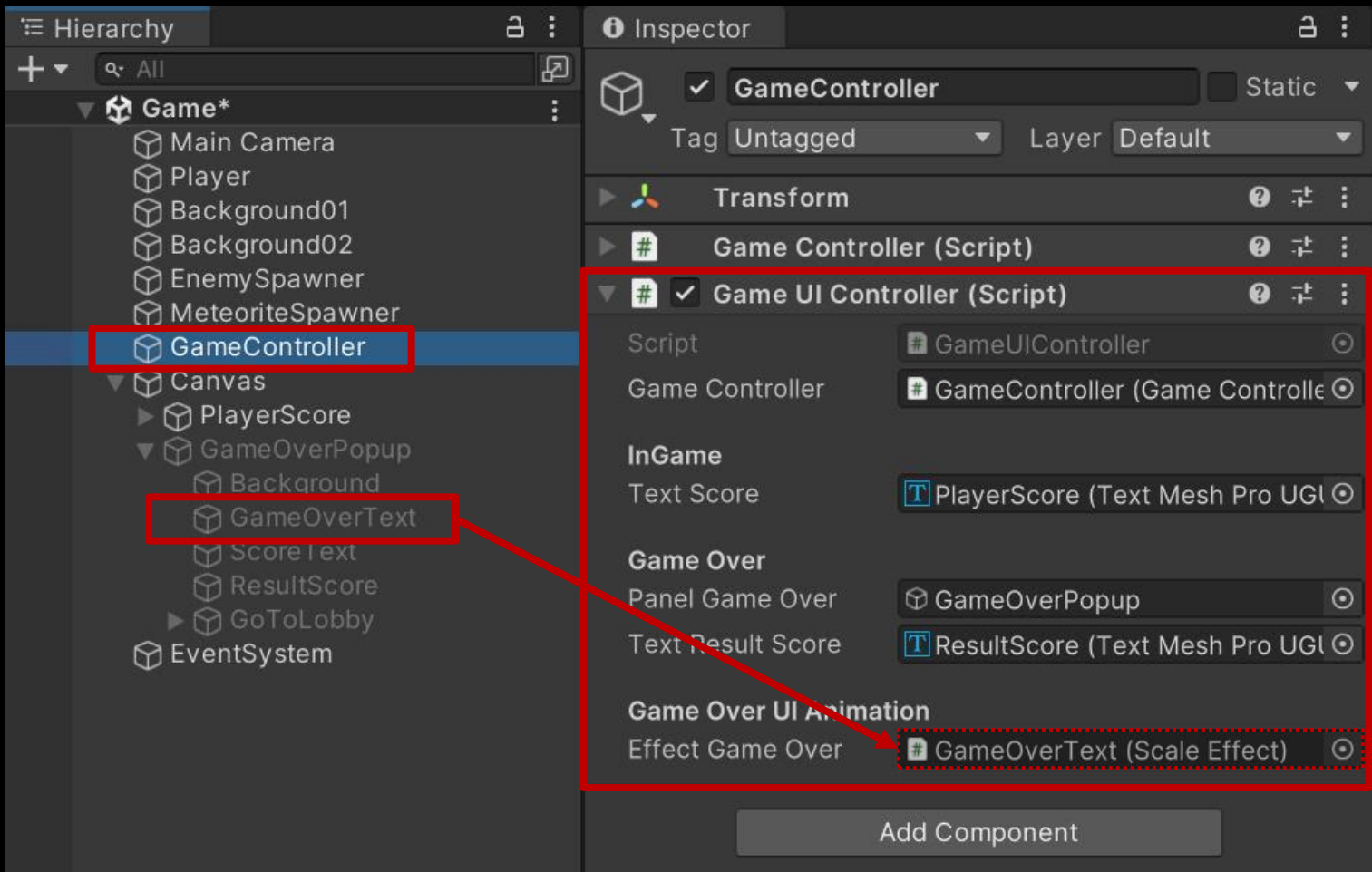

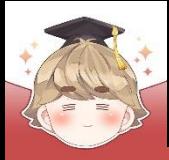

## **게임오버 UI 구현**

## **Counting Effect**

■ 점수 카운팅 애니메이션을 제어하는 스크립트 생성 및 작성 □ C# Script 생성 후 스크립트의 이름을 "CountingEffect"로 변경

```
□using System.Collections;
 using UnityEngine;
 using TMPro;
□ public class CountingEffect : MonoBehaviour
     [SerializeField]
     [Range(0.01f, 10f)]
     private float effectTime; // 카운팅 되는 시간
     private TextMeshProUGUI effectText; // 카운팅 효과에 사용되는 텍스트
     private void Awake()
        effectText = GetComponent <TextMeshProduct();
```
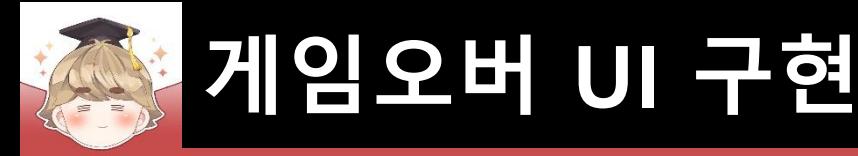

### ■ 점수 카운팅 애니메이션을 제어하는 스크립트 생성 및 작성 (계속)

```
17public void Play(int start, int end)
18
                StartCoroutine(Process(start, end));
19
20
21
            private IEnumerator Process(int start, int end)
22
23
24
                float current = 0;
25
                float percent = \theta;
26
                while ( percent < 1 )
27
28
29
                    current += Time.delt a Time;30
                    percent = current / effectTime;31
32
                    effectText.text = Mathf.length(start, end, percent). ToString("F0");33
                    yield return null;
34
35
36
```
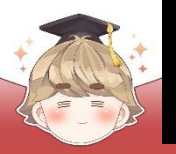

## **게임오버 UI 구현**

### ResultScore 오브젝트에 "CountingEffect" 컴포넌트 추가 및 설정

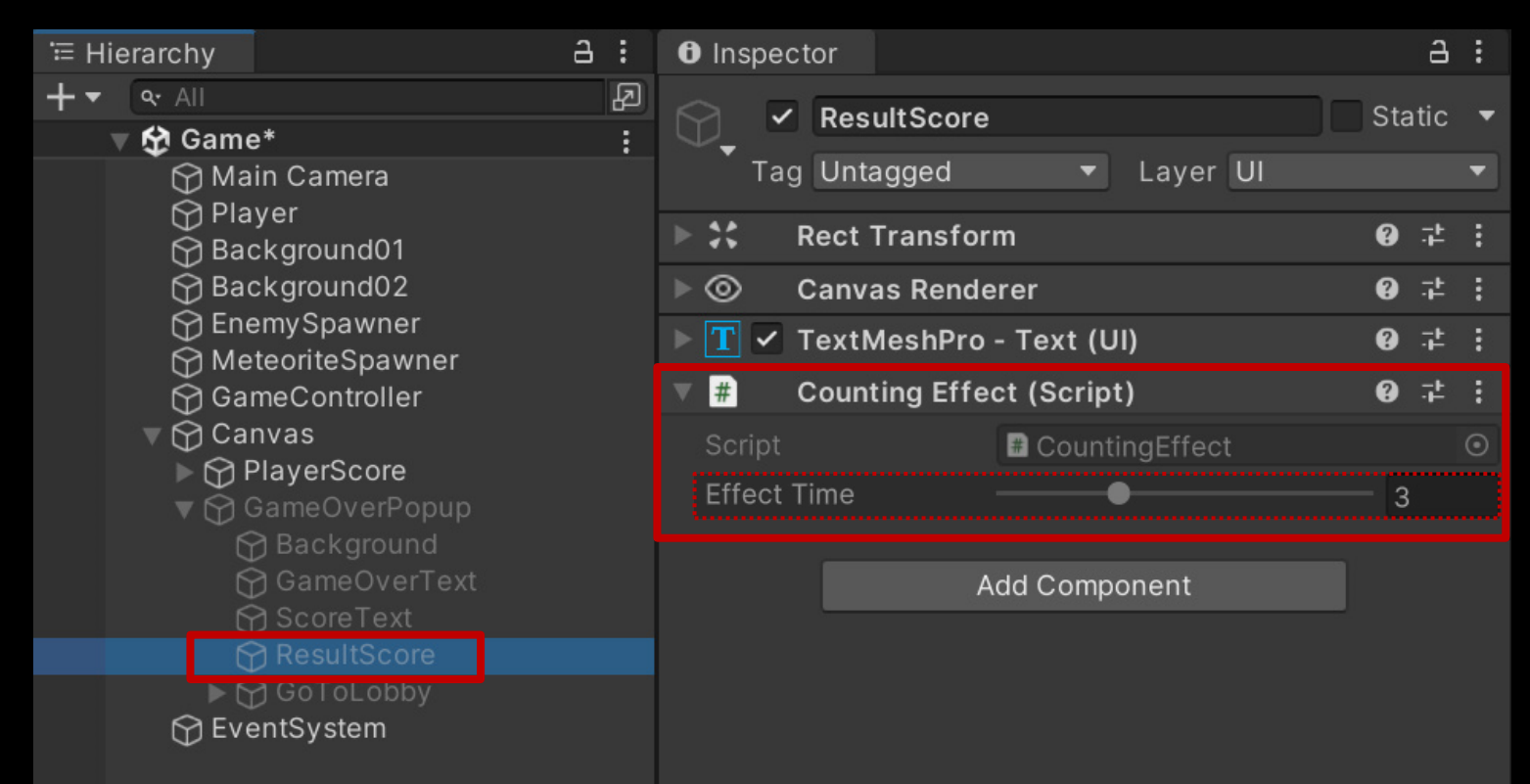

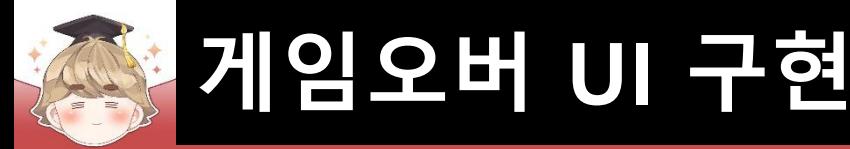

### ■ 획득 점수 카운팅 애니메이션 재생

□ GameUIController Script 수정

```
Eusing...
 1
 3
 4
      □public class GameUIController : MonoBehaviour
 5
            [SerializeField]
 6
            private GameController gameController;
 \overline{7}8
            [Header("InGame")]
 9
            [SerializeField]
10
            private TextMeshProUGUI textScore;
1112[Header("Game Over")]
13
14
            [SerializeField]
            private GameObject
                                     panelGameOver;
15
16
            [SerializeField]
            private TextMeshProUGUI textResultScore;
17
18
            [Header("Game Over UI Animation")]
19
            [SerializeField]
20
            private ScaleEffect effectGameOver:
21
            [SerializeField]
22
           private CountingEffect effectResultScore;
23
24
```
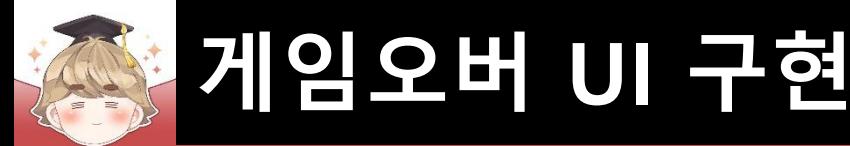

□ GameUIController Script 수정

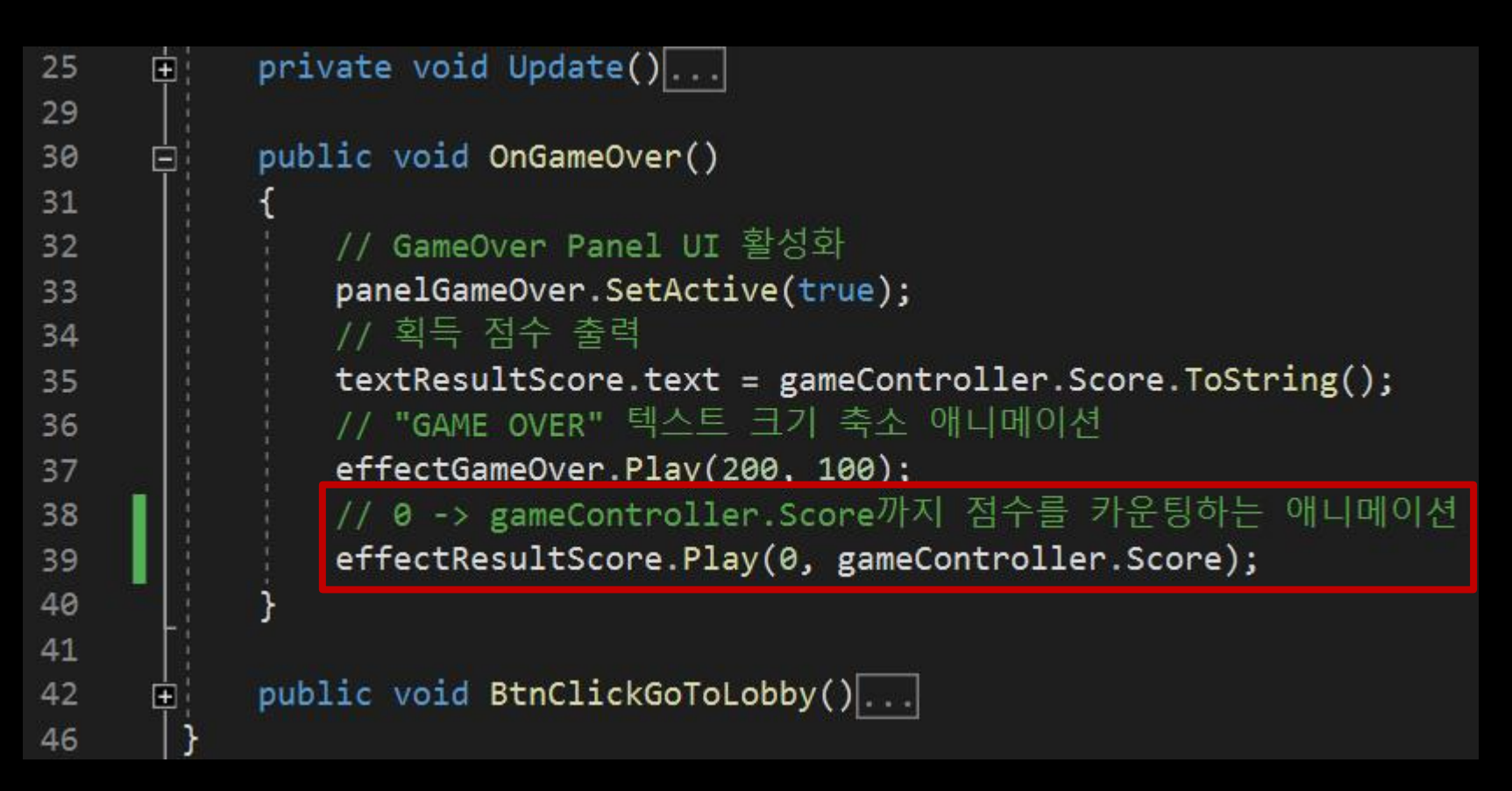

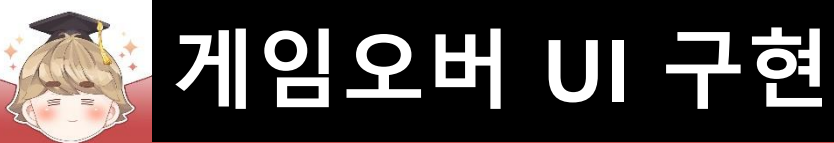

### ■ GameController 오브젝트의 "GameUIController" 컴포넌트 변수 설정

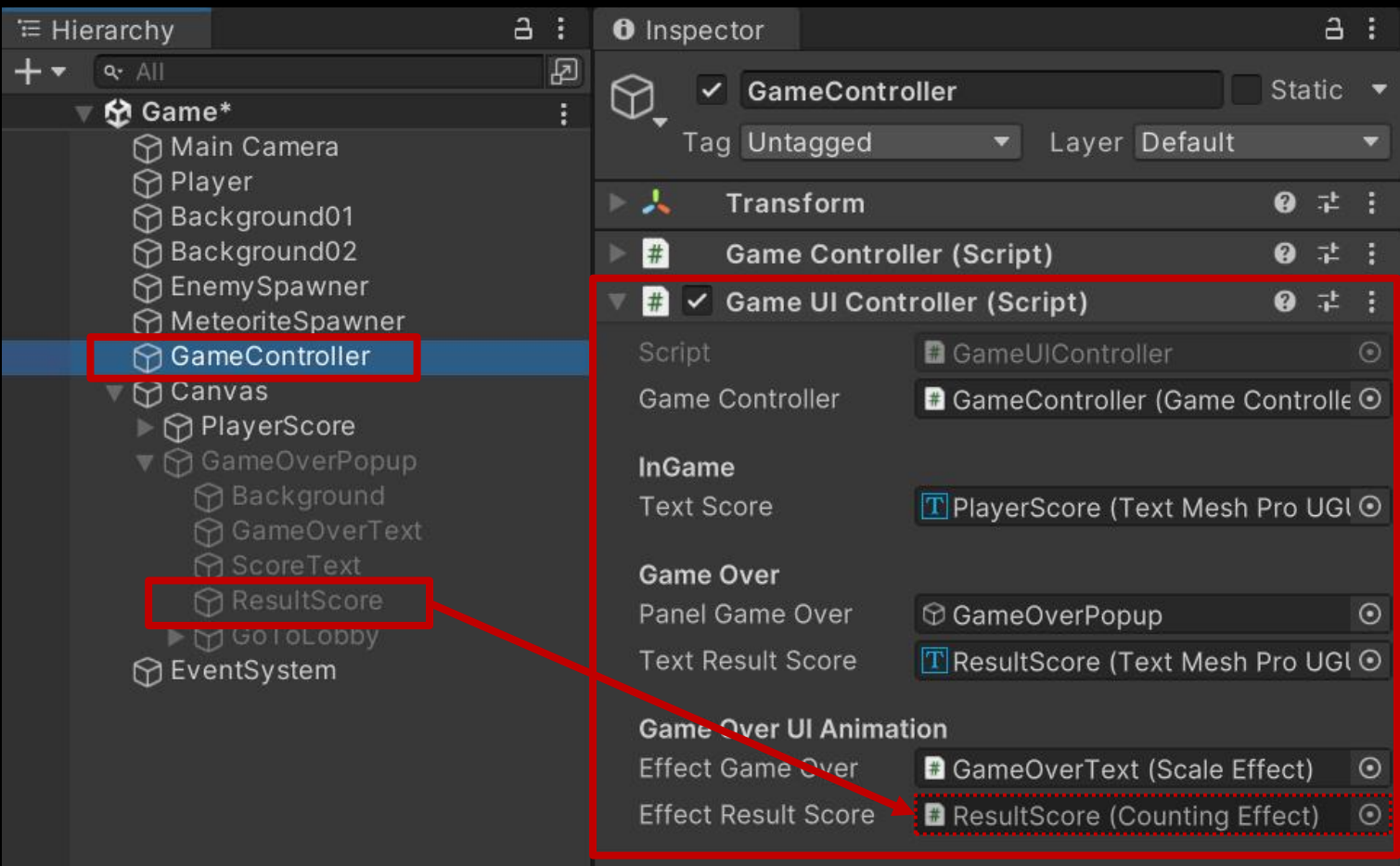

Add Component

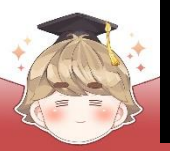

## **게임오버 UI 구현**

### ■ 결과 화면

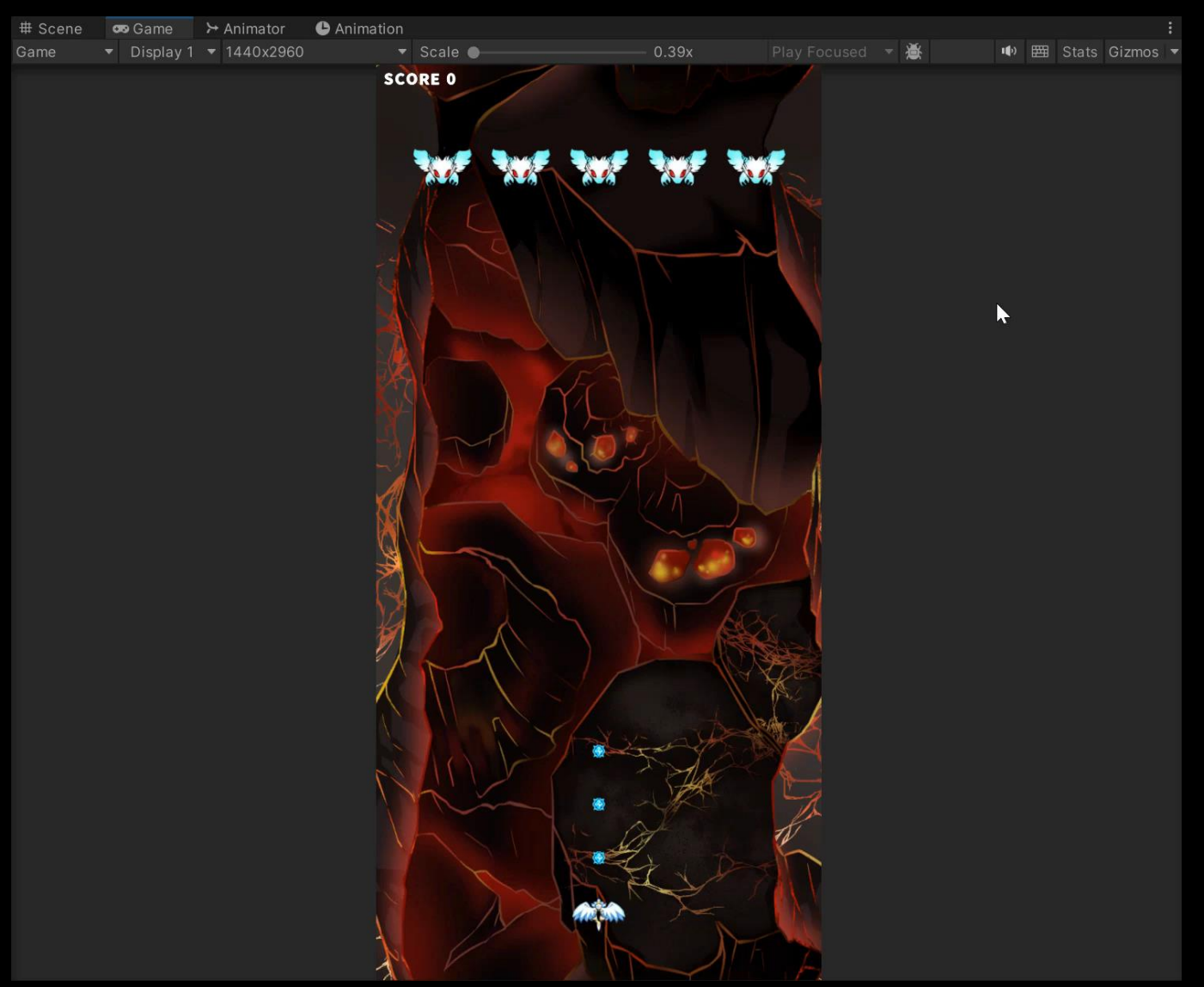

- **랭킹 등록을 위해 필요한 기능들**
- **일일 최고 점수 데이터 추가**
- **랭킹 생성**

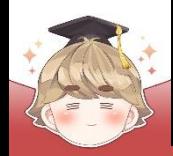

## ■ **랭킹 등록을 위해 필요한 기능들**

 $\blacksquare$  계정 생성 / 로그인 시스템을 이용해 등록한 유저

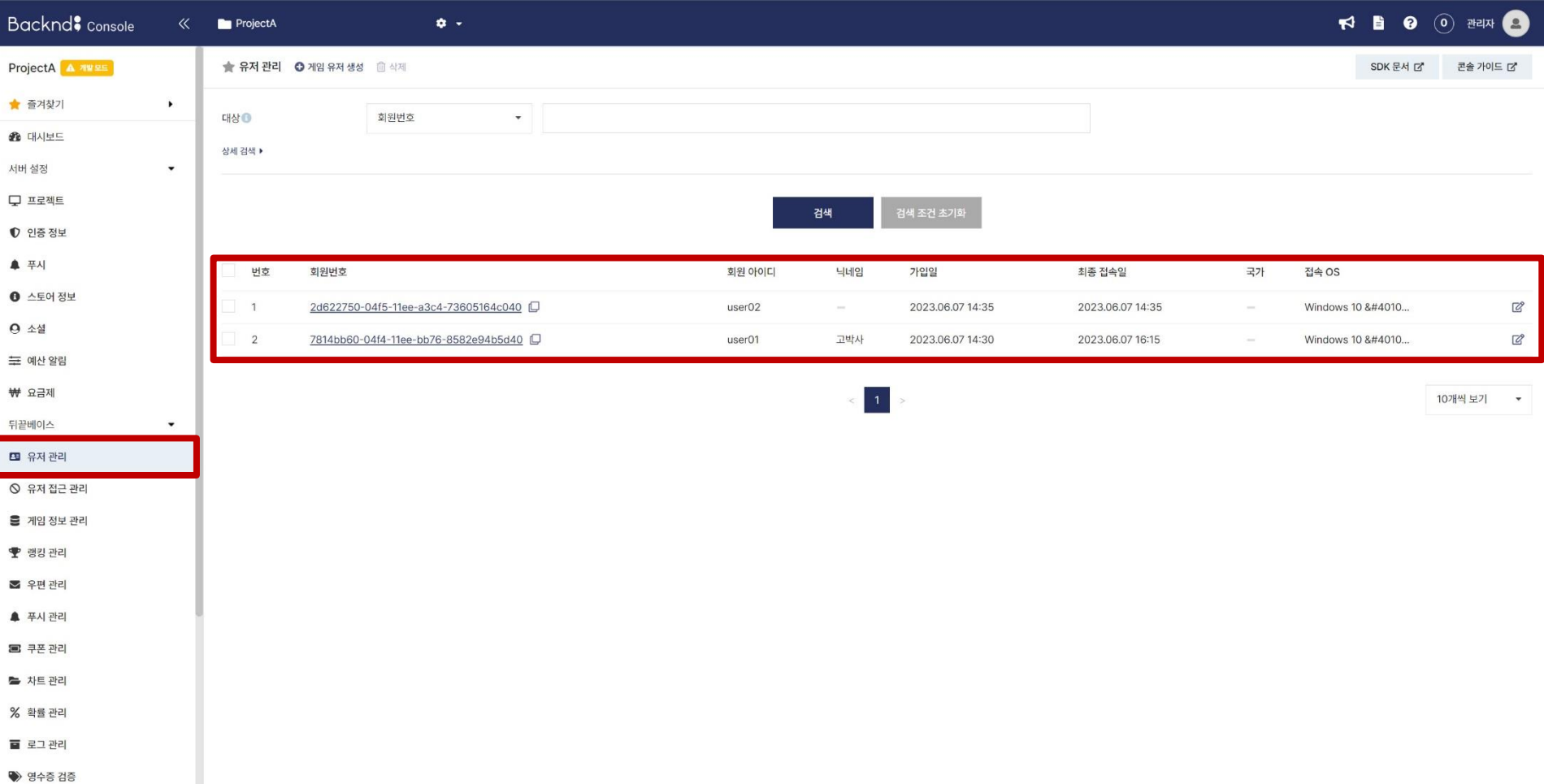

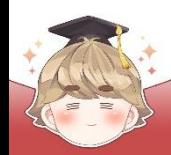

### ■ 랭킹 데이터를 저장하기 위한 private 테이블

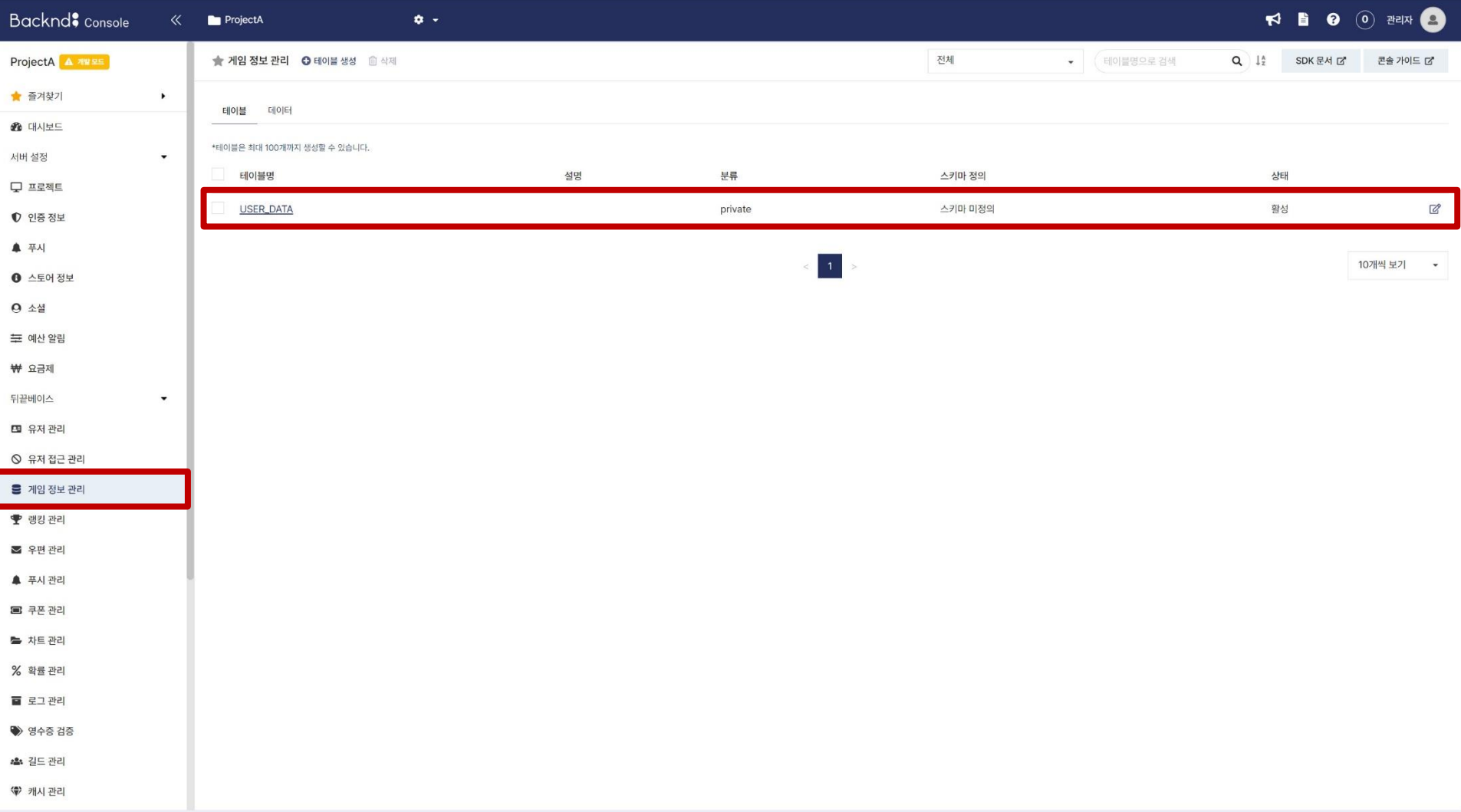

### ■ 테이블 내부에 레벨, 점수 등과 같이 순위의 기준이 되는 숫자형 데이터 row

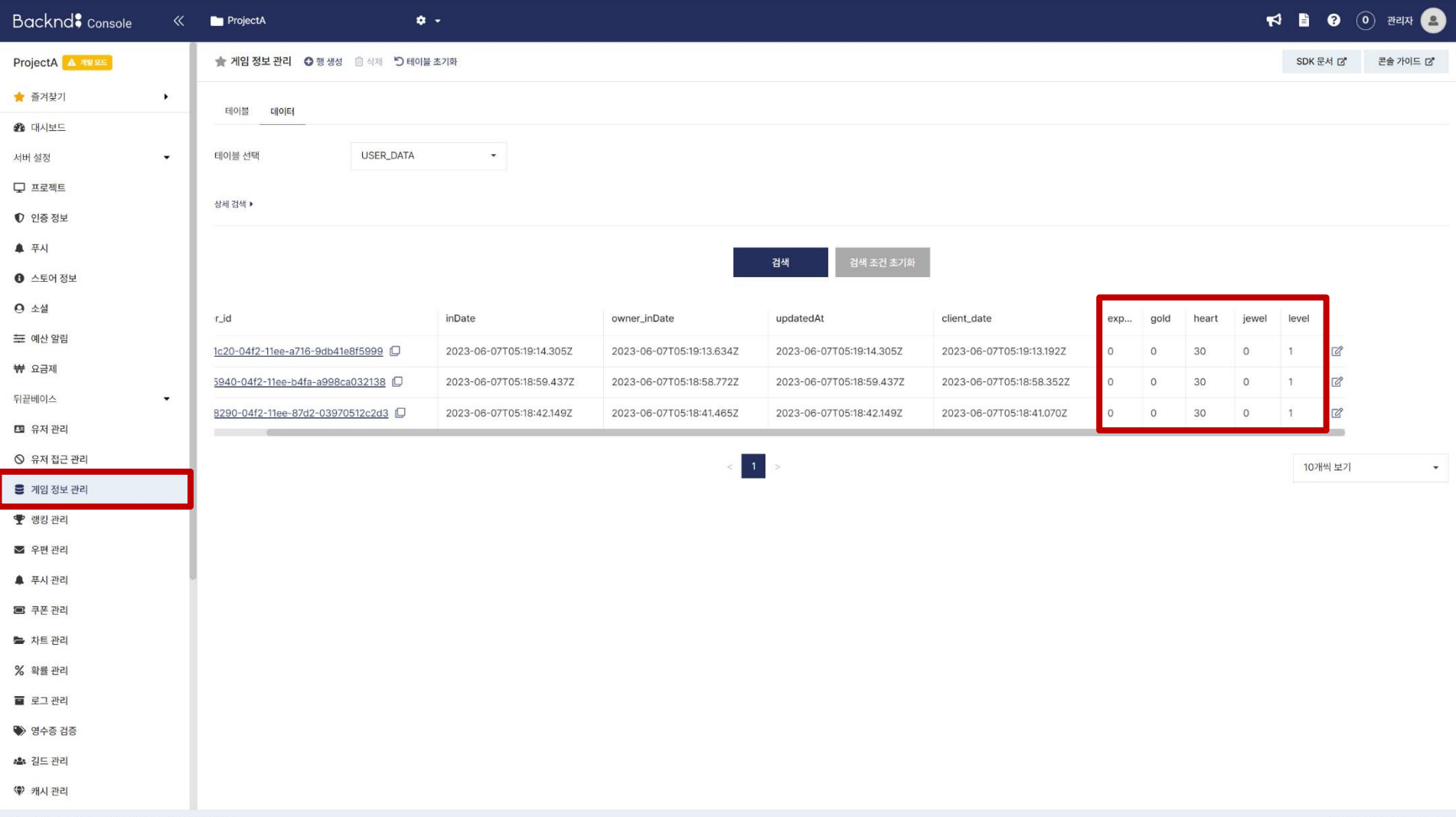

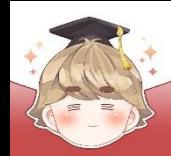

### ■ 랭킹을 생성할 때 private 테이블의 "숫자형" 데이터를 컬럼으로 사용 가능

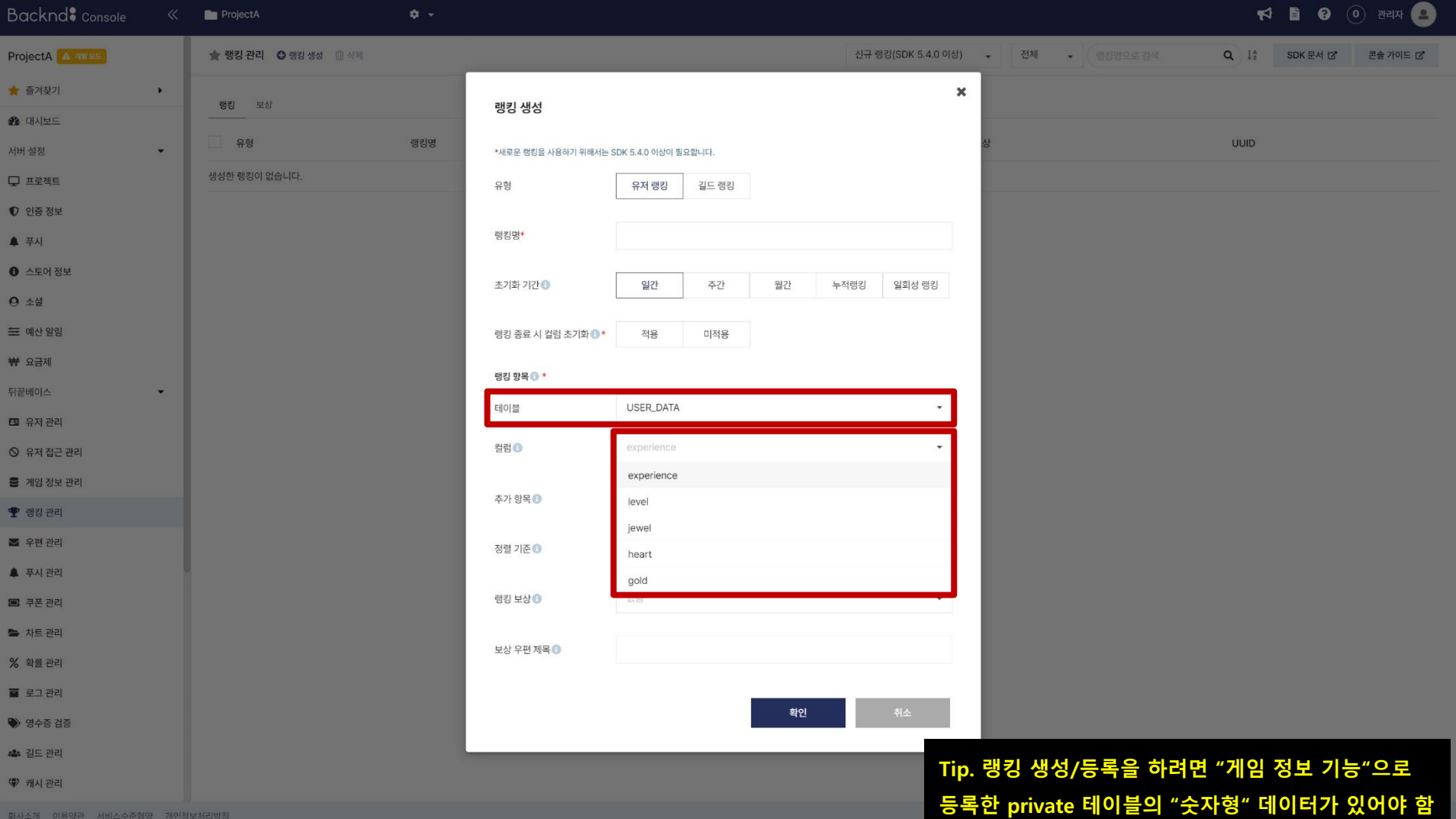

## ■ **일일 최고 점수 데이터 추가**

일일 최고 점수를 저장하는 정수형 변수 선언

### □ UserGameData Script 수정

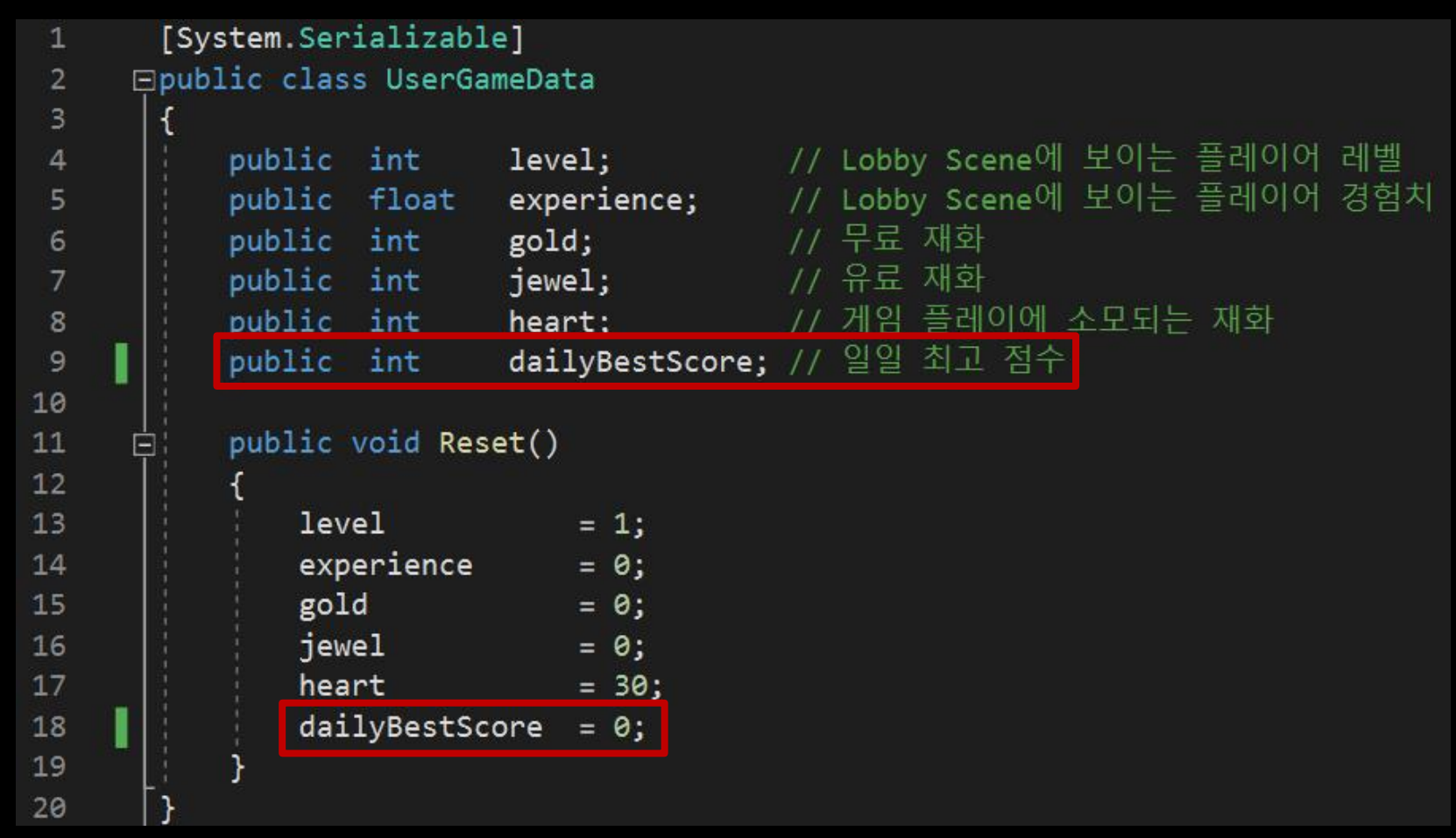

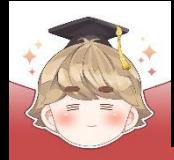

67

# **랭킹으로 사용할 유저 정보 데이터 추가**

### ■ 유저 정보 추가/불러오기/갱신에 일일 최고 점수 데이터 추가

□ BackendGameData Script 수정

```
/// <summary> 뒤끝 콘솔 테이블에 새로운 유저 정보 추개
30
     中日
         public void GameDataInsert()
33
34
             // 유저 정보를 초기값으로 설정
35
36
             userGameData.Reset();
37
             // 테이블에 추가할 데이터로 가공
38
39
             Param param = new Param()
     日
40
41
                 { "level", userGameData.level },
42
                 { "experience", userGameData.experience },
43
                 { "gold", userGameData.gold },
44
                 { "jewel", userGameData.jewel },
45
                 { "heart", userGameData.heart },
46
                 { "dailyBestScore", userGameData.dailyBestScore }
47
              };
48
             // 첫 번째 매개변수는 뒤끝 콘솔의 "게임 정보 관리" 탭에 생성한 테이블 이름
49
             Backend.GameData.Insert("USER_DATA", param, callback =>\Box);
50
     F.
66
```
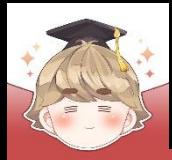

68

71 72

73

74

75

76

77

78 79

80 81

82 83

84

85

86

90 91

92 93

94

95

96

97

98

99

100 101 102

103 104

# **랭킹으로 사용할 유저 정보 데이터 추가**

□ BackendGameData Script 수정 (계속) $\overline{\mathbb{E}}$ /// <summary> 뒤끝 콘솔 테이블에서 유저 정보를 불러올 때 호출 public void GameDataLoad() Backend.GameData.GetMyData("USER DATA", new Where(), callback => Ėľ // 게임 정보 불러오기에 성공했을 때 if ( callback. IsSuccess() ) Ė Debug.Log(\$"게임 정보 데이터 불러오기에 성공했습니다. : {callback}"); // JSON 데이터 파싱 성공 try LitJson.JsonData gameDataJson = callback.FlattenRows(); // 받아온 데이터의 개수가 0이면 데이터가 없는 것 if ( gameDataJson.Count <=  $0$  )... else // 불러온 게임 정보의 고유값 gameDataRowInDate  $=$  gameDataJson[0]["inDate"].ToString(); // 불러온 게임 정보를 userData 면수에 저장 userGameData.level = int.Parse(gameDataJson[0]["level"].ToString()); = float.Parse(gameDataJson[0]["experience"].ToString()); userGameData.experience = int.Parse(gameDataJson[0]["gold"].ToString()); userGameData.gold = int.Parse(gameDataJson[0]["jewel"].ToString()); userGameData.iewel userGameData.heart  $=$  int.Parse(gameDataJson[0]["heart"].ToString()): userGameData.dailyBestScore = int.Parse(gameDataJson[0]["dailyBestScore"].ToString()); onGameDataLoadEvent?.Invoke();

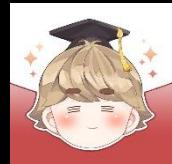

□ BackendGameData Script 수정 (계속)

```
/// <summary> 뒤끝 콘솔 테이블에 있는 유저 데이터 갱신
122
      中
           public void GameDataUpdate(UnityAction action=null)
125
      Ė
126
               if ( usecGameData == null ) \Box127
      Ħ
133
               Param param = new Param()
134
      Ē
135
                  \{ "level", where \{userGameData.level },
136
                  { "experience",
                                    userGameData.experience },
137
                                     userGameData.gold },
                  \{ "gold",
138
                  { "jewel",
                                    userGameData.jewel },
139
                  { "heart",
                                    userGameData.heart },
140
                  { "dailyBestScore", userGameData.dailyBestScore }
141
               };
142
143
               // 게임 정보의 고유값(gameDataRowInDate)이 없으면 에러 메시지 출력
144
               if ( string. IsNullOrEmpty (gameDataRowInDate) )...
145
      E
               // 게임 정보의 고유값이 있으면 테이블에 저장되어 있든 값 중 inDate 컬럼의 값과
149
               // 소유하는 유저의 owner inDate가 일치하는 row를 검색하여 수정하는 UpdateV2() 호출
150
151
               else...田
169
170
```
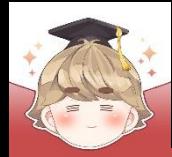

### ■ 기존 코드로 등록했던 유저 삭제

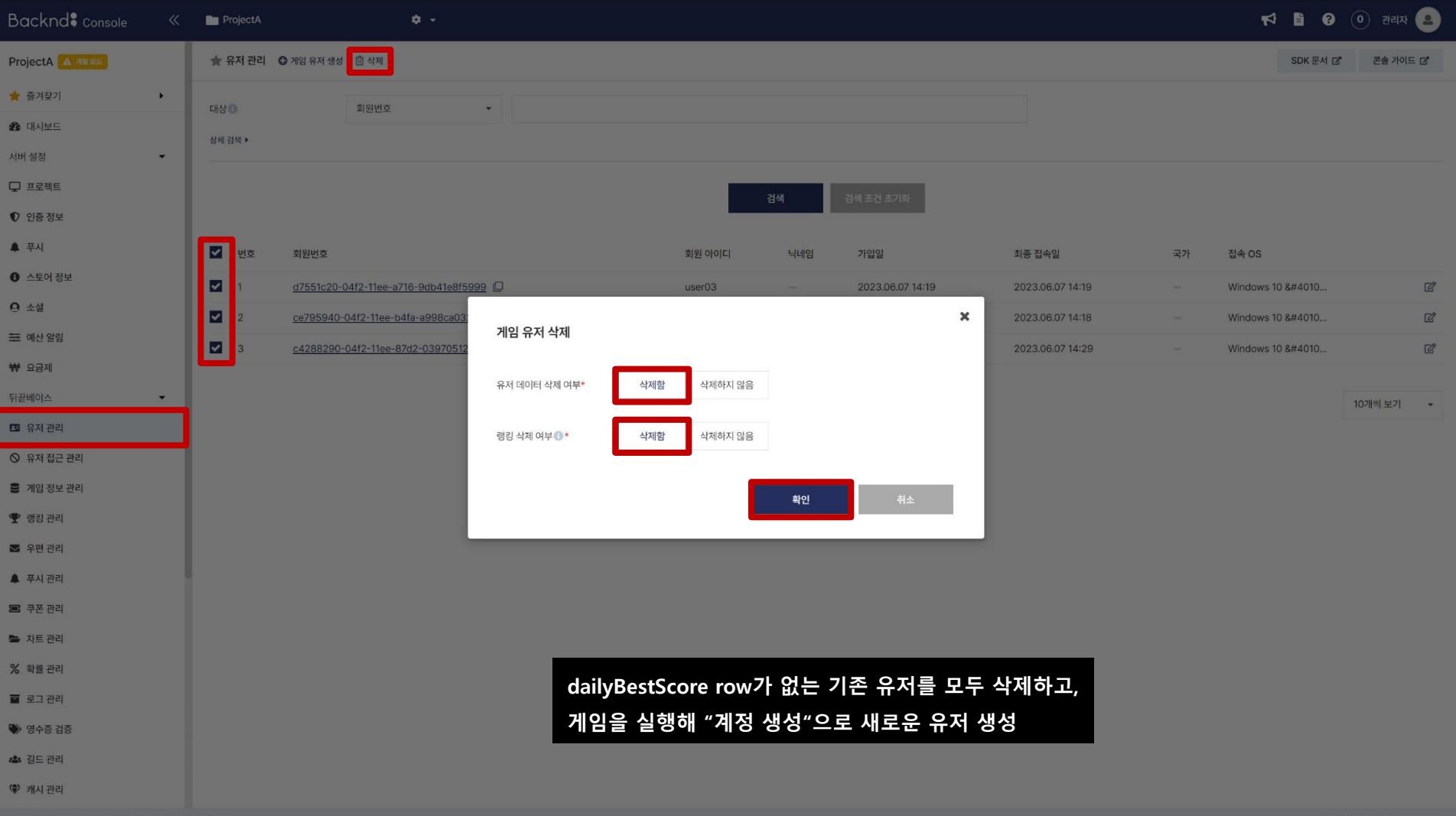

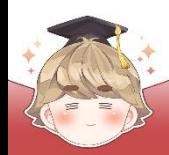

### $\blacksquare$  새로 생성한 계정의 row 데이터

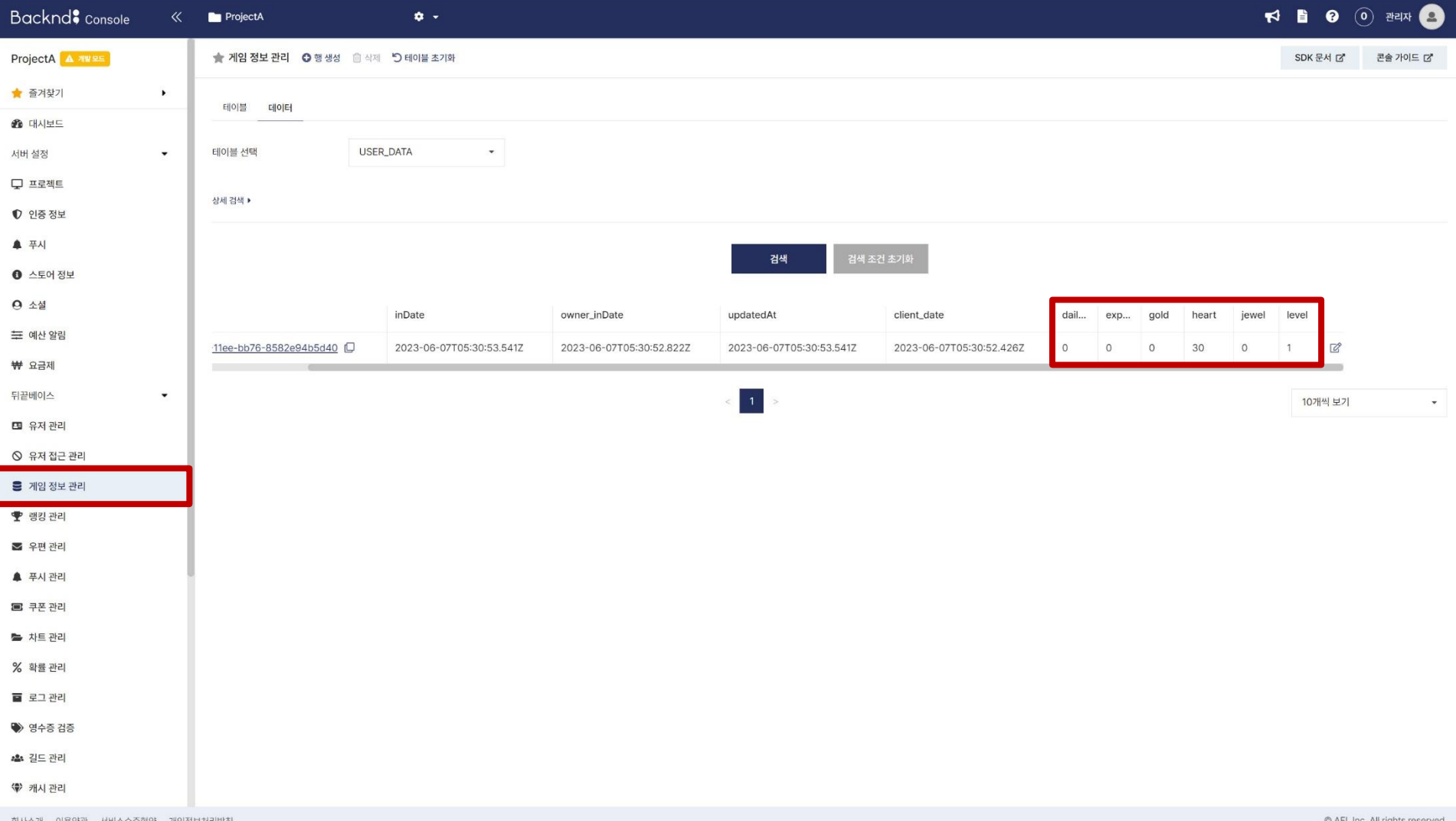

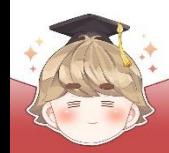

■ **랭킹 생성**

■ 일일 최고 점수 랭킹 생성

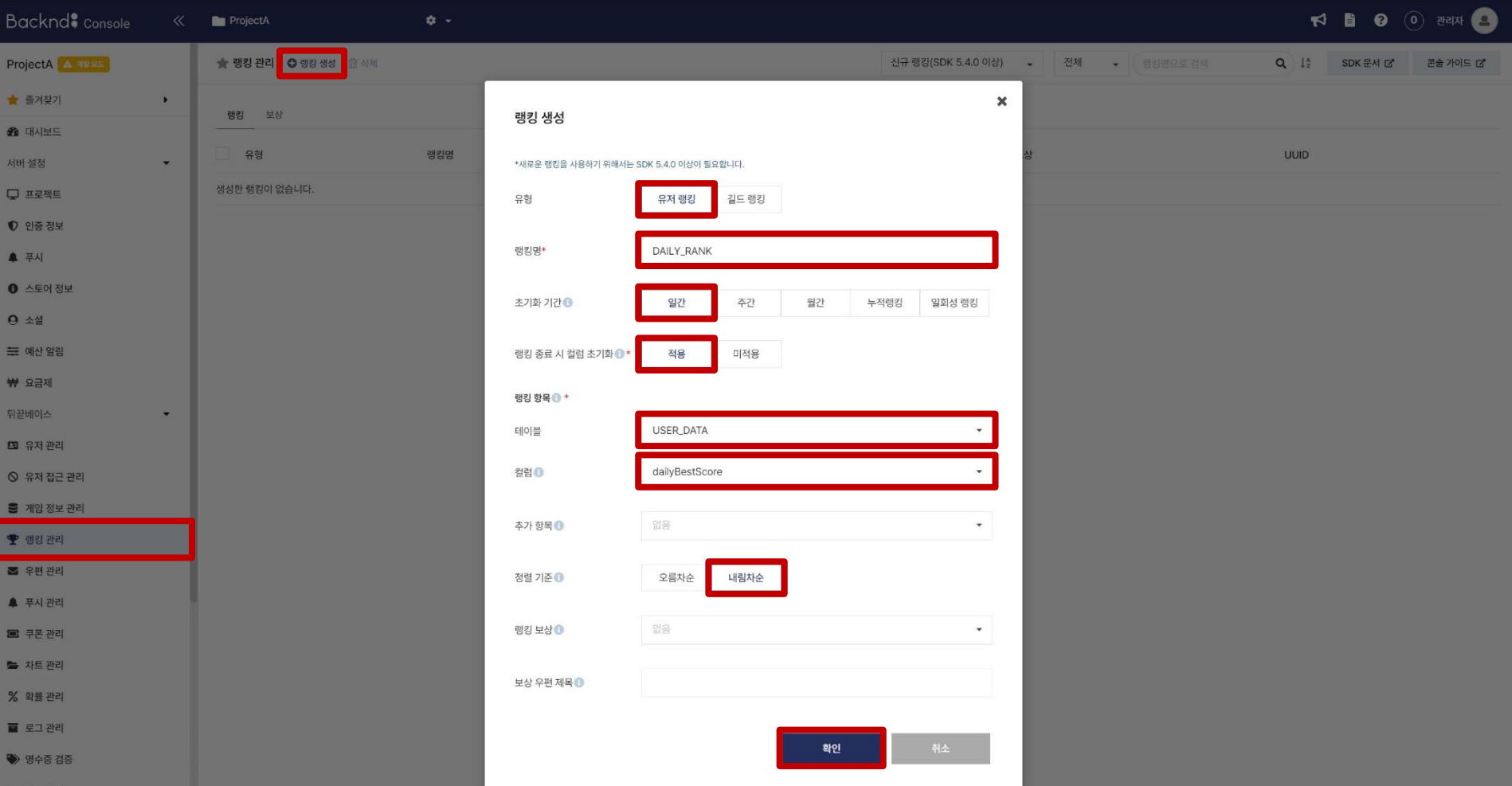

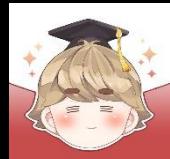

### $\blacksquare$  일일 최고 점수 랭킹 생성 (계속)

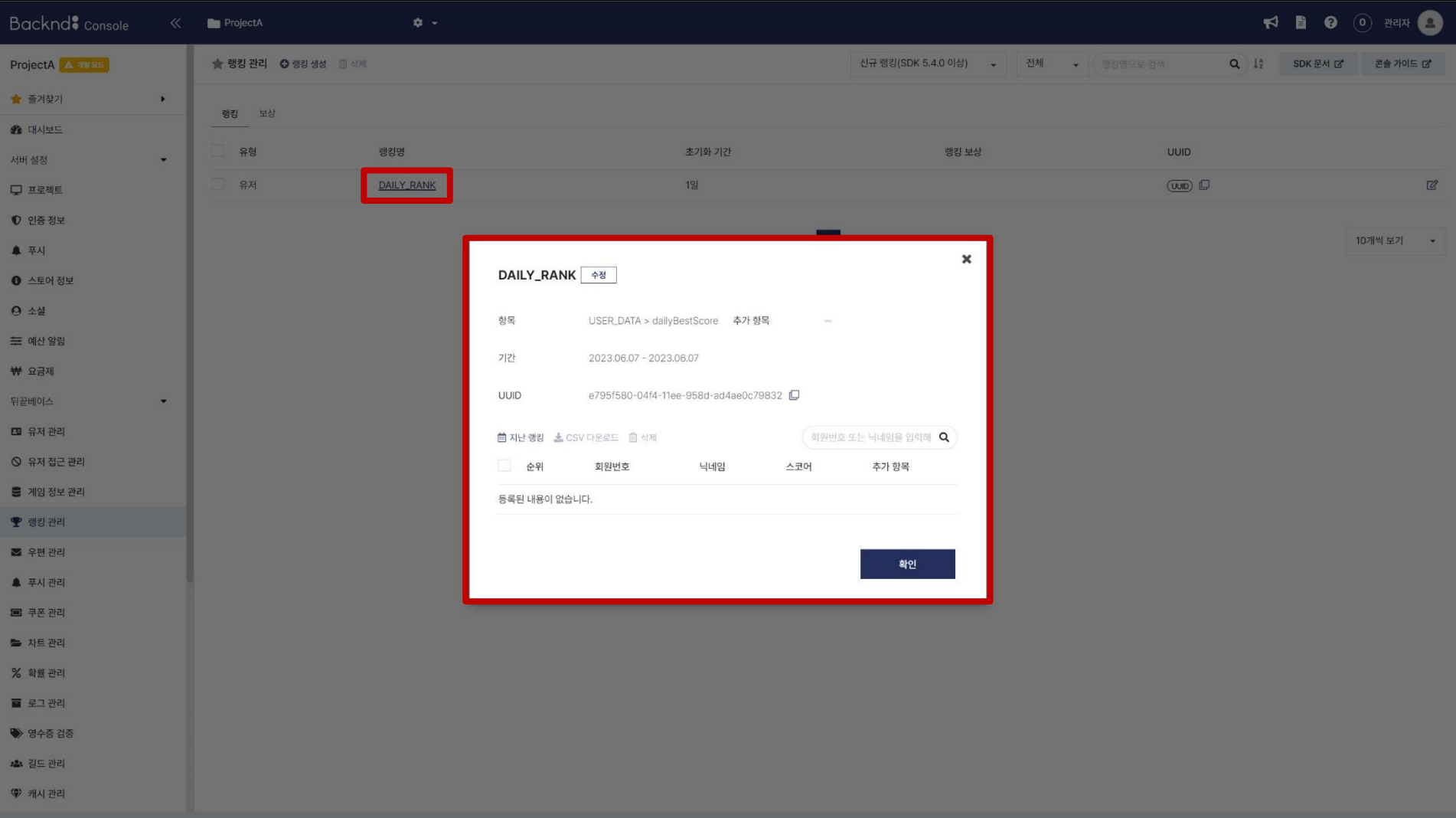

- **랭킹 데이터 확인 및 갱신**
- 랭킹 데이터 등록

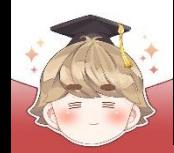

## ■ **랭킹 데이터 등록**

### ■ 랭킹 테이블의 UUID

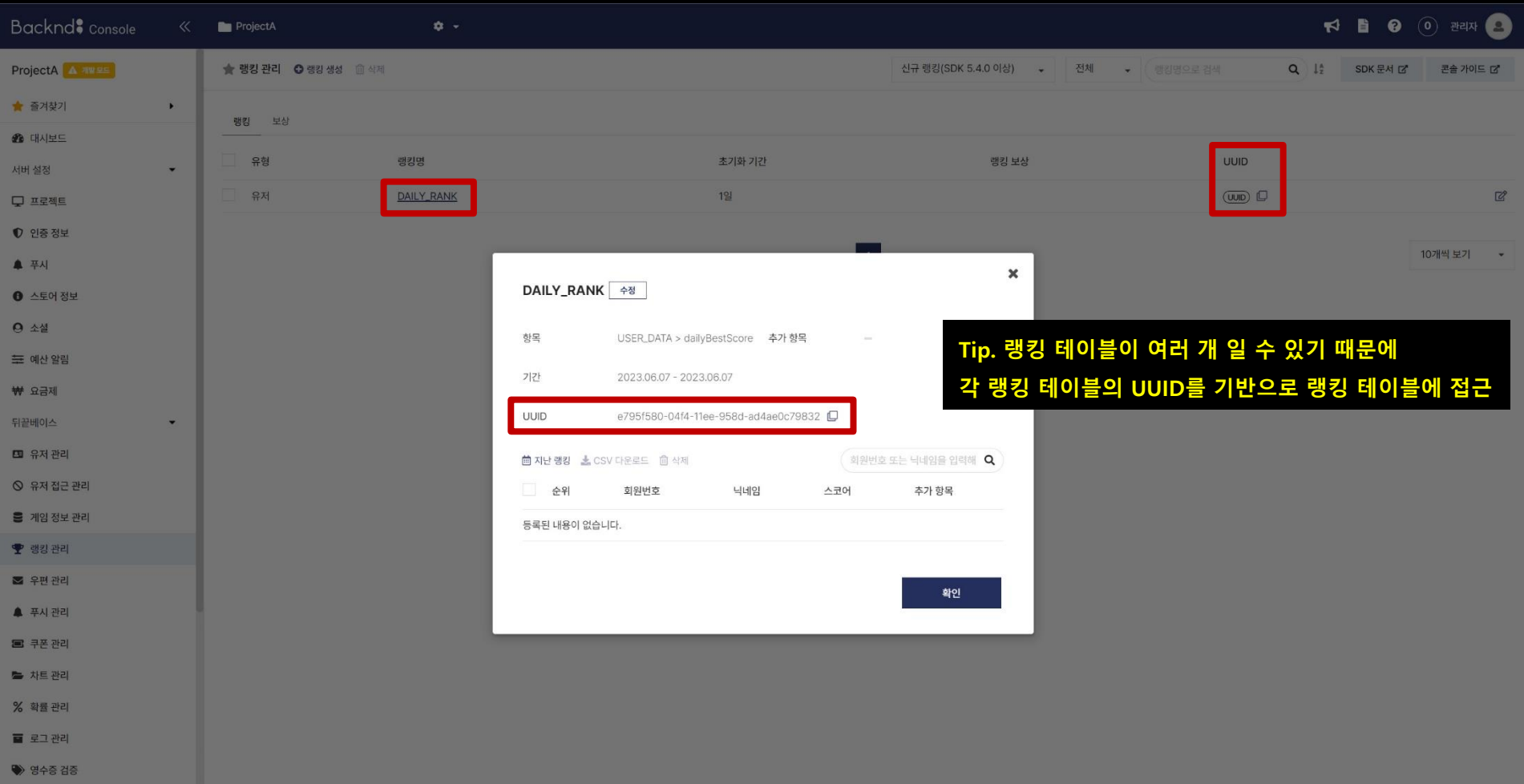

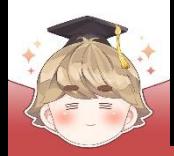

### ■ 공용으로 사용하는 상수를 선언하는 스크립트 생성 및 작성 □ C# Script 생성 후 스크립트의 이름을 "Constants"로 변경

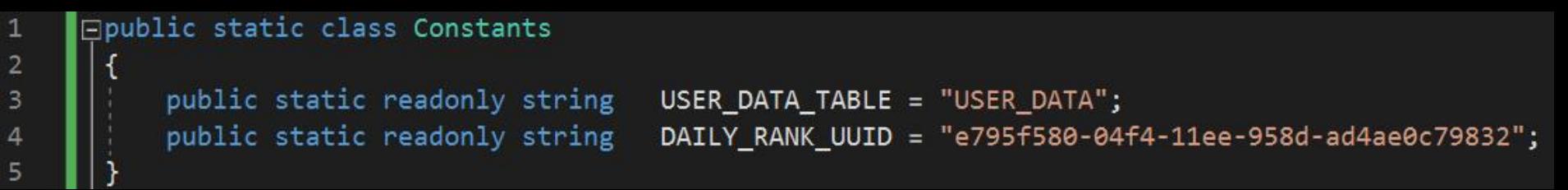

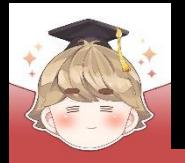

 $\mathbf{1}$ 

## **랭킹 데이터 등록**

### ■ 일일 최고 점수를 랭킹에 등록하는 스크립트 생성 및 작성

□ C# Script 생성 후 스크립트의 이름을 "DailyRankRegister"로 변경

```
Eusing BackEnd;
 using UnityEngine;
□ public class DailyRankRegister : MonoBehaviour
     public void Process(int newScore)
٥
         UpdateMyRankData(newScore);
     private void UpdateMyRankData(int newScore)
         string rowInDate = string.Empty;// 랭킹 데이터를 업데이트하려면 게임 데이터에서 사용하는 데이터의 inDate 값이 필요
         Backend.GameData.GetMyData(Constants.USER_DATA_TABLE, new Where(), callback =>
            if ( | callback. IsSuccess() )
                Debug.LogError($"데이터 조회 중 문제가 발생했습니다 : {callback}");
                return;
```
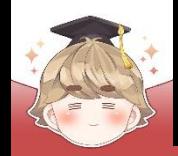

### ■ 일일 최고 점수를 랭킹에 등록하는 스크립트 생성 및 작성 (계속)

```
Debug.Log($"데이터 조회에 성공했습니다 : {callback}");
24
25
                   if ( callback. FlattenRows(). Count > 0 )
26
27
28
                       rowInDate = callback.FlattenRows()[0]["inDate"].ToString();
29
30
                   else
31
32
                       Debug.LogError("데이터가 존재하지 않습니다.");
33
                       return;
34
35
36
                   Param param = new Param()
37
                       { "dailyBestScore", newScore }
38
                   };
39
40
                   Backend.URank.User.UpdateUserScore(Constants.DAILY_RANK_UUID, Constants.USER_DATA_TABLE, rowInDate, param, callback =>
41
42
                       if ( callback. IsSuccess() )
43
44
                          Debug.Log($"랭킹 등록에 성공했습니다 : {callback}");
45
46
                       else
47
48
                          Debug.LogError($"랭킹 등록 중 오류가 발생했습니다 : {callback}");
49
50
51
                   \});
52
               \});
                                    == backend method ==
53
54
                                    Backend.URank.User.UpdateUserScore(string rankUuid, string tableName, string rowInDate, Param param);
```
**tableName 테이블의 rowInDate row 데이터를 param 값으로 갱신하고, rankUuid 랭킹 테이블의 랭킹 정보 갱신**

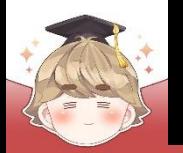

■ 게임오버 되었을 때 score를 랭킹에 등록

### □ GameController Script 수정

```
Fipublic class GameController : MonoBehaviour
\overline{4}6
          [SerializeField]
          private UnitvEvent
                                                  // 게임오버 되었을 때 호출할 메소드 등록 및 실행
                                    onGameOver:
          [SerializeField]
8
          private DailyRankRegister
                                    dailyRank;
9
10
          private int
                         score = 0;11
12public bool
                         IsGameOver { set; get; } = false;
13
          public int
14
                         Score...
     Œ.
19
          public void GameOver()
20
     E
21
             // 중복 처리 되지 않도록 bool 변수로 제어
22
              if ( IsGameOver == true ) return;
23
24
25
              IsGameOver = true;26
              // 게임오버 되었을 때 호출할 메소드들을 실행
27
              onGameOver. Invoke();
28
29
             // 현재 점수 정보를 바탕으로 랭킹 데이터 갱신
30
             dailyRank.Process(score);
31
32
              // 경험치 증가 및 레벨업 여부 검사
33
              // (현재 레벨 시스템에 대한 설정이 없기 때문에 경험치의 최대치를 100으로 가정)
34
              // (게임을 한번 플레이할 때마다 경험치는 25씩 증가)
35
              BackendGameData. Instance. UserGameData. experience += 25;
36
              if (BackendGameData.Instance.UserGameData.experience >= 100 )...
37
     国
42
              // 게임 정보 업데이트
43
44
              BackendGameData. Instance. GameDataUpdate();
45
46
```
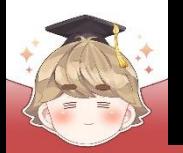

#### ■ GameController 오브젝트에 "DailyRankRegister" 컴포넌트 추가 및 설정

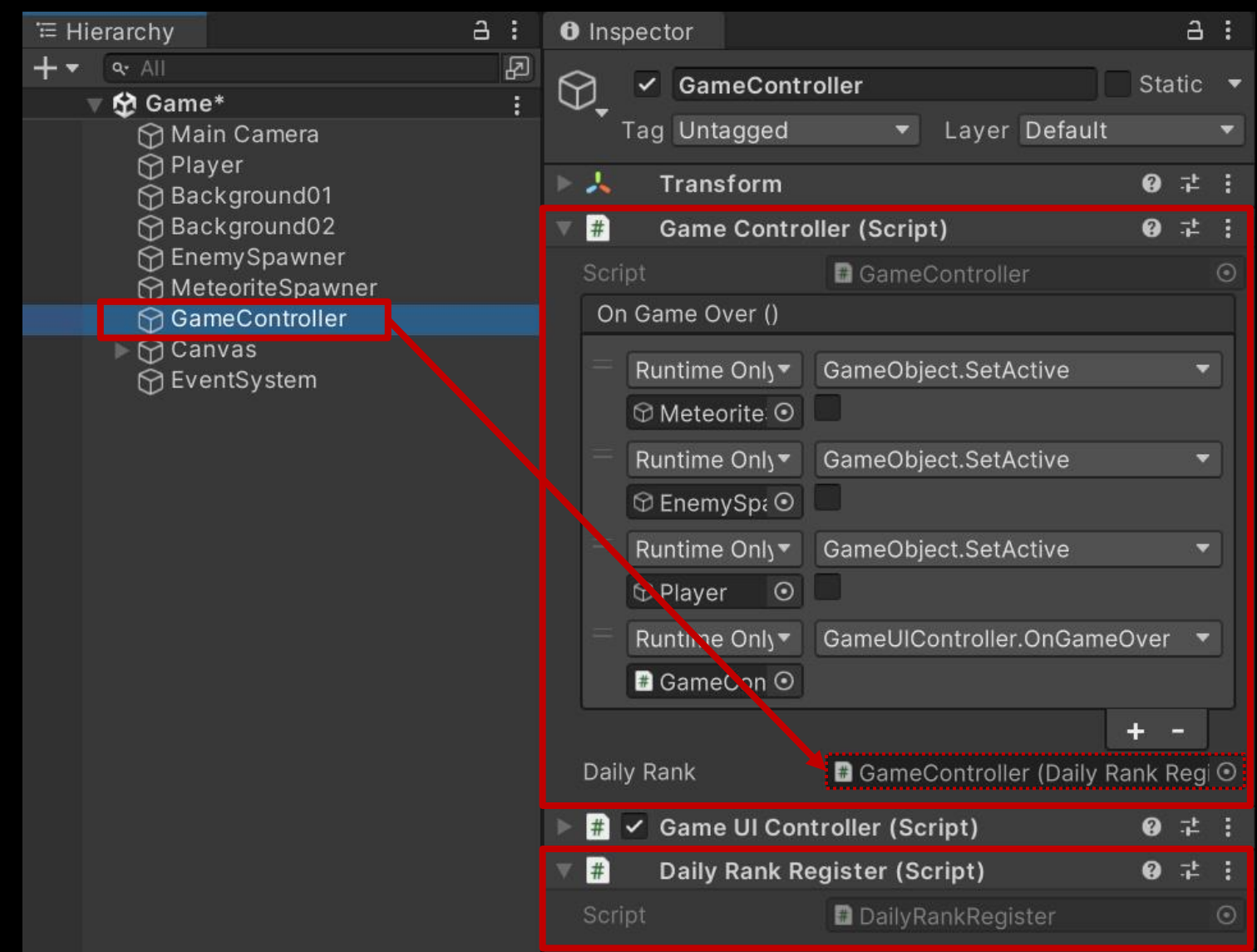

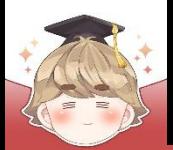

### ■ 결과 화면

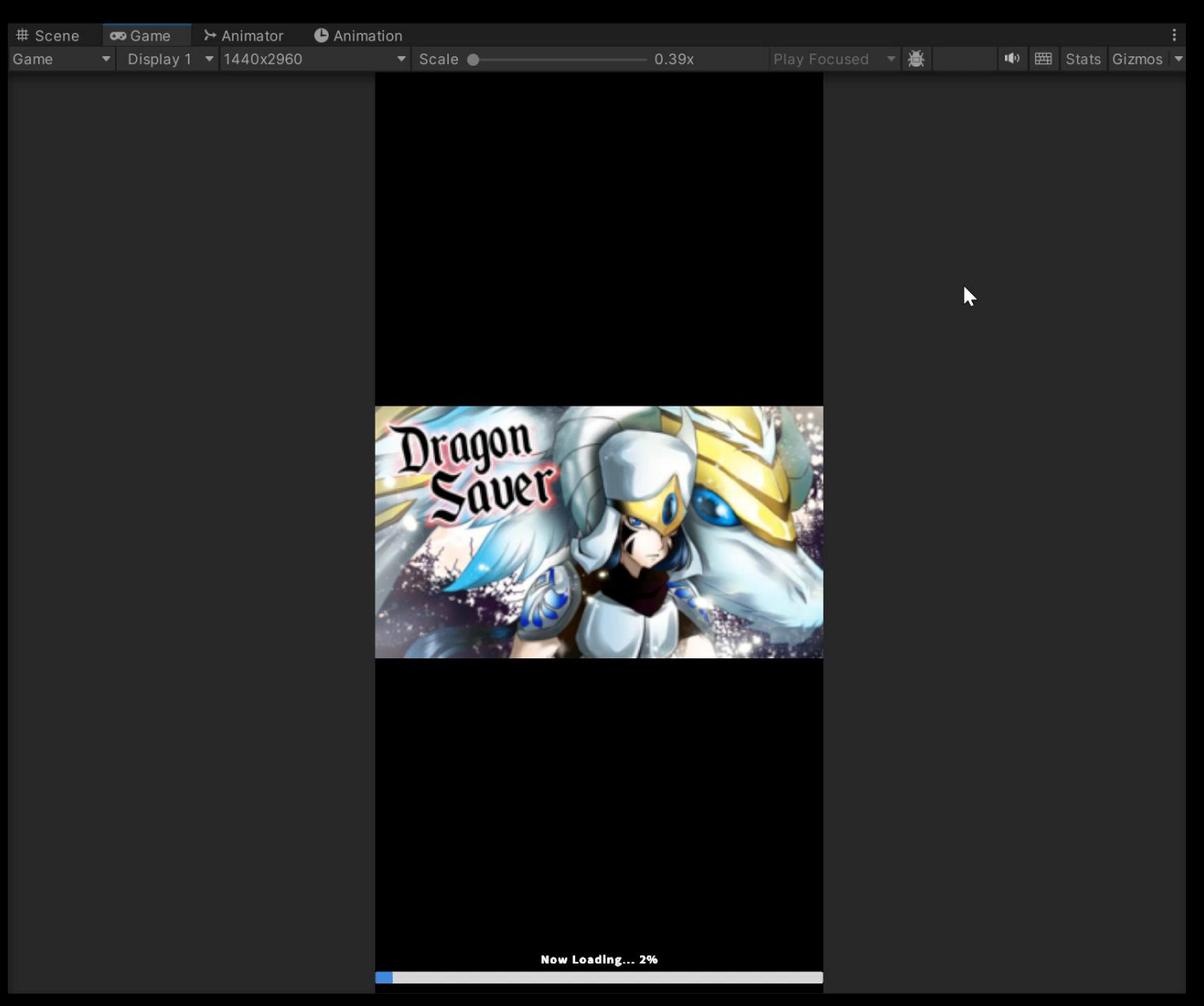

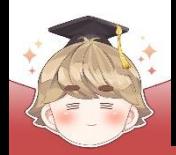

#### ■ 결과 화면 (Backend Console)

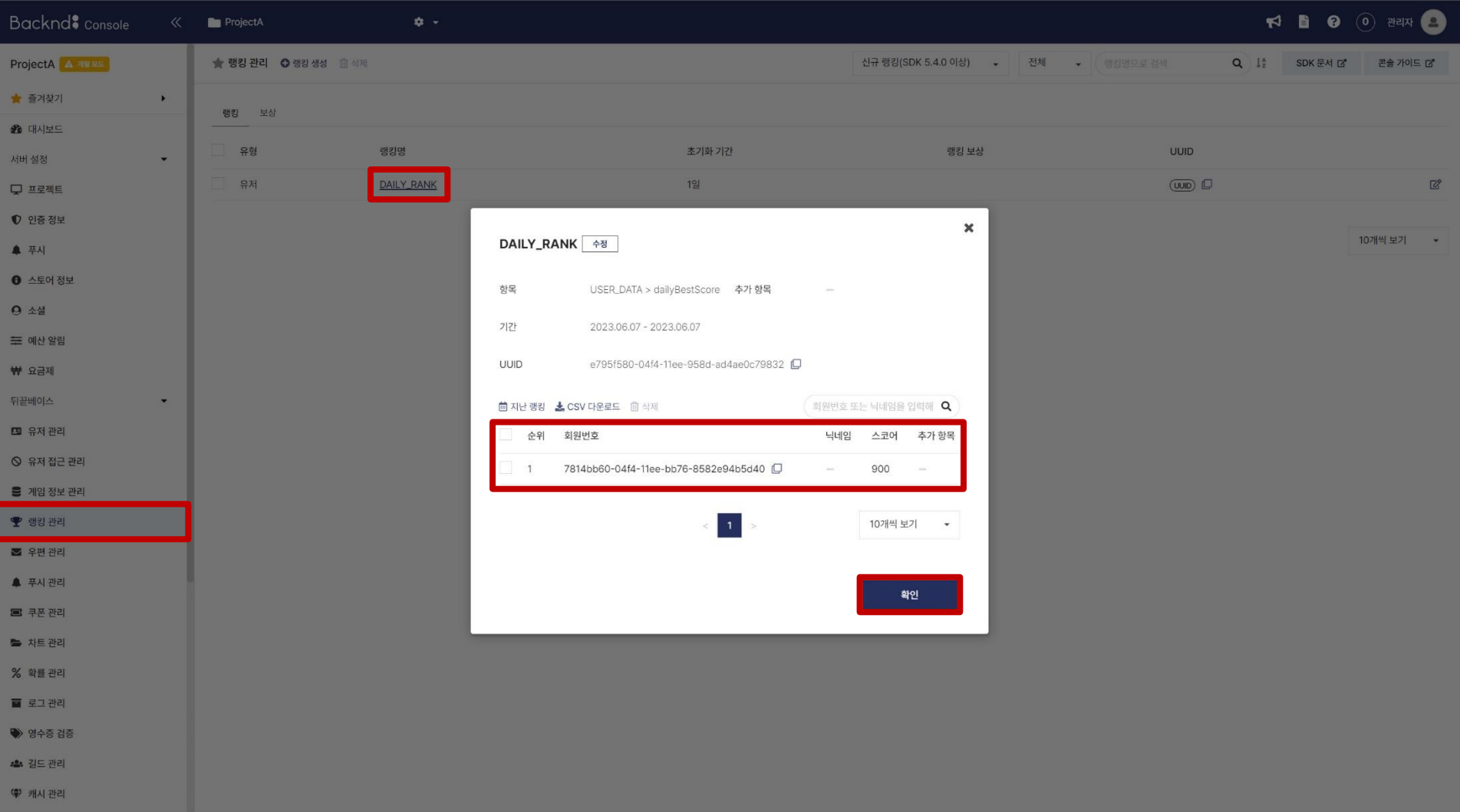

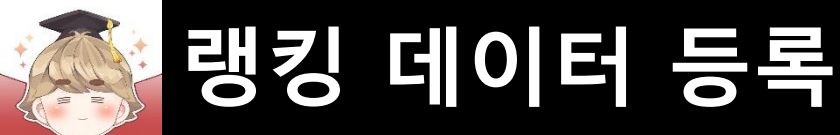

#### ■ 결과 화면 (Backend Console)

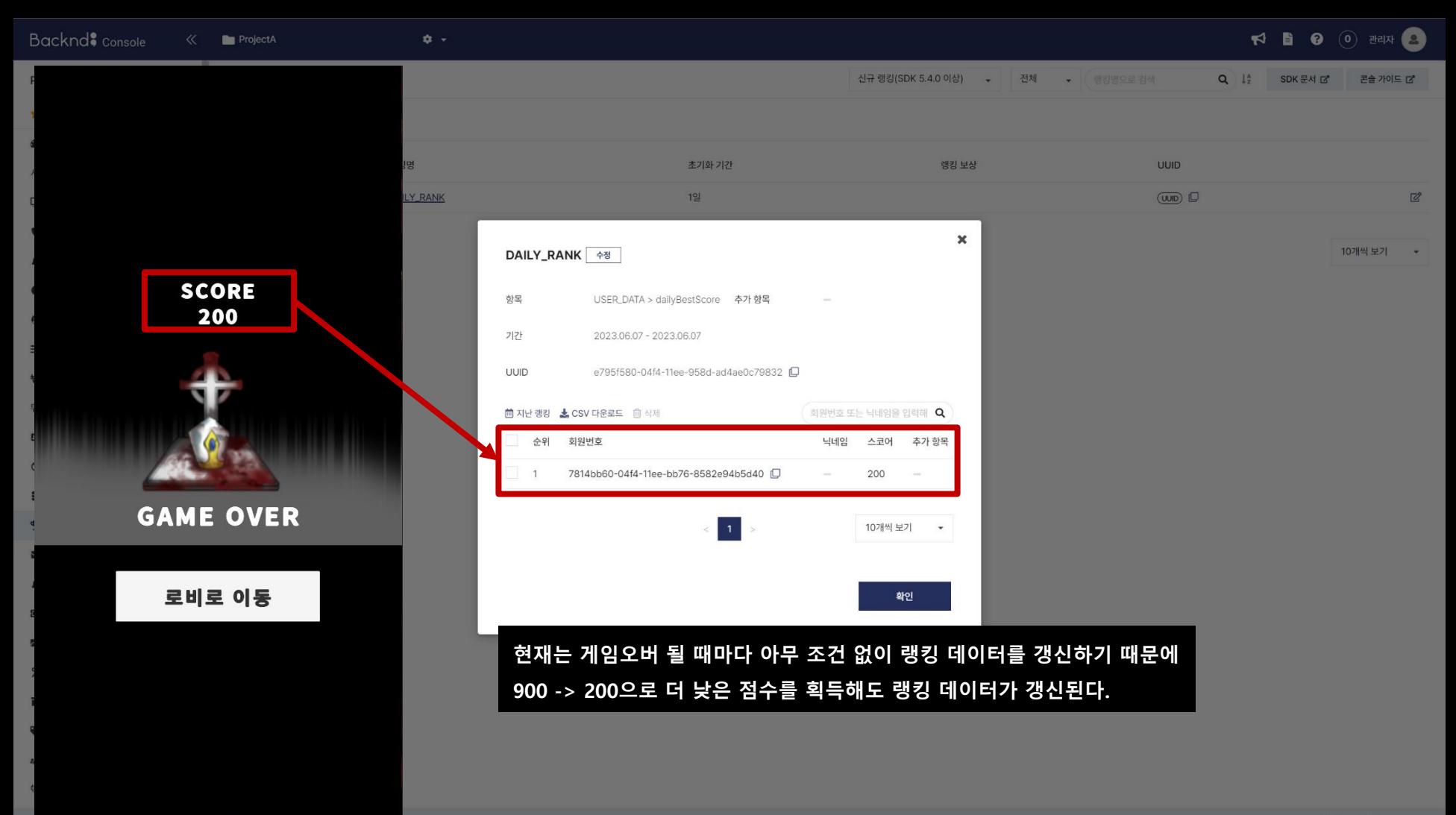

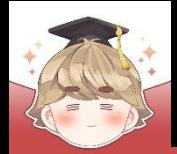

### ■ **랭킹 데이터 확인 및 갱신**

- 내 랭킹 데이터를 불러와 점수를 비교하고, 최고 점수 일 때만 랭킹 갱신
	- □ DailyRankRegister Script 수정

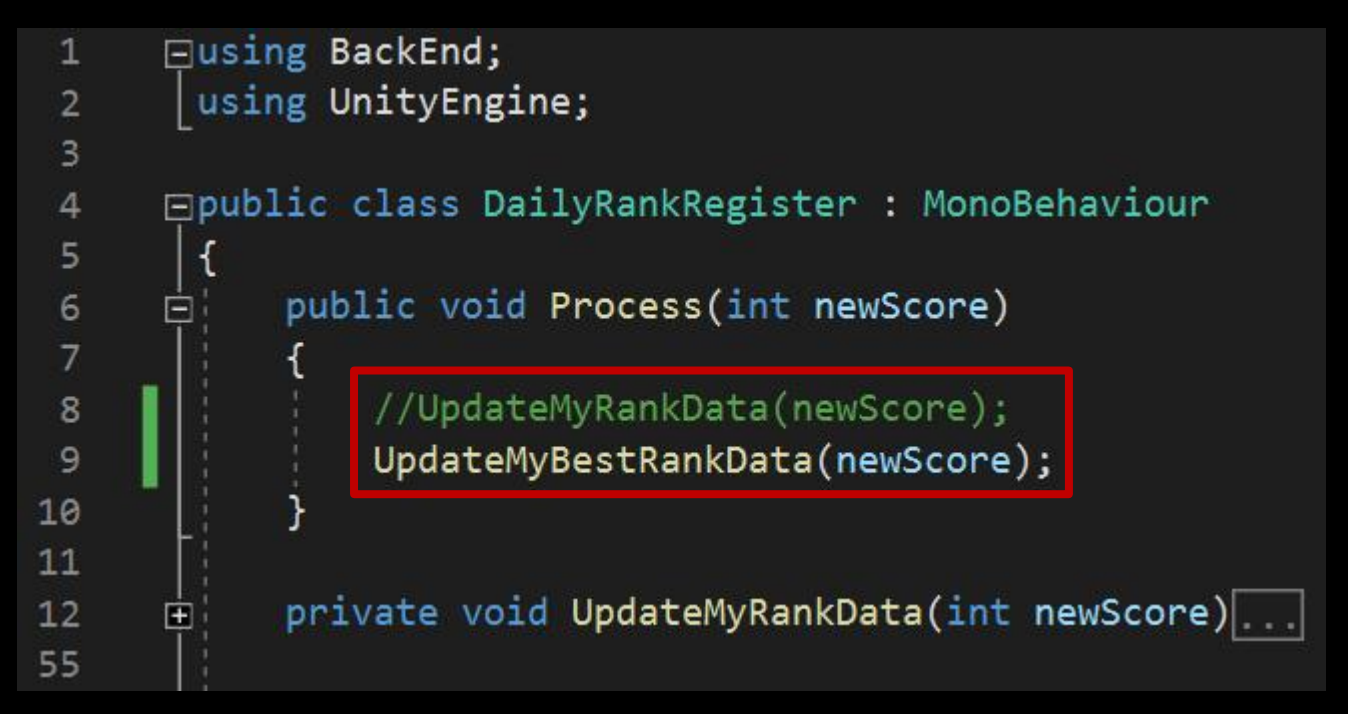

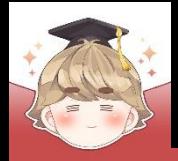

□ DailyRankRegister Script 수정 (계속)

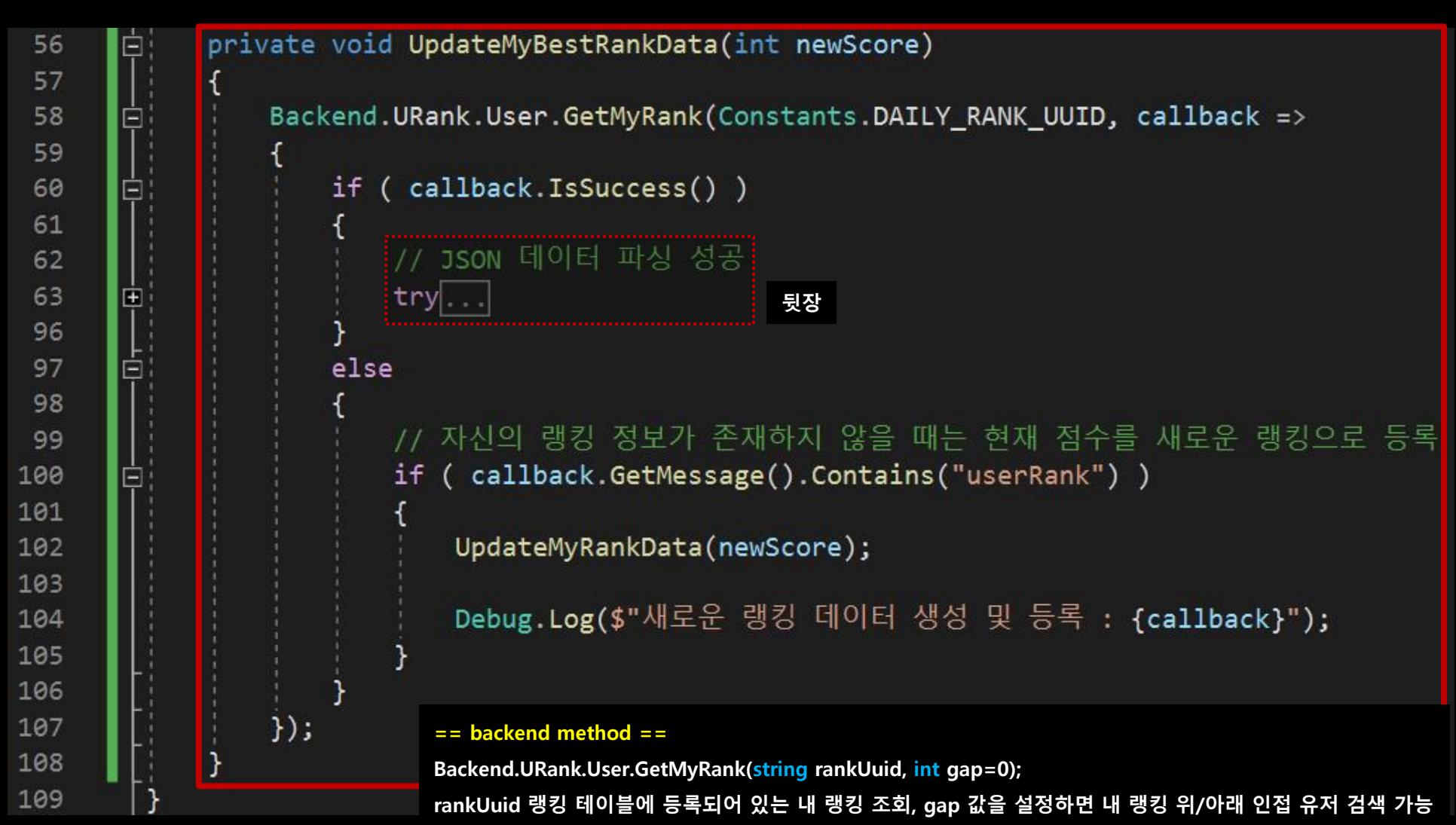

**gap이 3일 때 내 랭킹이 10위이면 10-3 ~ 10+3까지 7~13위의 유저 랭킹이 조회된다.**

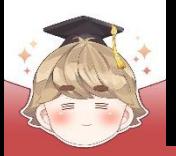

□ DailyRankRegister Script 수정 (계속)

// JSON 데이터 파싱 성공 try LitJson.JsonData rankDataJson = callback.FlattenRows(); // 받아온 데이터의 개수가 0이면 데이터가 없는 것 if (  $rankDataIson.Count \le 0$  ) Debug.LogWarning("데이터가 존재하지 않습니다."); else // 랭킹을 등록할 때는 컬럼명을 "dailyBestScore"로 저장했지만 // 랭킹을 불러올 때는 컬럼명이 "score"로 통일되어 있다. // 추가로 등록한 항목은 컬럼명을 그대로 사용 int bestScore =  $int.Parse(rankDataJoin[0]["score"] . ToString())$ ; // 현재 점수가 최고 점수보다 높으면 if ( $newScore > bestScore$ ) // 현재 점수를 새로운 최고 점수로 설정하고, 랭킹에 등록 UpdateMyRankData(newScore); Debug.Log(\$"최고 점수 갱신 {bestScore} -> {newScore}"); // JSON 데이터 파싱 실패 catch ( System. Exception e ) // try-catch 에러 출력 Debug.LogError(e); 

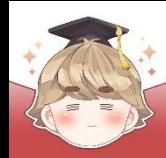

■ 결과 화면

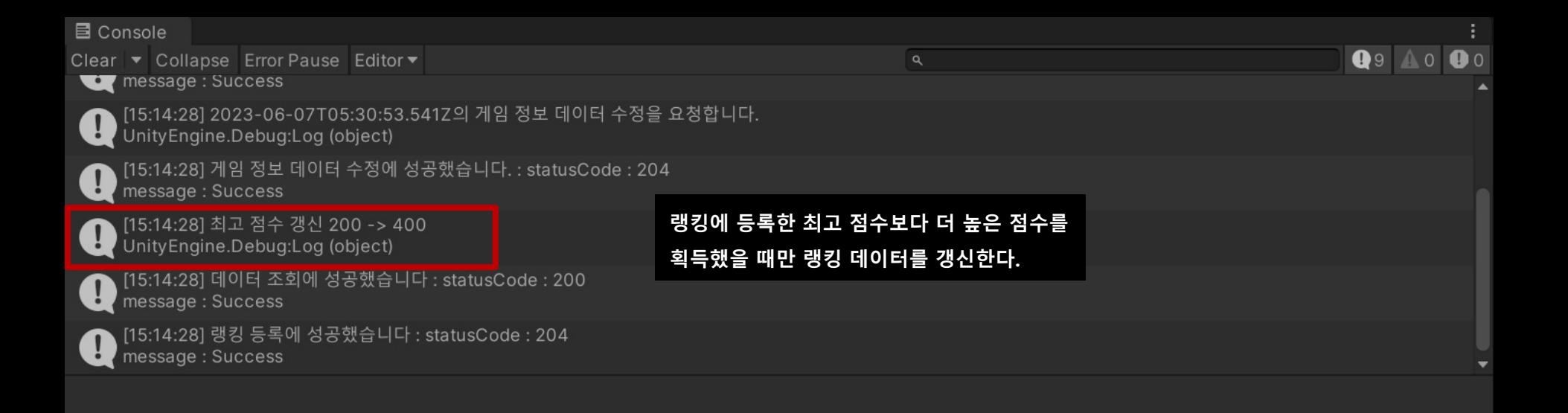